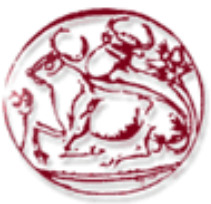

**Τεχνολογικό Εκπαιδευτικό Ίδρυµα Κρήτης**

**Σχολή Τεχνολογικών Εφαρµογών Τµήµα Εφαρµοσµένης Πληροφορικής & Πολυµέσων**

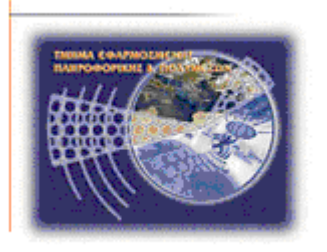

# **Πτυχιακή εργασία**

# **Συστήµατα ∆ιαχείρισης Περιεχοµένου (Content Management Systems): Μελέτη και αξιολόγηση ασφαλείας**

**Βασιλική Κουτσοτόλιου (AM: 1490) E-mail: vassouko@hotmail.com**

**Ηράκλειο - ∆εκέµβριος 2010** 

**Επόπτης Καθηγητής: Φυσαράκης Κωνσταντίνος**

### **ΥΠΕΥΘΥΝΗ ∆ΗΛΩΣΗ:**

*Βεβαιώνω ότι είµαι συγγραφέας αυτής της πτυχιακής εργασίας και ότι κάθε βοήθεια την οποία είχα για την προετοιµασία της, είναι πλήρως αναγνωρισµένη και αναφέρεται στην πτυχιακή εργασία. Επίσης έχω αναφέρει τις όποιες πηγές από τις οποίες έκανα χρήση δεδοµένων, ιδεών ή λέξεων, είτε αυτές αναφέρονται ακριβώς είτε παραφρασµένες. Επίσης βεβαιώνω ότι αυτή η πτυχιακή εργασία προετοιµάστηκε από εµένα προσωπικά ειδικά για τις απαιτήσεις του προγράµµατος σπουδών του Τµήµατος Εφαρµοσµένης Πληροφορικής και Πολυµέσων του Τ.Ε.Ι. Κρήτης.*

Κουτσοτόλιου Βασιλική, Ηράκλειο 2010

# **Ευχαριστίες**

Θα ήθελα να ευχαριστήσω την οικογένεια και τους φίλους µου για την αµέριστη υποστήριξη κατά τη διάρκεια εκπόνησης της πτυχιακής µου εργασίας, καθώς και τον κ.Αντώνη Παπαγρηγορίου (επιστηµονικός και εργαστηριακός συνεργάτης του Γ.Τ.Θ.Ε. του ΤΕΙ Ηρακλείου) για όση βοήθεια µου προσέφερε για την κατανόηση του Joomla! και των εργαλείων του.

Επίσης θα ήθελα να ευχαριστήσω τον επόπτη καθηγητή κ.Φυσαράκη Κωνσταντίνο για την πολύτιµη καθοδήγηση και υποστήριξη σε όλη τη διάρκεια εκπόνησης αυτής της εργασίας.

# **Περίληψη**

Στην παρούσα πτυχιακή θα ασχοληθούµε µε την µελέτη και την αξιολόγηση των δηµοφιλέστερων συστηµάτων διαχείρισης περιεχοµένου µε έµφαση στην ασφάλεια τους και θα συγκριθούν ως προς τις δυνατότητες ασφαλείας που προσφέρουν για τους υπό δηµιουργία ιστοτόπους.

Έπειτα θα επιλέξουµε ένα από τα δηµοφιλέστερα συστήµατα διαχείρισης περιεχοµένου και θα δηµιουργήσουµε έναν ιστότοπο (συγκεκριµένα ηλεκτρονικό κατάστηµα), θα εντοπίσουµε τις αδυναµίες του συστήµατος και του δικτύου και θα βρούµε τους τρόπους θωράκισης.

## **Abstract**

This thesis will deal with the study and evaluation of the top content management systems with emphasis on safety and will be compared to the security features offered on the sites under construction.

Then, we will choose one of the most popular content management systems to create a website (ie online shop) and after we will identify weaknesses in the system and network and find ways of shielding.

# ΠΙΝΑΚΑΣ ΠΕΡΙΕΧΟΜΕΝΩΝ

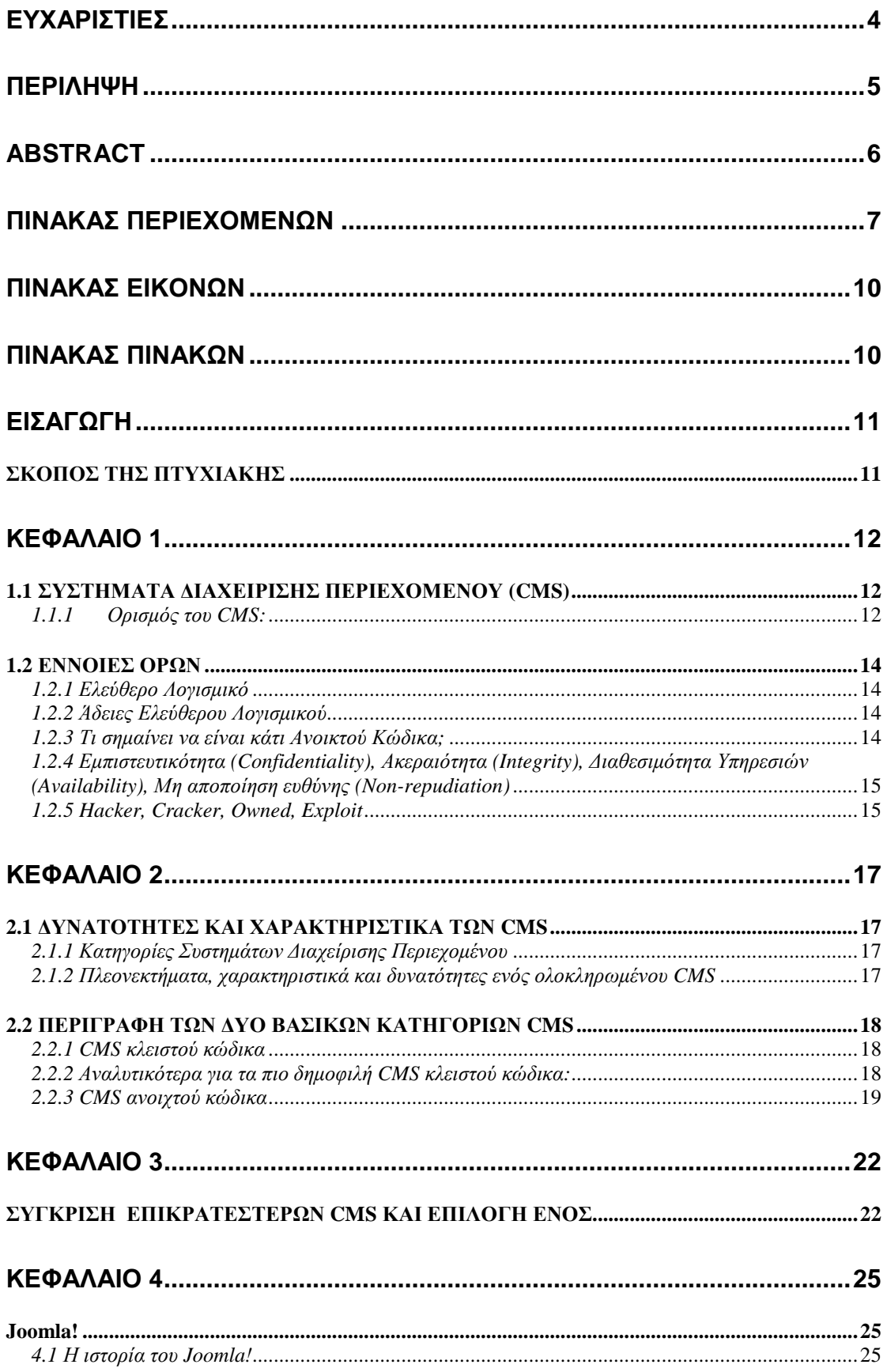

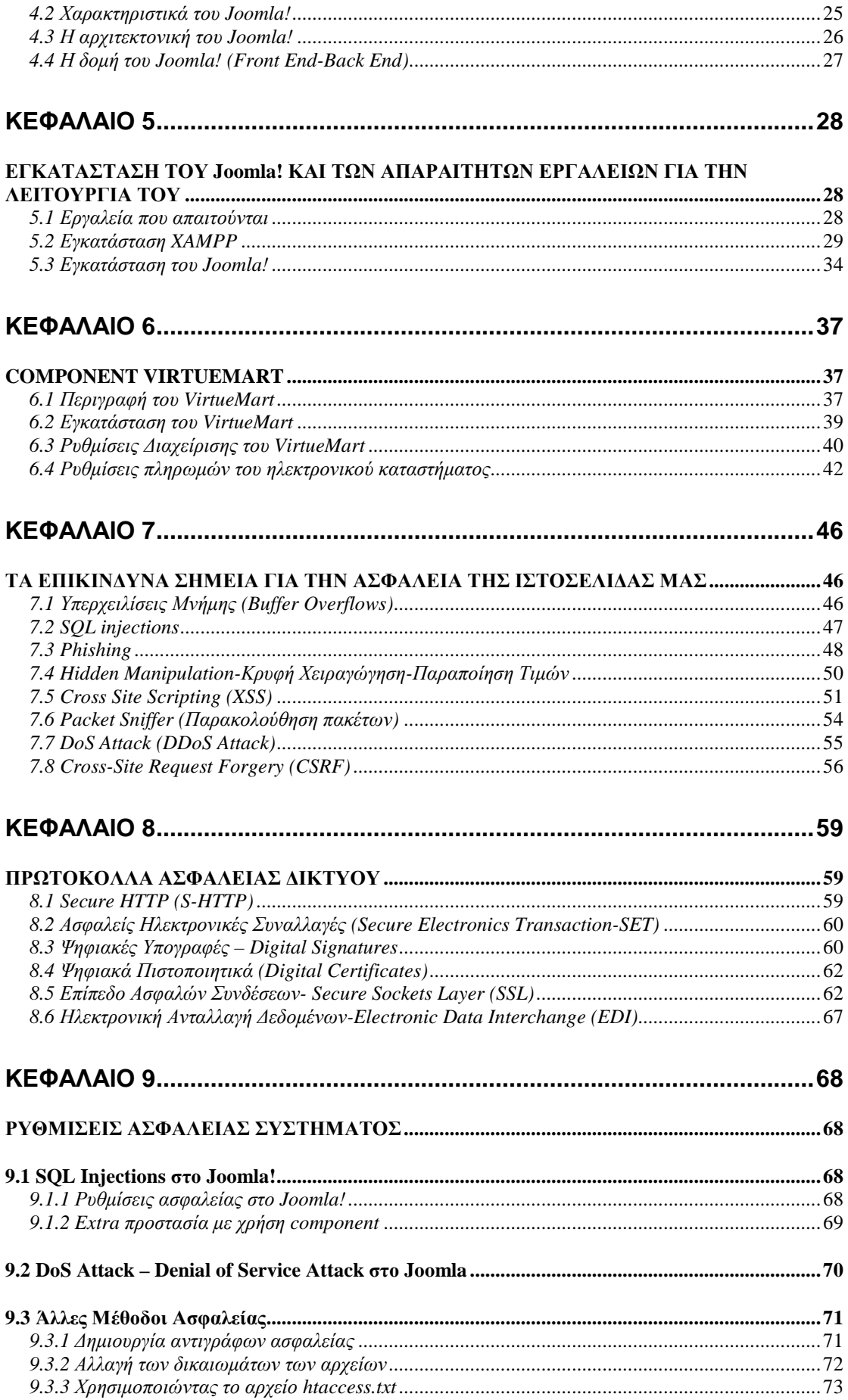

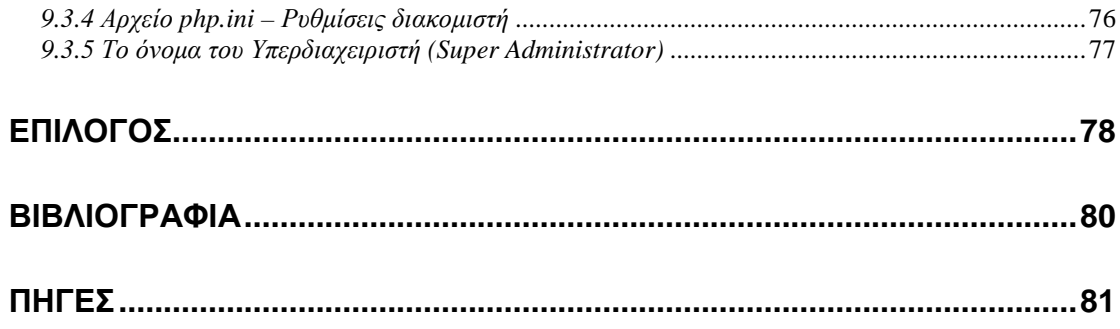

# **ΠΙΝΑΚΑΣ ΕΙΚΟΝΩΝ**

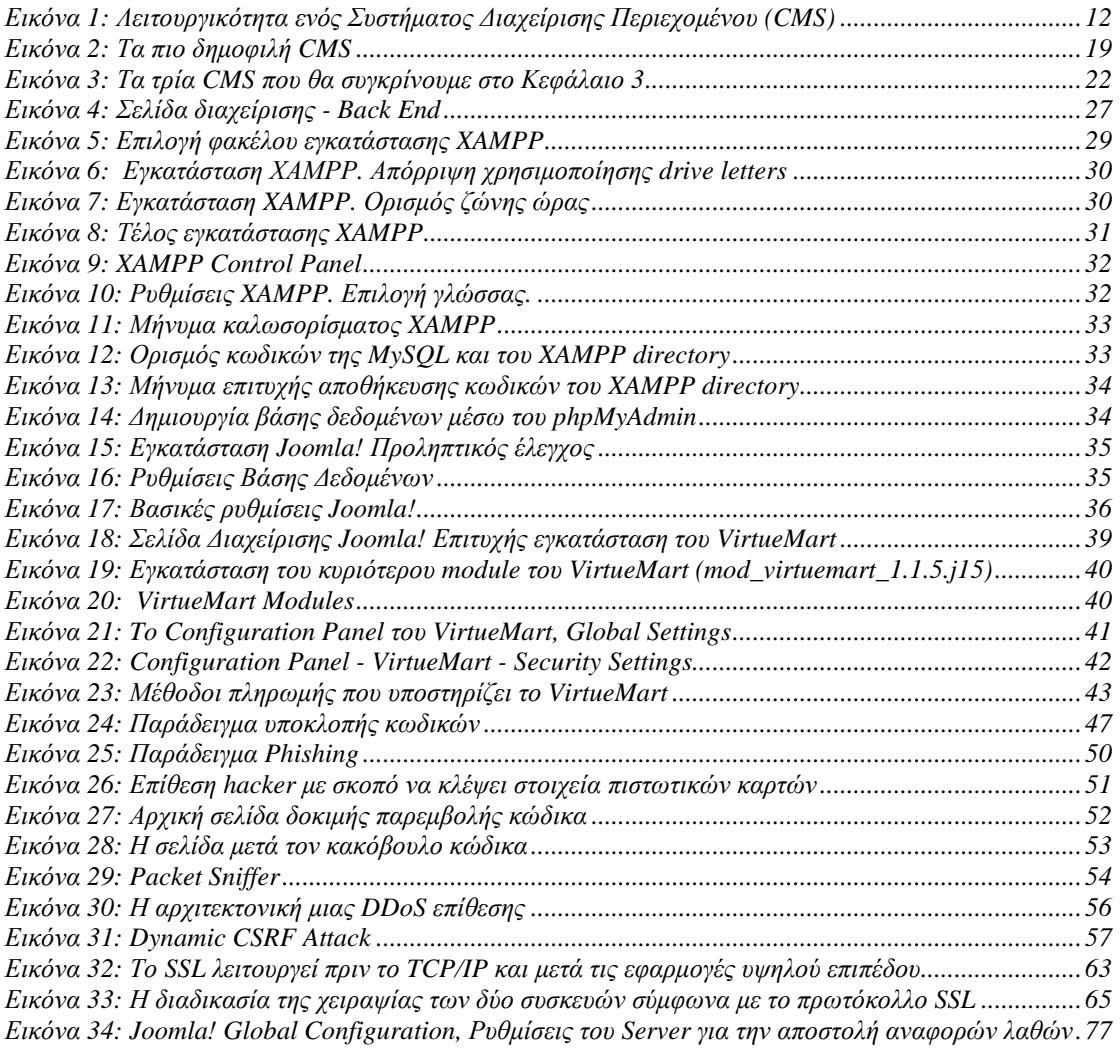

# **ΠΙΝΑΚΑΣ ΠΙΝΑΚΩΝ**

*Πίνακας 1: Σύγκριση των Drupal, Joomla! και WordPress ως προς την ασφάλεια \_\_\_\_\_\_\_\_\_\_\_\_\_\_\_\_ 24*

# **ΕΙΣΑΓΩΓΗ**

### *ΣΚΟΠΟΣ ΤΗΣ ΠΤΥΧΙΑΚΗΣ*

Σε αυτή την πτυχιακή θα ασχοληθούµε µε την µελέτη και αξιολόγηση των δηµοφιλέστερων open source CMS µε έµφαση στην ασφάλειά τους. Θα µελετηθούν και θα συγκριθούν ως προς τις δυνατότητες ασφαλείας που προσφέρουν για τους υπό δηµιουργία ιστοτόπους. Κατόπιν, θα γίνει ανάπτυξη ενός πρωτότυπου ιστοτόπου ηλεκτρονικού εµπορίου µε χρήση µίας από τις υπό εξέταση πλατφόρµες και θα ακολουθήσει αξιολόγηση της ασφάλειας του τελικού προϊόντος καθώς και τρόποι θωράκισής του από τις επιθέσεις που θα εντοπιστούν.

Συγκεκριµένα θα αναλυθούν τα εξής:

- Γενικές πληροφορίες για τα Συστήµατα ∆ιαχείρισης Περιεχοµένου (CMS).
- Που βασίζεται ένα CMS.
- Χαρακτηριστικά της επιλεγµένης πλατφόρµας και οι προδιαγραφές εγκατάστασής της
- Μέθοδοι πληρωµής που υποστηρίζει το εργαλείο που χρησιµοποιούµε.
- Τα επικίνδυνα σηµεία.
- Οι τεχνικές που χρησιµοποιούνται για την διασφάλιση του ιστοτόπου που θα αναπτυχθεί.
- Τεχνικές διασφάλισης της εξεταζόµενης πλατφόρµας για τον υποκατασκευή ιστότοπο.

# **ΚΕΦΑΛΑΙΟ 1**

### *1.1 ΣΥΣΤΗΜΑΤΑ ∆ΙΑΧΕΙΡΙΣΗΣ ΠΕΡΙΕΧΟΜΕΝΟΥ (CMS)*

### *1.1.1 Ορισµός του CMS:*

Τα **Συστήµατα ∆ιαχείρισης Περιεχοµένου** (**Content Management Systems**, **CMS**) είναι διαδικτυακές εφαρµογές που επιτρέπουν την εύκολη δηµιουργία και δηµοσίευση ιστοσελίδων και την online τροποποίηση του περιεχοµένου ενός δικτυακού τόπου.

Οι διαχειριστές µέσω του διαδικτύου ενηµερώνουν το περιεχόµενο στο CMS, το οποίο είναι εγκατεστηµένο σ' ένα διακοµιστή. Οι αλλαγές αυτές γίνονται αυτόµατα διαθέσιµες πάλι µέσω του διαδικτύου, σε όλους τους επισκέπτες και χρήστες του δικτυακού τόπου. 1

Οι εφαρµογές διαχείρισης περιεχοµένου επιτρέπουν οποιαδήποτε αλλαγή του περιεχόµενου χωρίς να είναι απαραίτητες ειδικές γνώσεις σχετικές µε τη δηµιουργία ιστοσελίδων ή γραφικών, καθώς συνήθως τα κείµενα γράφονται µέσω κάποιων online WYSIWYG ("What You See Is What You Get") html editors, ειδικών δηλαδή κειµενογράφων, παρόµοιων µε το MS Word, που επιτρέπουν τη µορφοποίηση των κειµένων όποτε υπάρχει ανάγκη.

Η λειτουργικότητα ενός συστήµατος διαχείρισης περιεχοµένου, µπορεί να αναλυθεί στις εξής βασικές κατηγορίες:

- δηµιουργία περιεχοµένου (content creation)
- $\bullet$  διαχείριση περιεχομένου (content management)
- δημοσίευση (publishing)
- $παρουσίαση (presentation)$

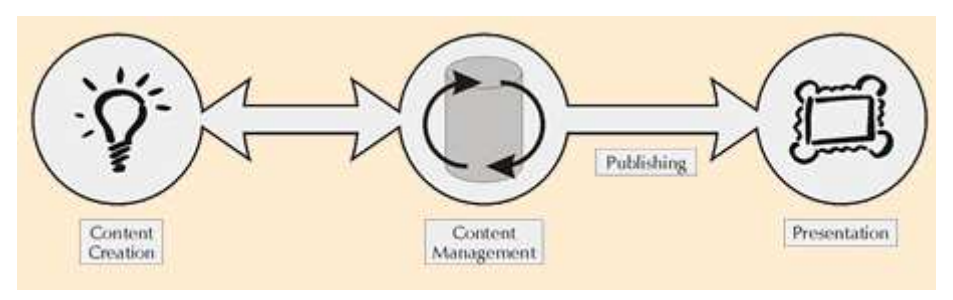

**Εικόνα 1: Λειτουργικότητα ενός Συστήµατος ∆ιαχείρισης Περιεχοµένου (CMS)** 

 1 http://el.wikipedia.org/wiki/Σύστηµα\_∆ιαχείρισης\_Περιεχοµένου

Το Σύστηµα ∆ιαχείρισης Περιεχοµένου, είναι ένα πρόγραµµα ειδικά σχεδιασµένο για τη διαχείριση ιστοτόπων. ∆ηµιουργείται και εγκαθίσταται από τους σχεδιαστές ιστοσελίδων, αλλά προορίζεται για δική µας χρήση.

Χρησιµοποιώντας τον browser της επιλογής µας, εισάγουµε το νέο κείµενο, το αποθηκεύουµε και µε αυτόν τον εύκολο και εύχρηστο τρόπο ενηµερώνεται το περιεχόµενο του site µας. Με απλό τρόπο επίσης, µπορούµε να προσθέτουµε σελίδες, να διαγράφουµε και γενικότερα να διαχειριζόµαστε τη δοµή του site µας.

To Σύστηµα ∆ιαχείρισης Περιεχοµένου µας διευκολύνει αυτοµατοποιώντας διάφορες διαδικασίες, όπως η διατήρηση της ίδιας εµφάνισης των σελίδων µας σε όλο το site, επίσης την εύκολη δηµιουργία των σχετικών µενού, συνδέσµων κλπ.. Με την ύπαρξη αρκετών άλλων εργαλείων διαχείρισης µας επιτρέπει να επικεντρωθούµε στο περιεχόµενο και όχι στην τεχνολογία και στις γλώσσες προγραµµατισµού.

Τρεις είναι οι βασικές κατηγορίες των CMS:

- **Enterprise CMS** : αναφέρεται στις τεχνολογίες, τις στρατηγικές, τις µεθόδους και τα εργαλεία που χρησιµοποιούνται για την συλλογή, διαχείριση, αποθήκευση, διατήρηση αλλά και παράδοση των περιεχοµένων και των εγγράφων που σχετίζονται µε έναν οργανισµό και τις διαδικασίες του. Τα Enterprise CMS εργαλεία επιτρέπουν τη διαχείριση των πληροφοριών ενός οργανισµού.
- **Component CMS** : διαχειρίζεται τα περιεχόµενα σε ένα σπυρωτό επίπεδο περιεχοµένων και όχι σε επίπεδο εγγράφου. Κάθε συστατικό αντιπροσωπεύει ένα µεµονωµένο θέµα, έννοια ή περιουσιακό στοιχείο (π.χ. εικόνα, πίνακας, περιγραφή προϊόντος). Τα συστατικά συγκεντρώνονται σε πολλαπλά περιεχόµενα και µπορούν να εµφανιστούν σαν ψηφιακά ή παραδοσιακά έγγραφα. Κάθε συστατικό έχει το δικό του κύκλο ζωής(ιδιοκτήτης, έκδοση, έγκριση, χρήση) και µπορεί να εντοπιστεί µεµονωµένα ή ως µέρος µιας σύναξης. Το CCM µπορεί να είναι ένα ξεχωριστό σύστηµα ή να είναι µια λειτουργία ενός άλλου τύπου συστήµατος διαχείρισης περιεχοµένου (π.χ., ECM ή Web Content Management).
- **Web CMS** : χρησιµοποιείται για να δηµιουργήσει, να επεξεργαστεί, να διαχειριστεί και να δηµοσιεύσει ιστοσελίδες στο διαδίκτυο. Τα συστήµατα διαχείρισης περιεχοµένου µπορούν να χρησιµοποιηθούν για να κατασκευάσουν ιστοτόπους που µπορούν να καλύψουν σχεδόν όλη την γκάµα των ενδιαφεροµένων (π.χ. Εταιρικούς, εκπαιδευτικούς, ηλεκτρονικά καταστήµατα κ.ά.) . Το περιεχόµενο που µπορεί να χρησιµοποιηθεί περιλαµβάνει κείµενα, εικόνες, ήχο, video, ηλεκτρονικά αρχεία και γενικά οτιδήποτε µπορεί να διανεµηθεί µέσω του διαδικτύου.

Ένα σύστηµα διαχείρισης περιεχοµένου (CMS) πρέπει να υποστηρίζει:

- Εύκολη διαχείριση περιεχοµένου µέσω ενός browser.
- ∆ιαφορετικούς ρόλους και επίπεδα για τους χρήστες.
- ∆υνατότητα δηµοσίευσης περιεχοµένου από χρήστες έπειτα από την έγκριση του διαχειριστή.
- ∆υνατότητα κατηγοριοποίησης του περιεχοµένου ώστε να είναι ευκολότερη η διαχείριση του.

• ∆ιαχωρισµό περιεχοµένου και εµφάνισης (να είναι εφικτό δηλαδή να γίνει οποιαδήποτε εικαστική παρέµβαση στη σελίδα, π.χ. αλλαγή του φόντου και η εφαρµογή του να γίνει σε όλες τις σελίδες).

## *1.2 ΕΝΝΟΙΕΣ ΟΡΩΝ*

#### *1.2.1 Ελεύθερο Λογισµικό*

Το ελεύθερο λογισµικό όπως ορίζεται από το Ίδρυµα Eλευθέρου Λογισµικού (Free Software Foundation), είναι λογισμικό που μπορεί να χρησιμοποιηθεί, αντιγραφεί, µελετηθεί, τροποποιηθεί και αναδιανεµηθεί χωρίς περιορισµό. Η ελευθερία από τέτοιους περιορισµούς είναι βασικό στοιχείο στην ιδέα του "ελεύθερου λογισµικού", έτσι ώστε το αντίθετο του ελεύθερου λογισµικού να είναι το ιδιόκτητο λογισµικό και όχι το λογισµικό που πωλείται για κέρδος, όπως το εµπορικό λογισµικό. Το ελεύθερο λογισµικό ορισµένες φορές αναφέρεται και σαν ανοιχτό λογισµικό ή λογισµικό ανοιχτού κώδικα αλλά οι δύο έννοιες δεν είναι ταυτόσηµες.

### *1.2.2 Άδειες Ελεύθερου Λογισµικού*

Σύµφωνα µε την ισχύουσα νοµοθεσία περί πνευµατικής ιδιοκτησίας, η ελεύθερη αντιγραφή, διανοµή αλλά και οποιαδήποτε τροποποίηση του λογισµικού δεν επιτρέπεται. Οι εκδόσεις ελεύθερου λογισµικού ωστόσο, λόγω της συγκεκριµένης νοµοθεσίας, κάνουν χρήση της ειδικής άδειας (free software license). Σύµφωνα λοιπόν µε την free software license, παραχωρείται το δικαίωµα αντιγραφής, τροποποίησης και αναδιανοµής του λογισµικού προς όλους τους χρήστες.

Το ίδρυµα Ελεύθερου Λογισµικού ορίζει τις εξής ελευθερίες για τις άδειες χρήσης ελεύθερου λογισµικού:

- Ελευθερία 0: Ελευθερία χρήσης του προγράµµατος για οποιονδήποτε σκοπό.
- Ελευθερία 1: Ελευθερία µελέτης και τροποποίησης του προγράµµατος.
- Ελευθερία 2: Ελευθερία αντιγραφής του προγράµµατος.
- Ελευθερία 3: Ελευθερία βελτίωσης του προγράµµατος και επανέκδοσης του, προς το συµφέρον της κοινότητας των χρηστών.

Οι ελευθερίες 1 και 3 προϋποθέτουν την πρόσβαση των χρηστών στον πηγαίο κώδικα του λογισµικού.

#### *1.2.3 Τι σηµαίνει να είναι κάτι Ανοικτού Κώδικα;*

Όλες οι εφαρµογές ανοιχτού κώδικα επιτρέπουν την πρόσβαση και την αλλαγή του πηγαίου κώδικα, είναι διαθέσιµες στο διαδίκτυο (συχνά) χωρίς κανένα κόστος και τυπικά απαιτούν κάποιες τεχνικές γνώσεις για το «στήσιµο» και τη λειτουργία τους. Συχνά συνοδεύονται από plug-ins τα οποία δηµιουργούνται και προσφέρονται από

µια κοινότητα χρηστών και προγραµµατιστών, οι όποιοι είναι υπεύθυνοι και για την υποστήριξη των εφαρµογών ανοιχτού κώδικα.

#### *1.2.4 Εµπιστευτικότητα (Confidentiality), Ακεραιότητα (Integrity), ∆ιαθεσιµότητα Υπηρεσιών (Availability), Μη αποποίηση ευθύνης (Nonrepudiation)*

#### **Εµπιστευτικότητα (Confidentiality)**

Η εµπιστευτικότητα αφορά στην προστασία της ιδιωτικότητας του χρήστη και την αποφυγή κλοπής δεδοµένων που είναι είτε αποθηκευµένα είτε διακινούµενα στο διαδίκτυο.

Η ιδιωτικότητα του χρήστη καλύπτει κάθε πτυχή των προσωπικών του δεδοµένων που εν δυνάµει διακινούνται στο διαδίκτυο: από τη διεύθυνση του ηλεκτρονικού του ταχυδροµείου ως το είδος των ιστοσελίδων που επισκέπτεται και τον τρόπο που πλοηγείται σε αυτές.

#### **Ακεραιότητα (Integrity)**

Η ακεραιότητα είναι έννοια συνυφασµένη µε την αποφυγή µη εξουσιοδοτηµένης τροποποίησης των δεδοµένων που ανταλλάσσονται, είτε βρίσκονται υπό διακίνηση είτε είναι αποθηκευµένα.

#### **∆ιαθεσιµότητα Υπηρεσιών (Availability)**

Τελευταίος βασικός στόχος των µέτρων ασφάλειας είναι η αδιάλειπτη διαθεσιµότητα των διαδικτυακών υπηρεσιών, µε επαρκή ποιότητα ώστε να διασφαλίζεται στο χρήστη η ορθή παροχή τους. Η ποιότητα παροχής υπηρεσιών είναι ουσιαστική καθώς ενδέχεται να υπάρχει διαθεσιµότητα υπηρεσιών αλλά, παραδείγµατος χάρη, µε χαµηλή ταχύτητα διασύνδεσης ή µε τροποποιηµένα στοιχεία ώστε να είναι ανώφελη ή και ζηµιογόνος η υπηρεσία για τον χρήστη.

#### **Μη αποποίηση ευθύνης (Non-repudiation)**

Η αδυναµία αποποίησης ευθύνης ενός χρήστη – ή οργανισµού – του διαδικτύου είναι σηµαντική σε κάθε µορφή διαδικτυακής επικοινωνίας: είτε αυτή αφορά, για παράδειγµα, τον αποστολέα ενός υβριστικού µηνύµατος είτε τον πάροχο ζηµιογόνου διαδικτυακού λογισµικού.

### *1.2.5 Hacker, Cracker, Owned, Exploit*

**Hacker**: Είναι ένα άτομο που μαθαίνει για κάποια τεχνολογία για να μπορέσει να γράψει ένα καλύτερο κώδικα, να κατασκευάσει καλύτερα µηχανήµατα ή για να το .<br>χρησιμοποιήσει είτε σαν επάγγελμα είτε σαν χόμπι.<sup>2</sup>

<sup>&</sup>lt;sup>2</sup> http://el.wikipedia.org/wiki/%CE%A7%CE%AC%CE%BA%CE%B5%CF%81

Βασιλική Κουτσοτόλιου

**Cracker**: Αυτό είναι ένα άτοµο (ή οµάδα ατόµων) που αποπειράται να αποκτήσει πρόσβαση σε υπολογιστικό σύστηµα για την οποία όχι µόνο δε διαθέτει εξουσιοδότηση, αλλά µε στόχο να το βλάψει µε οποιοδήποτε τρόπο. Οι κράκερ είναι εξ'ορισµού κακόβουλοι, αντίθετα προς τους χάκερ, ενώ διαθέτουν και πολλά εργαλεία για τις κακόβουλες ενέργειές τους.

**Owned**: Πρόκειται για την κατάσταση μιας μηγανής μετά από μια επίθεση ενός Cracker, ο οποίος έχει «σπάσει» µε επιτυχία άµυνες της και έχει τοποθετήσει έναν κωδικό για να «ακούει», να «κλέβει», να κατασκοπεύει, ή να καταστρέψει το µηχάνηµα.

**Exploit**: Είναι ένα τμήμα λογισμικού, ένα «κομμάτι» δεδομένων ή μία ακολουθία δεδοµένων που µπορούν να εκµεταλλευτούν κάποιο bug, κάποια βλάβη ή κάποια ευπάθεια µε σκοπό να προκληθούν ανεπιθύµητες ή απρόβλεπτες συµπεριφορές στο software ή στο hardware ενός ηλεκτρονικού υπολογιστή.<sup>3</sup>

<sup>&</sup>lt;sup>3</sup> http://en.wikipedia.org/wiki/Exploit\_%28computer\_security%29

# **ΚΕΦΑΛΑΙΟ 2**

### *2.1 ∆ΥΝΑΤΟΤΗΤΕΣ ΚΑΙ ΧΑΡΑΚΤΗΡΙΣΤΙΚΑ ΤΩΝ CMS*

### *2.1.1 Κατηγορίες Συστηµάτων ∆ιαχείρισης Περιεχοµένου*

Τα WEB-CMS χωρίζονται σε τρεις κατηγορίες:

- 1. CMS κλειστού κώδικα
- 2. CMS ανοιχτού κώδικα
- 3. Παραµετροποιηµένα CMS βασισµένα σε πλαίσια ανοιχτού κώδικα

### *2.1.2 Πλεονεκτήµατα, χαρακτηριστικά και δυνατότητες ενός ολοκληρωµένου CMS*

Επιγραµµατικά, ένα ολοκληρωµένο CMS έχει τα εξής χαρακτηριστικά, πλεονεκτήµατα και δυνατότητες:

- Μπορεί και παρέχει τη δυνατότητα της διαχείρισης-συντήρησης ενός ιστοτόπου από απλούς χρήστες χωρίς να απαιτεί την εµπλοκή ειδικού τεχνικού προσωπικού. Ο διαχειριστής του µπορεί να επικεντρωθεί στο περιεχόµενο και όχι στην τεχνολογία, µε αποτέλεσµα την ταυτόχρονη ενηµέρωση από πολλούς χρήστες και διαφορετικούς υπολογιστές, όπως επίσης την γρήγορη ενηµέρωση, διαχείριση και αρχειοθέτηση του περιεχοµένου του ιστοτόπου.
- Αυτοµατοποιούνται εργασίες ρουτίνας π.χ. ίδια µορφοποίηση (layout) σε όλες τις ιστοσελίδες, ενώ οι επιλογές (menus) και γενικότερα η πλοήγηση αναπαράγεται αυτόµατα.
- Παρέχει απλά εργαλεία (επεξεργαστές σαν το Word) για τη δηµιουργία του περιεχοµένου, τα οποία είναι εύκολα στη χρήση και έτσι επιτυγχάνεται άµεση εµφάνιση του τελικού αποτελέσµατος
- ∆ίνει τη δυνατότητα αναζήτησης του περιεχοµένου που καταχωρείται και την αυτόµατη δηµιουργία αρχείου.
- Παρέχει ασφάλεια και προστασία του σχεδιασµού του site από λανθασµένες ενέργειες, που θα μπορούσαν να δημιουργήσουν προβλήματα στην εμφάνισή του.
- ∆ιαχωρίζει το περιεχόµενο από το σχεδιασµό και την πλοήγηση (navigation) του ιστοτόπου και επίσης παρέχει τη δυνατότητα αλλαγής σχεδιασµού ή τρόπου πλοήγησης χωρίς να είναι απαραίτητη η ενηµέρωση όλων των σελίδων από τον ίδιο το χρήστη.
- Αυτοµατοποιεί τη δηµιουργία των συνδέσµων µεταξύ των σελίδων προς αποφυγή προβληµατικών ανύπαρκτων σελίδων (404 error pages).
- Όλες τις τεχνικές λεπτοµέρειες τις χειρίζεται το ίδιο το σύστηµα, επιτρέποντας έτσι σε οποιονδήποτε να διαχειριστεί και να ενηµερώνει τον ιστότοπο.
- Πετυχαίνει µικρότερο φόρτο στον εξυπηρετητή (server) και χρήση λιγότερου χώρου, αφού δεν υπάρχουν πολλές επαναλαµβανόµενες στατικές σελίδες, από τη στιγµή που η ανάπτυξη των σελίδων γίνεται δυναµικά.
- Όλο το περιεχόµενο καταχωρείται στην/στις βάσεις δεδοµένων, τις οποίες µπορούµε πιο εύκολα και γρήγορα να τις προστατεύσουµε τηρώντας αντίγραφα ασφαλείας.
- Όλα τα δυναµικά χαρακτηριστικά του συστήµατος επιτρέπουν στον ιστότοπο να αναπτύσσεται συγχρόνως µε την εκάστοτε επιχείρηση.
- Έχουµε µεγαλύτερη οµοιοµορφία και συνοχή στον ιστότοπο, καθώς επίσης και βελτιωµένο σύστηµα πλοήγησης και αυξηµένη ευελιξία.
- Μειώνονται έξοδα συντήρησης-διαχείρισης.
- Υπάρχει αυξηµένη ικανότητα ανάπτυξης.

## *2.2 ΠΕΡΙΓΡΑΦΗ ΤΩΝ ∆ΥΟ ΒΑΣΙΚΩΝ ΚΑΤΗΓΟΡΙΩΝ CMS*

### *2.2.1 CMS κλειστού κώδικα*

Τα πλεονεκτήµατα τους είναι ότι έχουν εµπορική υποστήριξη (προσδιορισµένες υπηρεσίες), είναι συνήθως ετοιµοπαράδοτα, έχουν καλύτερη τεκµηρίωση και εκπαίδευση και τέλος παρέχουν ασφάλεια.

Το µεγαλύτερο µειονέκτηµα τους είναι το κόστος. Βασικό κόστος, κόστος παραµετροποίησης και το κόστος της ολοκλήρωσης µε υπάρχοντα εταιρικά συστήµατα.

Τα πιο δηµοφιλή CMS Κλειστού Κώδικα είναι τα εξής:

- Vignette Content Management
- IBM Workplace Web Content Management
- Jalios JCMS
- Powerfront CMS

#### *2.2.2 Αναλυτικότερα για τα πιο δηµοφιλή CMS κλειστού κώδικα:*

**Vignette Content Management**: Τα προϊόντα της Vignette βοηθούν τις επιχειρήσεις να αποκτήσουν τις πληροφορίες που χρειάζονται και να τις διαχειρίζονται. Η Vignette είναι µια έµπειρη εταιρία αποδοτικότητας, η οποία στοχεύει στην αύξηση της παραγωγικότητας, στη µείωση του κόστους και στην βελτίωση της εµπειρίας του χρήστη. Οι Intranet, extranet και internet λύσεις της, συµπεριλαµβάνουν portal, integration, enterprise content management και δυνατότητες συνεργασίας που µπορούν να αποδώσουν µοναδικά προτερήµατα.

**IBM Workplace Web Content Management**: Το συγκεκριμένο προϊόν παρέχει µία µεγάλη γκάµα λειτουργιών όπως: personalization, web content management, διαχείριση εγγράφων και λειτουργίες συνεργασίας και παραγωγικότητας στα πλαίσια της επεκτάσιµης υποδοµής του WebShere Portal.

**Jalios JCMS**: Είναι ένα enterprise content management (ECM) που αναπτύχθηκε από την Jalios και περιλαµβάνει, µεταξύ άλλων, και τα ακόλουθα χαρακτηριστικά: διαχείρισης περιεχοµένου, διαχείριση εγγράφων, collaboration, workflow και πύλες.

**Powerfront CMS**: Το PowerFront παρέγει μια ολοκληρωμένη λύση διαγείρισης περιεχοµένου που να περιλαµβάνει: τη διαχείριση περιεχοµένου, τον σχεδιασµό ιστοσελίδων, θέµατα ασφάλειας, το ηλεκτρονικό εµπόριο, procurement, reporting options και υποστήριξη. Στόχος της είναι η υποστήριξη ιστοσελίδων των επιχειρήσεων, intranets, extranets ή procurement websites.

### *2.2.3 CMS ανοιχτού κώδικα*

Τα Συστήµατα ∆ιαχείρισης Περιεχοµένου ανοιχτού κώδικα έχουν χαµηλό κόστος, καθώς πληρώνεις για την υπηρεσία/υποστήριξη και όχι για το ίδιο το λογισµικό. Έχουν ευκολία στην παραµετροποίηση και στην ολοκλήρωση µε υπάρχοντα λογισµικά και έχουν υποστήριξη από την προαναφερθείσα κοινότητα χρηστών και προγραµµατιστών. Η διόρθωση σφαλµάτων είναι ταχεία και υπάρχει µελλοντική εξασφάλιση συνέχειας. Τέλος µπορούν να δοκιµαστούν πριν αγοραστούν.

Τα µειονεκτήµατά τους είναι εξίσου αρκετά µε τα πλεονεκτήµατα. «Ελεύθερο Λογισµικό» δεν συνεπάγεται και λογισµικό χωρίς κόστος, υπάρχει έλλειψη εµπορικής υποστήριξης, εστιάζεται περισσότερο στην τεχνική αρχιτεκτονική και στο σύνολο των χαρακτηριστικών, έχει φτωχή χρηστικότητα γιατί δεν λαµβάνει υπόψη την εµπειρία του χρήστη και υπάρχει έλλειψη τεκµηρίωσης.

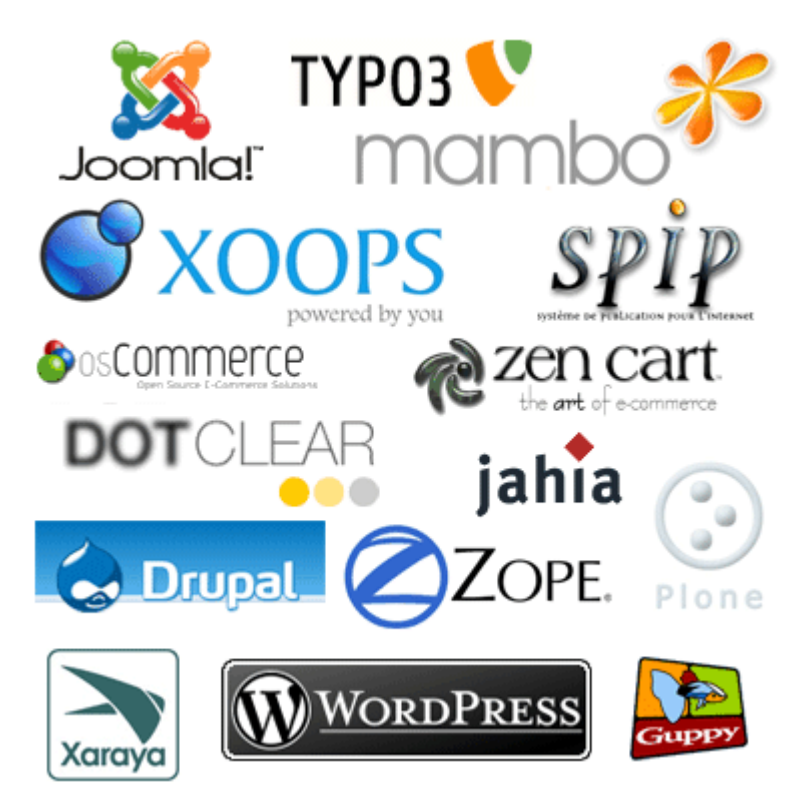

**Εικόνα 2: Τα πιο δηµοφιλή CMS** 

Τα πιο δηµοφιλή CMS Ανοικτού Κώδικα είναι τα εξής:

- Joomla
- Drupal
- Plone
- Typo3
- Xoops
- WordPress

#### *2.2.4 Αναλυτικότερα για τα πιο δηµοφιλή CMS ανοιχτού κώδικα:*

Το **Joomla! <sup>4</sup>** είναι ένα δωρεάν σύστηµα διαχείρισης περιεχοµένου. Χρησιµοποιείται για τη δηµοσίευση περιεχοµένου στον παγκόσµιο ιστό (World Wide Web) και σε τοπικά δίκτυα - intranets. Είναι γραμμένο σε PHP και αποθηκεύει τα δεδοµένα του στη βάση MySQL. Το βασικό χαρακτηριστικό του είναι ότι οι σελίδες που εµφανίζει είναι δυναµικές, δηλαδή δηµιουργούνται την στιγµή που ζητούνται. Ένα σύστηµα διακοµιστή (server), όπως είναι ο Apache, λαµβάνει τις αιτήσεις των χρηστών και τις εξυπηρετεί.

Με ερωτήµατα προς τη βάση λαµβάνει δεδοµένα τα οποία µορφοποιεί και αποστέλλει στον εκάστοτε φυλλοµετρητή (web browser) του χρήστη. Το Joomla! έχει και άλλες δυνατότητες εµφάνισης όπως η προσωρινή αποθήκευση σελίδας, RSS feeds, εκτυπώσιµες εκδόσεις των σελίδων, ειδήσεις, blogs, δηµοσκοπήσεις, έρευνες, καθώς και πολύγλωσση υποστήριξη των εκδόσεών του.

To **Drupal** είναι ένα αρθρωτό σύστηµα διαχείρισης περιεχοµένου ανοικτού/ ελεύθερου λογισµικού, γραµµένο στη γλώσσα προγραµµατισµού PHP. Το Drupal, όπως πολλά σύγχρονα CMS, επιτρέπει στο διαχειριστή συστήµατος να οργανώνει το περιεχόµενο, να προσαρµόζει την παρουσίαση, να αυτοµατοποιεί διαχειριστικές εργασίες και να διαχειρίζεται τους επισκέπτες του ιστοτόπου και αυτούς που συνεισφέρουν. Παρόλο που υπάρχει µια πολύπλοκη προγραµµατιστική διεπαφή, οι περισσότερες εργασίες µπορούν να γίνουν µε λίγο ή και καθόλου προγραµµατισµό. Το Drupal ορισµένες φορές περιγράφεται ως "υποδοµή για εφαρµογές ιστού", καθώς οι δυνατότητές του προχωρούν παραπέρα από τη διαχείριση περιεχοµένου, επιτρέποντας ένα µεγάλο εύρος υπηρεσιών και συναλλαγών.

Το Drupal µπορεί να εκτελεστεί σε διάφορες πλατφόρµες, συµπεριλαµβανοµένων των λειτουργικών συστηµάτων Windows, Mac OS X, Linux, FreeBSD, ή οποιασδήποτε πλατφόρµας που υποστηρίζει είτε το διακοµιστή ιστοσελίδων Apache HTTP Server (έκδοση 1.3+), είτε το Internet Information Services (έκδοση IIS5+), καθώς επίσης και τη γλώσσα προγραµµατισµού PHP (έκδοση 4.3.3+). Το Drupal απαιτεί µια βάση δεδοµένων όπως η MySQL και η PostgreSQL για την αποθήκευση του περιεχοµένου και των ρυθµίσεών του.

Το **Plone** είναι βασισµένο στον κορυφαίο διακοµιστή εφαρµογών Zope. Μπορεί να χρησιµοποιηθεί για οποιοδήποτε είδος ιστοσελίδας (για παράδειγµα blogs, ecommerce, internal websites). Είναι επίσης εύχρηστο για συστήματα δημοσίευσης εγγράφων. Προσφέρει ευελιξία και προσαρµοστικότητα στη ροή εργασιών,

 4 http://en.wikipedia.org/wiki/Joomla

ασφάλεια, επεκτασιµότητα και ευχρηστία. Έχει κυκλοφορήσει από την GNU και έχει σχεδιαστεί να είναι επεκτάσιµο. Αξίζει να σηµειωθεί πως το layout του "MONOBOOK" της MediaWiki είναι βασισμένο στα style sheets του Plone.

Το **TYPO3** είναι ένα Επαγγελµατικό Σύστηµα ∆ιαχείρισης ∆ικτυακού Περιεχοµένου ανοικτού κώδικα για εταιρικούς σκοπούς στο διαδίκτυο ή σε ενδοδίκτυο (intranet). Προσφέρει πλήρη ευελιξία και επεκτασιµότητα υιοθετώντας πολλά προχωρηµένα χαρακτηριστικά. Είναι κατάλληλο για την ανάπτυξη µεγάλων δικτυακών τόπων µε υψηλή επισκεψιµότητα. Επιτρέπει τη δηµιουργία και διαχείριση νέων τύπου δεδοµένων/οντοτήτων και µεταδεδοµένων για τις οντότητες αυτές, όπως και τη δυνατότητα να δηµιουργούνται εύκολα νέες εφαρµογές διαχείρισης αυτών των οντοτήτων.

Όλη η παραµετροποίηση του συστήµατος που έχει γίνει είτε µε τη µορφή δηµιουργίας νέων οντοτήτων είτε µε τη µορφή συγγραφής κώδικα που ακολουθεί τις παραδοχές του TYPO3 δεν χρειάζεται καµία τροποποίηση σε µελλοντική αναβάθµιση. Έχει δοκιµαστεί σε δικτυακούς τόπους µεγάλης εµβέλειας και έχει αποδειχθεί αρκετά ισχυρό. Ταυτόχρονα έχει τη δυνατότητα σύνδεσης µε οποιαδήποτε βάση δεδοµένων (MySQL, Oracle, PostgreSQL).

Το **Xoops** είναι το ακρωνύµιο των "eXtensible Object Oriented Portal System". Χρησιµοποιεί µια σπονδυλωτή αρχιτεκτονική που επιτρέπει στους χρήστες του να προσαρµόσουν να ενηµερώνουν και να διαφοροποιήσουν θεµατικά τους ιστοχώρους τους. Είναι γραµµένο σε PHP και κυκλοφορεί υπό τους όρους της GNU Γενικής ∆ηµόσιας Άδειας (GPL).

To **WordPress<sup>5</sup>** είναι µια πλατφόρµα δηµιουργίας προσωπικού ιστολογίου (blog). Οι δυνατότητες του είναι προσθήκη εικόνων, προσαρµοσµένα πεδία ενώ υπάρχει η δυνατότητα προσθήκης άπειρων δυνατοτήτων από µια πολύ µεγάλη βιβλιοθήκη προσθέτων (Plugins). Όσον αφορά την εµφάνιση υπάρχουν χιλιάδες θέµατα για επιλογή αλλά και για προσαρµογή στο δικό σας ιστολόγιο. Όλα αυτά είναι δωρεάν και το λογισµικό του WordPress είναι GPL.

<sup>&</sup>lt;sup>5</sup> http://www.wordpress.gr/about/

## **ΚΕΦΑΛΑΙΟ 3**

### *ΣΥΓΚΡΙΣΗ ΕΠΙΚΡΑΤΕΣΤΕΡΩΝ CMS ΚΑΙ ΕΠΙΛΟΓΗ ΕΝΟΣ*

Το τελευταίο διάστηµα η επιλογή ενός συστήµατος διαχείρισης δεν είναι εύκολη, καθώς οι προτάσεις είναι πολλές και εξίσου αξιόλογες. Το καθένα από τα CMS έχει πλεονεκτήµατα και µειονεκτήµατα, έτσι η καλύτερη επιλογή είναι αυτή η οποία καλύπτει τις απαιτούμενες προδιαγραφές των υπό κατασκευή ιστοτόπων. Σύμφωνα µε έρευνες που έγιναν στο διαδίκτυο, τα τρία επικρατέστερα open source CMS είναι τα: Drupal, Joomla! και WordPress. Ας τα συγκρίνουµε λοιπόν!

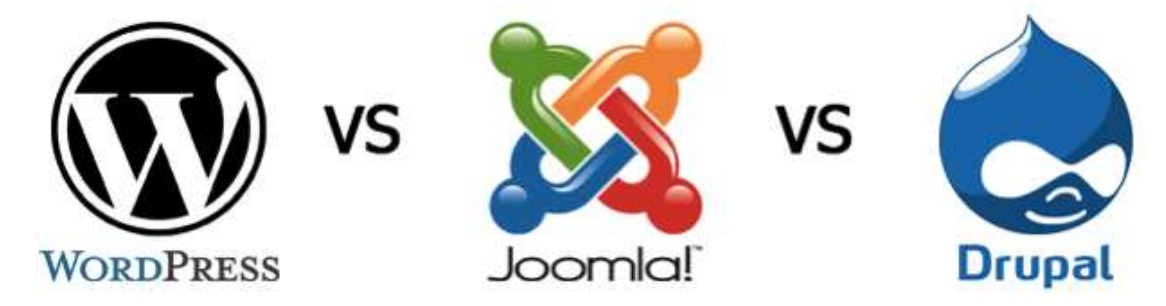

**Εικόνα 3: Τα τρία CMS που θα συγκρίνουµε στο Κεφάλαιο 3** 

Το **Drupal** είναι ένα εργαλείο το οποίο σου δίνει τη δυνατότητα να δηµιουργήσεις πολλούς διαφορετικούς τύπους ιστοσελίδων (από απλά blogs µέχρι online κοινότητες), αλλά για µη ειδικευµένους χρήστες είναι δυσνόητη η ορολογία που χρησιµοποιεί στο διαχειριστικό περιβάλλον. Έχει ενσωµατωµένο εργαλείο αναζήτησης και ως επιπλέον module παρέχει «φιλικές» αναζητήσεις προς τι µηχανές αναζήτησης URL.

Το **WordPress** είναι περισσότερο γνωστό σαν blogging platform, µια εφαρµογή γραµµένη σε php και σε γενικές γραµµές αρκετά απλοποιηµένο στη χρήση του. Η διαµόρφωση της εµφάνισης γίνεται µε την επιλογή ενός προτύπου και µε CSS. Το WordPress δεν είναι ένα ολοκληρωμένο CMS και πάνω σε αυτό βασίζονται οι περισσότερες διαφορές που υπάρχουν µε τα άλλα δύο CMS που εξετάζουµε.

Το **Joomla**! είναι ίσως το πιο κατάλληλο για όσους θέλουν να αναπτύξουν απλά και εύκολα έναν ιστότοπο (από προσωπική ιστοσελίδα µε έναν χρήστη µε δυναµικά στοιχεία µέχρι και δεκάδες χρήστες και διαχειριστές βάση των group policies που ορίζονται από τους διαχειριστές) και να είναι εξίσου απλή η διαχείρισή του και η χρήση του, χωρίς να σηµαίνει ότι θα υστερεί σε ποιότητα και αξιοπιστία. To Joomla! είναι ένα από τα πιο ισχυρά open source CMS λόγω της αρχιτεκτονικής του κώδικα αλλά και στο ότι «πίσω» του υπάρχει µια κοινότητα που το υποστηρίζει. Η δοµή του είναι απλή και το περιβάλλον διαχείρισης είναι έτσι ώστε να δίνει στον χρήστη ξεκάθαρη την εικόνα για τις κινήσεις που πρέπει να κάνει. Είναι πολυγλωσσικό και έχει µεγάλη ποικιλία προτύπων αρκετά από αυτά διατίθενται δωρεάν στο διαδίκτυο.

Το αρνητικό του Joomla σε αντίθεση µε το Drupal είναι ότι το δεύτερο σου δίνει τη δυνατότητα µε µια εγκατάσταση να δηµιουργήσεις και να διαχειριστείς πολλαπλούς ιστοτόπους. Επίσης το Joomla σε περιορίζει στη διανοµή των ρόλων των χρηστών και στις άδειες πρόσβασης που δίνει. Πολύ σηµαντικό επίσης είναι ότι τα URL του δεν είναι τόσο φιλικά στις µηχανές αναζητήσεις όπως στο Drupal, αλλά υπάρχει module που επί πληρωµή το βελτιώνει. Από την άλλη ο σχεδιασµός στο Drupal δεν είναι όσο ζωηρόγρωμος είναι του Joomla, αλλά προσαρμόζεται εύκολα.

Το WordPress αν και είναι πιο εύκολο σαν interface από τις άλλες δυο εξεταζόµενες πλατφόρµες, είναι πιο «αργό». Αν ο χρήστης βελτιστοποιήσει µόνος του τα ερωτήµατα της βάσης, αποβάλει ορισµένα τµήµατα κώδικα, συµπιέσει τα CSS αρχεία και εφαρµόσει προσωρινή αποθήκευση (caching), θα µπορέσει να διορθώσει την βραδύτητα του CMS.

Χρησιµοποιώντας την ιστοσελίδα : www.cmsmatrix.org µπορούµε να συγκρίνουµε τα Συστήµατα ∆ιαχείρισης Περιεχοµένου που µας ενδιαφέρουν. Μπορεί και γίνεται σύγκριση των Συστηµάτων ∆ιαχείρισης Περιεχοµένου ως προς την ασφάλεια (Security), την υποστήριξη (Support), την ευχρηστία (Ease of Use), την επίδοση (Performance), την διαχείριση (Management), τη δια-λειτουργικότητα (Interoperability), την ευελιξία (Flexibility), τις εφαρµογές (Built-in Applications) και το εµπόριο (Commerce).

Σύµφωνα λοιπόν µε την προαναφερόµενη ιστοσελίδα και συγκρίνοντας 3 (τρία) από τα δηµοφιλέστερα CMS ανοιχτού κώδικα που προαναφέραµε, έχουµε τα παρακάτω στοιχεία του πίνακα ως προς το θέµα της ασφάλειας. Με µια πρώτη µατιά λοιπόν, στα δεδοµένα του πίνακα (ΠΙΝΑΚΑΣ 1), βλέπουµε πως καµία από τις τρεις εξεταζόµενες πλατφόρµες δεν µας καλύπτει στο θέµα της ασφάλειας κατά το εκατό τις εκατό. Όλες οι πλατφόρµες έχουν ελλείψεις, µερικές από τις οποίες όµως µας τις προσφέρουν µε Free Add On plugins, και κάποιες άλλες δεν µας τις καλύπτουν καθόλου!

Η ασφάλεια είναι πάντα σηµαντική αλλά και τα τρία συστήµατα παρέχουν αρκετά ισχυρή ασφάλεια στη βάση του συστήµατος. ∆εν συµβαίνει το ίδιο και µε τα διάφορα 3rd party plugins/ modules και widgets που μπορεί να χρησιμοποιήσει κάποιος συµπληρωµατικά κατά το στήσιµο ενός ιστοτόπου µε τα παραπάνω CMS.

DRUPAL http://secunia.com/advisories/search/?search=drupal&page=0

JOOMLA: http://secunia.com/advisories/search/?search=joomla&page=0

WORDPRESS: http://secunia.com/advisories/search/?search=wordpress

και στα τρία παρατηρούµε πως υπάρχει σηµαντικό πρόβληµα στις ενηµερώσεις αυτών των 3rd party plugins.

#### Βασιλική Κουτσοτόλιου

|                             | Drupal 6.10 | $\boldsymbol{\mathsf{x}}$<br><b>Joomla!</b> 1.5.10 | $\boldsymbol{\mathsf{x}}$<br>$\mathbf x$<br>WordPress 2.2.1 |  |
|-----------------------------|-------------|----------------------------------------------------|-------------------------------------------------------------|--|
| Audit Trail                 | Yes         | No                                                 | Limited                                                     |  |
| V Captcha                   | Free Add On | Free Add On                                        | No                                                          |  |
| Content Approval            | Yes         | <b>Yes</b>                                         | Yes                                                         |  |
| <b>J</b> Email Verification | Yes         | Yes                                                | Free Add On                                                 |  |
| Granular Privileges         | Yes         | No                                                 | Yes                                                         |  |
| V Kerberos Authentication   | No          | No.                                                | No                                                          |  |
| J LDAP Authentication       | Free Add On | Yes                                                | No                                                          |  |
| Login History               | <b>Yes</b>  | Yes                                                | Free Add On                                                 |  |
| V NIS Authentication        | Ne.         | N <sub>o</sub>                                     | No                                                          |  |
| V NTLM Authentication       | Free Add On | No.                                                | No                                                          |  |
| Pluggable Authentication    | Yes         | Yes:                                               | Yes                                                         |  |
| Problem Notification        | Ne.         | No.                                                | Free Add On                                                 |  |
| Sandbox                     | No          | No                                                 | Limited                                                     |  |
| Session Management          | Yes.        | Yes:                                               | Free Add On                                                 |  |
| J SMB Authentication        | No          | No.                                                | No                                                          |  |
| SSL Compatible              | <b>Yes</b>  | Yes                                                | <b>Yes</b>                                                  |  |
| SSL Logins                  | Ne.         | Yes.                                               | Free Add On                                                 |  |
| V SSL Pages                 | No          | Yes.                                               | Limited                                                     |  |
| V Versioning                | Yes.        | Free Add On                                        | Free Add On                                                 |  |

**Πίνακας 1: Σύγκριση των Drupal, Joomla! και WordPress ως προς την ασφάλεια**

Λόγω της αρκετά µεγάλης βάσης χρηστών και της ευχρηστίας, στην παρούσα πτυχιακή επιλέξαµε να ασχοληθούµε µε το Joomla! και τα θέµατα ασφαλείας του. Θα δούµε τα τρωτά σηµεία στην ασφάλεια και τους τρόπους που χρησιµοποιούνται για να διασφαλιστεί η ασφάλεια του ιστότοπου που θα δηµιουργήσουµε.

# **ΚΕΦΑΛΑΙΟ 4**

*Joomla!* 

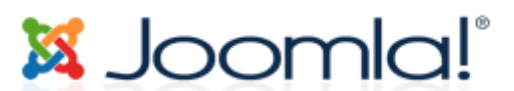

#### *4.1 Η ιστορία του Joomla!*

Όσον αφορά το σχεδιασµό ιστοσελίδων, το Joomla! <sup>6</sup> υπήρξε µία από τις πρωτοπόρες εταιρείες του κλάδου. Η ιδέα για το Joomla! χρονολογείται από τον Αύγουστο του 2005, όταν το έργο αποσπάστηκε από ένα άλλο έργο web design. Η ιδέα ήταν για µια open source κοινότητα, όπου οι χρήστες θα µπορούσαν να έχουν την εξουσία. Ο σκοπός του σχεδιασµού του portal του Joomla! πέτυχε και έχει σίγουρα πολλούς χρήστες. Κατά τα τελευταία τέσσερα χρόνια, το Joomla! φαίνεται να έχει κάνει κάποιες αλλαγές, αλλά οι βασικές αρχές έχουν παραµείνει οι ίδιες, ως επί το πλείστον.

To Joomla! διέκοψε από το Mambo εν µέσω ανησυχιών για την open source φύση του έργου και στη συνέχεια-η CEO Peter Lamont φρόντισε να πάρει την ανατροφοδότηση των χρηστών σχετικά µε το πώς το έργο θα πρέπει να τρέξει για να πάει µπροστά. Οι χρήστες του ∆ιαδικτύου στην ιστοσελίδα OpenSourceMatters πρόσφεραν την υποστήριξή τους για το νέο έργο και στις αρχές Σεπτεµβρίου του 2005, το Joomla! γεννήθηκε. Το όνοµά του δόθηκε από τους ίδιους τους χρήστες µετά από ερώτηση που τέθηκε από την ίδια την εταιρία, το οποίο προέρχεται από την Αραβική και σηµαίνει «όλοι µαζί», το οποίο είναι και µια σηµαντική ιδέα για αυτό το web design έργο.

Η ηµεροµηνία που κυκλοφόρησε το πρώτο Joomla! Interface ήταν στις 7 Σεπτεµβρίου του 2005 και έγινε δεκτό µε πολύ καλές κριτικές. Από τότε, είναι πρωτοπόρος στον τοµέα του open source design, παρέχοντας στους σχεδιαστές ιστοσελίδων τη δυνατότητα να κάνουνε πράγµατα όπως εκείνοι επιθυµούν. Πολλές εταιρείες προσπάθησαν να ακολουθήσουν το προσχέδιο του Joomla!, καθώς όλο και περισσότεροι χρήστες του ∆ιαδικτύου αναγνωρίζουν το εξαιρετικό δυναµικό που έχει καταφέρει η εταιρεία. Πολυάριθµες είναι οι ενηµερώσεις που έχουν κυκλοφορήσει για το Joomla! από το 2005, και σύµφωνα µε δηµοσιεύµατα, το Joomla! είναι τώρα η πιο δηµοφιλής ανοικτή πύλη του διαδικτύου του open source design.

### *4.2 Χαρακτηριστικά του Joomla!*

Σύµφωνα µε τις παρατηρήσεις των χρηστών του Joomla! µπορούµε να συµπεράνουµε ότι να πιο βασικά χαρακτηριστικά του είναι τα εξής:

 6 http://analogik.org/HistoryofJoomla.html

- Χρησιµοποιεί από τις καλύτερες διαθέσιµες τεχνολογίες:
	- 1. MySQL για τη Βάση ∆εδοµένων
	- 2. PHP για την προγραµµατιστική λογική
	- 3. XML
	- 4. CSS2
	- 5. ∆υνατότητα RSS.
- Ο πλήρης µηχανισµός διαχείρισης της βάσης δεδοµένων του εκάστοτε site.
- Τµήµατα για Νέα Προϊόντα ή Υπηρεσίες είναι πλήρως επεξεργάσιµα, διαχωρίσιµα και εύχρηστα.
- Παρέχεται οι δυνατότητα δηµιουργίας χρηστών σε διάφορα επίπεδα πρόσβασης
- Τµήµατα µε θεµατικές ενότητες µπορούν να προστεθούν από διαφορετικούς συντάκτες (ανάλογα πάντα µε τα δικαιώµατα που τους έχουν δοθεί από τον δηµιουργό).
- Το περιεχόµενο και το περιβάλλον είναι πλήρως παραµετροποιηµένα, όπως επίσης και οι θέσεις του αριστερού, κεντρικού και δεξιού µενού.
- Είναι εύχρηστο για όλους τους χρήστες (ακόµη για αρχάριους χρήστες Η/Υ)
- Υποστηρίζει πολλές γλώσσες.
- Υποστηρίζει ανέβασμα φωτογραφιών μέσω του browser του χρήστη, σε δική του βιβλιοθήκη για χρήση οπουδήποτε στο site.
- Παρέχει δυναµική υποστήριξη Forum/Ψηφοφορίας για τα επί τόπου αποτελέσµατα.
- Υπάρχει ειδικός µηχανισµός για της µηχανές αναζήτησης.
- Και τέλος και πολύ βασικό είναι ότι το Joomla "τρέχει" σε όλα τα λειτουργικά (Linux, FreeBSD, MacOSX server, Solaris και AIX).

### *4.3 Η αρχιτεκτονική του Joomla!*

Το Joomla! θα µπορούσαµε να πούµε πως έχει την αρχιτεκτονική µιας εφηµερίδας. Αποτελείται από πολλά διαφορετικά µέρη, και η δοµή αυτή µας επιτρέπει να κάνουµε επεκτάσεις εύκολα.

Ένα CMS θα µπορούσαµε να το χωρίσουµε σε τρία βασικά υποσυστήµατα:

- **υποσύστηµα συλλογής** (Collection System), το οποίο είναι υπεύθυνο για τη συγγραφή (Authoring), την απόκτηση (Acquisition), την µετατροπή (Conversion), την συσσώρευση (Aggregation) και τέλος για τις υπηρεσίες συλλογής (Collection Services). Είναι υπεύθυνο δηλαδή για όλες τις ενέργειες που πρέπει να γίνουν προτού η πληροφορία ετοιµαστεί για να δηµοσιευθεί.
- **υποσύστηµα διαχείρισης** (Management System), το οποίο είναι υπεύθυνο για την αποθήκευση των συστατικών του περιεχοµένου όπως επίσης και για κάθε είδος αρχείου που χρησιµοποιείται. Επίσης συµπεριλαµβάνει την «αποθήκη» περιεχοµένου, το workflow καθώς και τις δυνατότητες διαχείρισης. Έτσι, πρέπει να περιέχει αποθηκευτικό χώρο, ένα σύστηµα διαχείρισης για τις ρυθµίσεις του CMS, καθορισµένα σύνολα βηµάτων για την πραγµατοποίηση της εργασίας ( για να µπορέσει να ετοιµαστεί το περιεχόµενο για δηµοσίευση), και τέλος ένα σύνολο συνδέσεων υλικού και λογισµικού (µεταξύ δικτύων, εξυπηρετητών και αποθηκών δεδοµένων)

- **υποσύστηµα δηµοσίευσης** (Publishing System), το οποίο είναι υπεύθυνο για την εξαγωγή περιεχοµένου από τις «αποθήκες» δεδοµένων και την αυτόµατη δηµιουργία δηµοσιεύσεων. Περιλαµβάνει φόρµες και υπηρεσίες δηµοσιεύσεων, συνδέσεις (µεθόδους και εργαλεία που χρησιµοποιούνται για την εισαγωγή δεδοµένων από εξωτερικά συστήµατα από το CMS), δηµοσιεύσεις ιστού και άλλες δηµοσιεύσεις (π.χ. εκτύπωσης ή ηλεκτρονικές δηµοσιεύσεις)

#### *4.4 Η δοµή του Joomla! (Front End-Back End)*

Το Joomla! αποτελείται από δύο τµήµατα: το Front End και το Back End. Το Front End είναι το δημόσιο τμήμα, το τμήμα δηλαδή στο οποίο εμφανίζεται το περιεγόμενο της ιστοσελίδας που βλέπουν οι τελικοί χρήστες χρησιµοποιώντας τον browser της επιλογής τους. Στο Front End τµήµα βρίσκονται τα άρθρα, τα µενού και όλα τα στοιχεία τα οποία επιλέγουµε να εµφανίζονται στο site µας.

Το Back End τµήµα του Joomla! είναι η περιοχή διαχείρισης του administrator, περιέχει δηλαδή το administration layer του ιστοτόπου για τους διαχειριστές. Σ' αυτό το τµήµα γίνεται η διαµόρφωση, η συντήρηση, η δηµιουργία νέου περιεχοµένου, ο «καθαρισµός» του site και η παραγωγή στατιστικών από τους διαχειριστές (administrators).

Το Back End βρίσκεται σε διαφορετική διεύθυνση από το Front End, για παράδειγµα σε τοπική εγκατάσταση βρίσκεται στην: http://localhost/joomlasite/administrator.

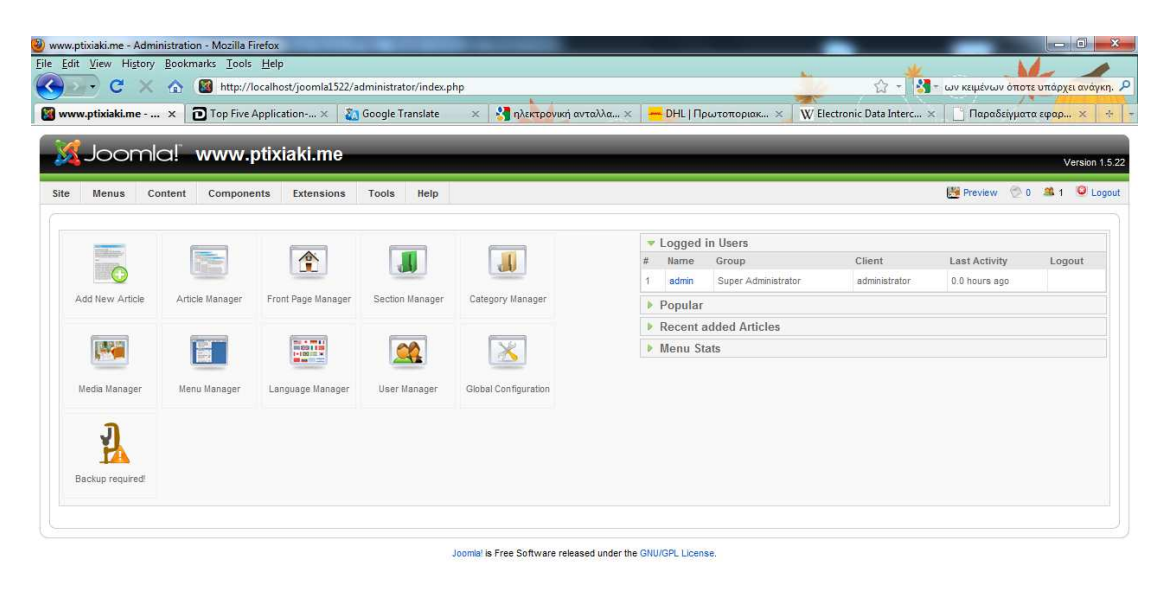

**Εικόνα 4: Σελίδα διαχείρισης - Back End** 

## **ΚΕΦΑΛΑΙΟ 5**

### *ΕΓΚΑΤΑΣΤΑΣΗ ΤΟΥ Joomla! ΚΑΙ ΤΩΝ ΑΠΑΡΑΙΤΗΤΩΝ ΕΡΓΑΛΕΙΩΝ ΓΙΑ ΤΗΝ ΛΕΙΤΟΥΡΓΙΑ ΤΟΥ*

Όπως προαναφέραµε σε προηγούµενο κεφάλαιο θα γίνει ανάπτυξη πρωτότυπου ιστοτόπου µε χρήση µίας από τις υποεξέτασης πλατφόρµες ( Joomla!) και θα γίνει η αξιολόγηση της ασφαλείας του τελικού προϊόντος καθώς και οι τρόποι θωράκισής του από τις επιθέσεις που θα εντοπιστούν.

#### *5.1 Εργαλεία που απαιτούνται*

Για να δηµιουργήσουµε µια εφαρµογή ηλεκτρονικού καταστήµατος χρησιµοποιώντας το Joomla! προαπαιτούνται κάποιες άλλες λειτουργίες. Αρχικά λοιπόν, θα πρέπει να έχει εγκατασταθεί στον ηλεκτρονικό υπολογιστή που χρησιµοποιούµε η PHP γλώσσα προγραµµατισµού για τη διαµόρφωση του site και αφού η εγκατάσταση του e-καταστήµατος θα γίνει σε τοπικό server θα χρειαστεί να χρησιµοποιήσουµε τον Apache HTTP.

Ο Apache είναι ένας εξυπηρετητής του παγκόσµιου ιστού και είναι ένας από τους πιο δηµοφιλής γιατί λειτουργεί σε διάφορες πλατφόρµες όπως Windows, Linux, Unix και Mac. Χρησιµοποιείται για να εξυπηρετεί στατικό και δυναµικό περιεχόµενο στο διαδίκτυο, παράγεται και διανέµεται δωρεάν από το Apache Software Foundation.

Θα πρέπει να εγκαταστήσουµε τη MySQL για τη δηµιουργία της βάσης δεδοµένων στην οποία θα αποθηκεύονται όλες οι πληροφορίες που αφορούν το ηλεκτρονικό µας κατάστηµα. Η MySQL (My Structured Query Language) αποτελεί ένα σχεσιακό σύστηµα διαχείρισης βάσεων δεδοµένων που χρησιµοποιεί την SQL γλώσσα και λειτουργεί ως διακοµιστής παροχής πρόσβασης πολλών χρηστών σε µια σειρά από βάσεις δεδοµένων µε ασφάλεια, καθώς µόνο οι εγγεγραµµένοι ως χρήστες έχουν δικαίωµα πρόσβασης στα δεδοµένα της εκάστοτε βάσης.

Για τη διαχείριση του administration της MySQL µέσω του παγκόσµιου ιστού, θα χρειαστεί ένα ακόµη εργαλείο να χρησιµοποιήσουµε, το phpMyAdmin, το οποίο είναι δωρεάν λογισµικό γραµµένο σε PHP και υποστηρίζει ένα ευρύ φάσµα δράσεων της MySQL.

Ένα χρήσιµο λοιπόν εργαλείο για όλα τα παραπάνω είναι το XAMPP. Το XAMPP είναι ένα ελεύθερο και ανοιχτό cross platform web server package, το οποίο αποτελείται από τον Apache HTTP Server, τη MySQL, το phpMyAdmin και των διερµηνέων που απαιτούνται για scripts που είναι γραµµένα σε PHP και Perl γλώσσες προγραµµατισµού. Αυτό το εργαλείο θα µας βοηθήσει να µετατρέψουµε τον υπολογιστή µας σε web server.

**Σηµείωση:** Εκτός από το XAMPP, υπάρχει και το WAMP που κάνει ακριβώς την ίδια δουλεία. Η κύρια διαφορά του είναι ότι το XAMPP περιλαµβάνει και διερµηνέα για γλώσσα προγραµµατισµού Perl και FileZilla server που το WAMP δεν τα έχει. Επίσης το XAMPP είναι πιο απλό στη χρήση του από αρχάριους χρήστες.

### *5.2 Εγκατάσταση XAMPP*

Ο χρήστης µπορεί να επισκεπτεί την ιστοσελίδα: http://www.apachefriends.org/en/xampp.html και και να κατεβάσει την έκδοση XAMPP 1.7.3 για Windows η οποία περιλαµβάνει τα εξής:

- Apache  $2.2.14$  (IPv6 enabled) + OpenSSL 0.9.8l
- MySOL  $5.1.41$  + PBXT engine
- PHP 5.3.1
- phpMyAdmin 3.2.4
- Perl 5.10.1
- FileZilla FTP Server 0.9.33
- Mercury Mail Transport System 4.72

Παρακάτω βλέπουµε το πρώτο παράθυρο κατά την εγκατάσταση του ΧΑΜΡΡ στο οποίο επιλέγουµε τη θέση που θέλουµε να αποθηκευτούν τα απαραίτητα αρχεία για τη λειτουργία του και πατώντας το Install ξεκινάει η εγκατάστασή του.

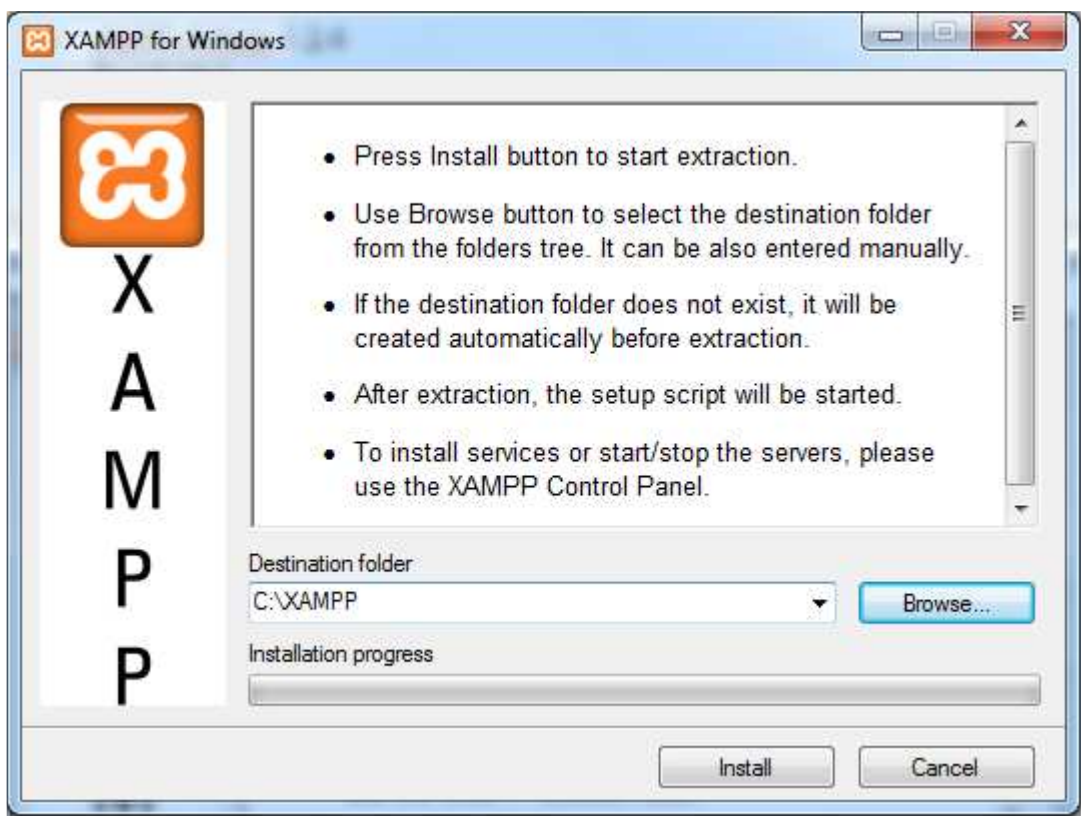

**Εικόνα 5: Επιλογή φακέλου εγκατάστασης XAMPP** 

Μετά από µερικά βήµατα εγκατάστασης και µερικές απλές επιλογές µας εµφανίζει το τελευταίο παράθυρο εγκατάστασης στο οποίο µας ενηµερώνει τι εγκαταστάθηκε. Το ΧΑΜΡΡ είναι έτοιµο.

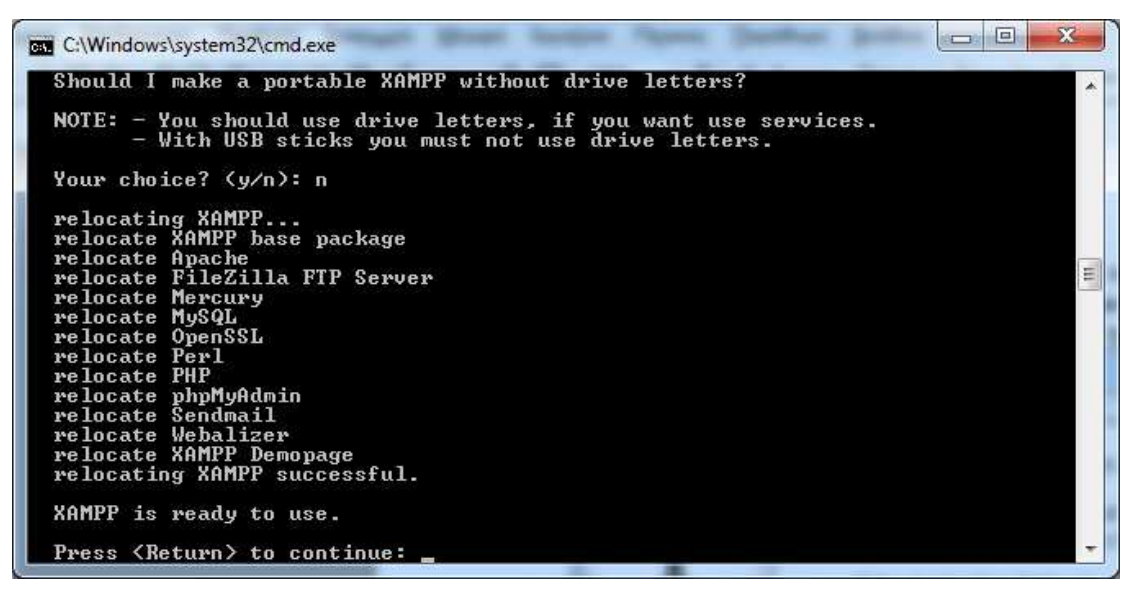

**Εικόνα 6: Εγκατάσταση ΧΑΜΡΡ. Απόρριψη χρησιµοποίησης drive letters** 

Πληκτρολογώντας λοιπόν και RETURN για να συνεχίσουµε, µας εµφανίζει σε ένα νέο παράθυρο ότι έχει ορίσει την ζώνη ώρας ως "Europe/Helsinki".

| <b>BBB</b> C:\Windows\system32\cmd.exe                                                                                          |  |  |
|----------------------------------------------------------------------------------------------------|--|--|
|                                                                                                    |  |  |
| $XAMPP 1.7.3 - Setup$<br>Copyright 2009 Carsten Wiedmann (FreeBSD License)                                                      |  |  |
| Authors: Carsten Wiedmann Kcarsten_sttgt@gmx.de><br>Kay Uogelgesang Kkuo@apachefriends.org>                                     |  |  |
| have set the timezone in 'php.ini' and 'my.ini' to "Europe/Helsinki".<br>You should correct these values if my quess was wrong. |  |  |
| Press <return> to continue:</return>                                                                                            |  |  |

**Εικόνα 7: Εγκατάσταση XAMPP. Ορισµός ζώνης ώρας**

Μόλις ολοκληρωθεί η εγκατάστασή του θα πρέπει να το αλλάξουµε για να συµβαδίζει µε τα δικά µας δεδοµένα. Θα επισκεφτούµε λοιπόν το site: http://us2.php.net/manual/en/timezones.europe.php για να δούμε πως ορίζει τη ζώνη ώρας για την Ελλάδα. Η ζώνη ώρας αναφέρεται ως Mode/Athens. Πηγαίνουµε στο **C:\XAMPP\xampp\php\php.ini** να αλλάξουµε τo αρχείο "php.ini".

Ανοίγουµε το αρχείο και ψάχνουµε για το σηµείο που θα βρούµε τον κώδικα:

```
[Date] 
; Defines the default timezone used by the date functions 
; http://php.net/date.timezone 
date.timezone = "Europe/Athens"
```
Μετά πηγαίνουμε στο C:\XAMPP\xampp\mysql\bin\my.ini για να αλλάξουμε το my.ini αρχείο. Το ανοίγουμε και αλλάζουμε τον κώδικα:

Default-time-zone = "Europe/Athens"

Αφού σώσαµε τις αλλαγές και στα δύο αρχεία, ξανανοίγουµε το ΧΑΜΡΡ και επιλέγουµε να µπούµε στο Control Panel για να εκκινήσουµε τον Apache, την MySQL και τον FileZilla.

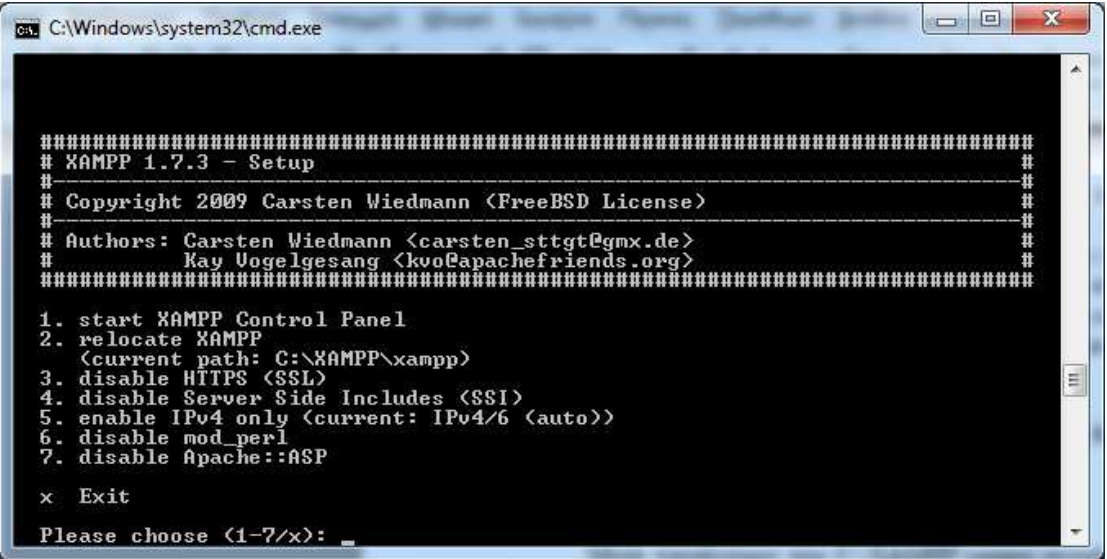

**Εικόνα 8: Τέλος εγκατάστασης XAMPP** 

Done

| <b>XAMPP Control Panel</b><br>E<br>(Apache Friends Edition) |                                                                    |                                   |       |       | Shell<br>Setup |
|-------------------------------------------------------------|--------------------------------------------------------------------|-----------------------------------|-------|-------|----------------|
| Modules                                                     |                                                                    |                                   |       |       | Port-Check     |
| V Svc                                                       | Apache                                                             | Running                           | Stop  | Admin | Explore        |
| V Svc                                                       | MySql                                                              | Running                           | Stop. | Admin | <b>SCM</b>     |
| V Svc                                                       | FileZilla                                                          | Running                           | Stop  | Admin | <b>Refresh</b> |
| Svc                                                         | Mercury                                                            |                                   | Start | Admin | Help           |
| Svc                                                         | Tomcat                                                             |                                   | Start | Admin | Exit           |
| Busy<br>Busy<br>Busy                                        | Status Check OK<br>Apache service started<br>MySQL service started | Current Directory: C:\XAMPP\xampp |       |       | Ξ              |

**Εικόνα 9: XAMPP Control Panel** 

Επόµενο βήµα είναι να ανοίξουµε έναν browser και να πληκτρολογήσουµε http://localhost/ ή http://127.0.0.1 για να µας εµφανιστεί η πρώτη σελίδα του ΧΑΜΡΡ ώστε να κάνουµε τις σωστές ρυθµίσεις. Στο παράθυρο που µας ανοίγει επιλέγουµε για γλώσσα τα Αγγλικά για να συνεχίσουµε.

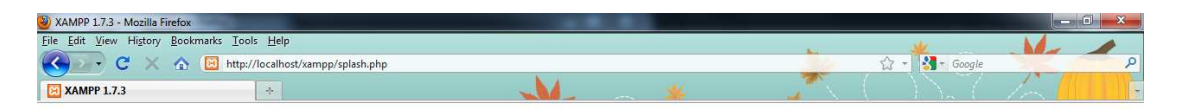

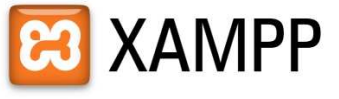

English / Deutsch / Francais / Nederlands / Polski / Slovene / Italiano / Norsk / Español / 中文 / Português / Português (Brasil) / 日本語

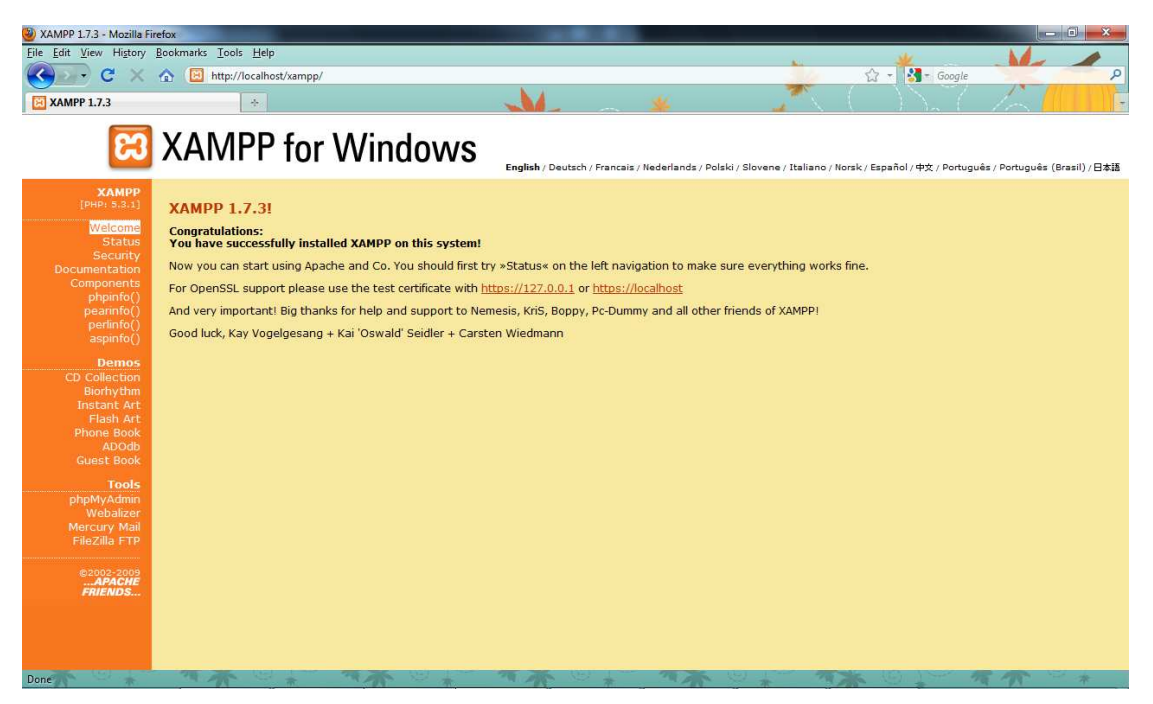

**Εικόνα 11: Μήνυµα καλωσορίσµατος XAMPP** 

Στην παραπάνω εικόνα βλέπουµε το µήνυµα καλωσορίσµατος και την επιτυχή εγκατάσταση του ΧΑΜΡΡ και από το αριστερό µενού επιλέγουµε το SECURITY για να θέσουµε τους κωδικούς για την MySQL, το phpmyadmin και για την προστασία του ΧΑΜΡΡ directory.

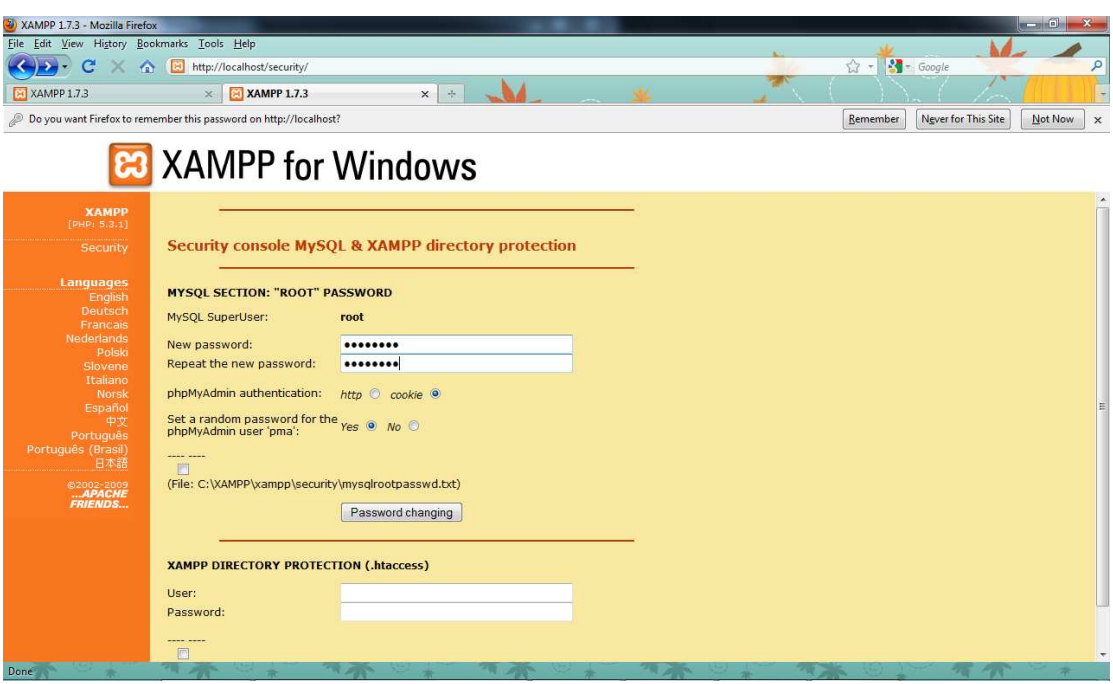

**Εικόνα 12: Ορισµός κωδικών της MySQL και του XAMPP directory** 

Αφού δώσουµε και USER και PASSWORD για την προστασία του ΧΑΜΡΡ παίρνουµε το παρακάτω µήνυµα ασφαλείας:

SUCCESS: The XAMPP directory is protected now! All personal data was saved in the following file: C:\XAMPP\xampp\security\xampp.users C:\XAMPP\xampp\htdocs\xampp\.htaccess

**Εικόνα 13: Μήνυµα επιτυχής αποθήκευσης κωδικών του XAMPP directory** 

Το επόµενο βήµα είναι να δηµιουργήσουµε τη βάση δεδοµένων. Από το µενού της αριστερής στήλης του κέντρου διαχείρισης του ΧΑΜΡΡ, επιλέγουµε τα Tools το phpMyAdmin. Αφού κάνουμε Login, βλέπουμε ότι στο πλαίσιο MySQL localhost, υπάρχει το "Create new database". Πληκτρολογούµε το επιθυµητό όνοµα (εδώ "joomla") και στο πεδίο "Collation" επιλέγουµε utf8\_unicode\_ci και κατόπιν κάνουµε κλικ στο create. Έτοιµη η βάση µας!

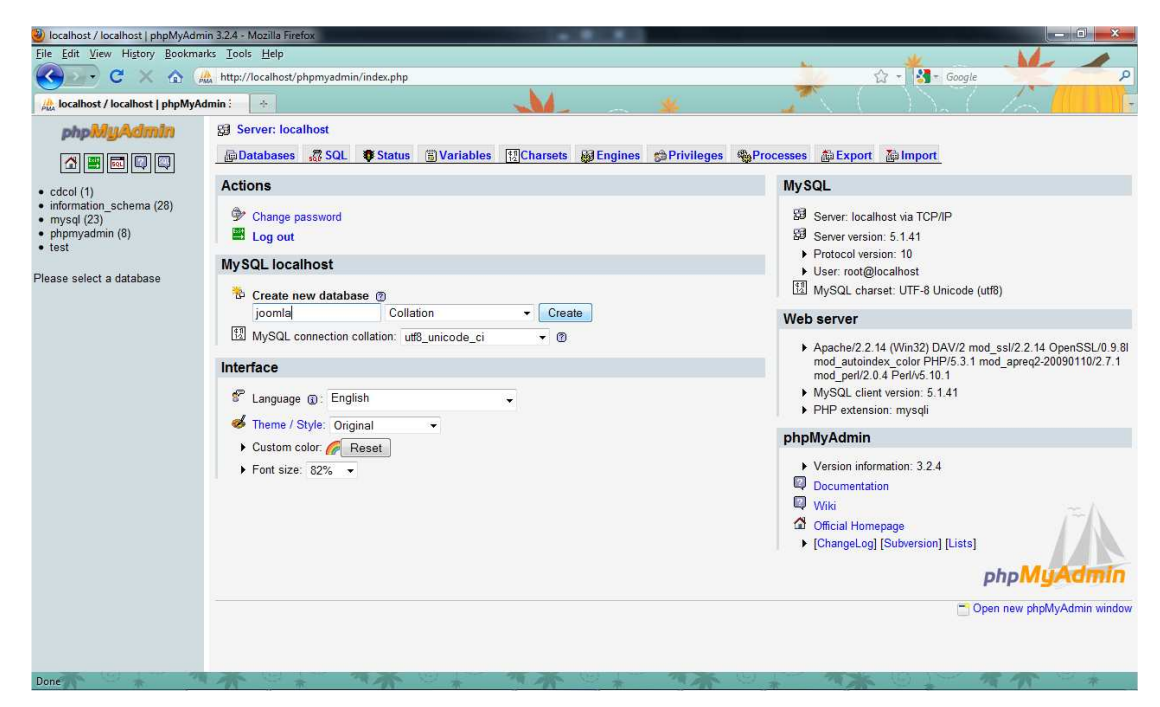

**Εικόνα 14: ∆ηµιουργία βάσης δεδοµένων µέσω του phpMyAdmin** 

#### *5.3 Εγκατάσταση του Joomla!*

Από τη σελίδα http://www.joomla.gr/ κατεβάσαµε την έκδοση του joomla! Joomla 1.5.22-Stable-Full Package. Το επόμενο βήμα είναι να πάμε στον φάκελο htdocs που βρίσκεται στο C\XAMPP\xampp\htdocs και να δημιουργήσουμε έναν φάκελο στον οποίο και θα αποθηκεύσουµε τα αρχεία του zip file που κατεβάσαµε.

Στη συνέχεια ανοίγουµε έναν browser και πληκτρολογούµε http://localhost/joomla1522. Στο παράθυρο που μας εμφανίζεται επιλέγουμε τη γλώσσα που θέλουµε να χρησιµοποιήσουµε για την εγκατάσταση του joomla! και µεταβαίνουµε στην επόµενη σελίδα που γίνεται ένας προληπτικός έλεγχος για όλα όσα χρειάζεται το Joomla για να λειτουργεί σωστά (για παράδειγµα η ΡΗΡ).

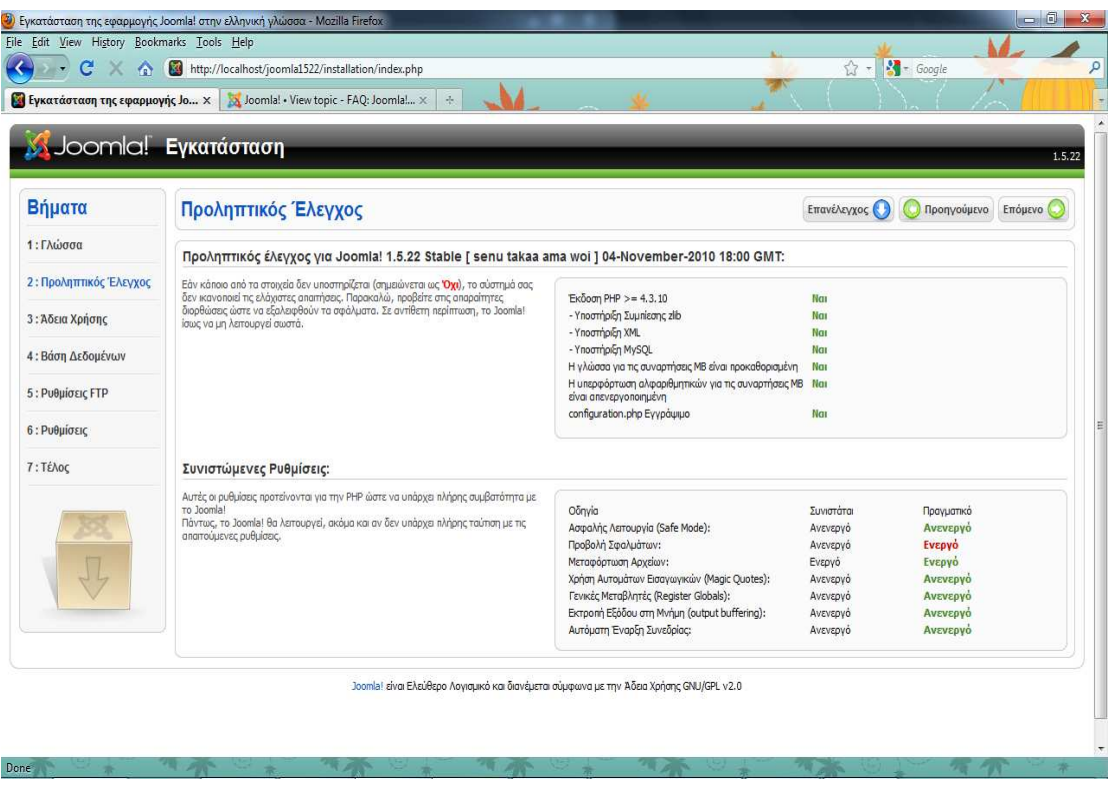

**Εικόνα 15: Εγκατάσταση Joomla! Προληπτικός έλεγχος**

Αφού διαβάσουµε και την άδεια χρήσης, θα πρέπει να ρυθµίσουµε τη βάση δεδοµένων όπως εµφανίζεται και στην παρακάτω εικόνα.

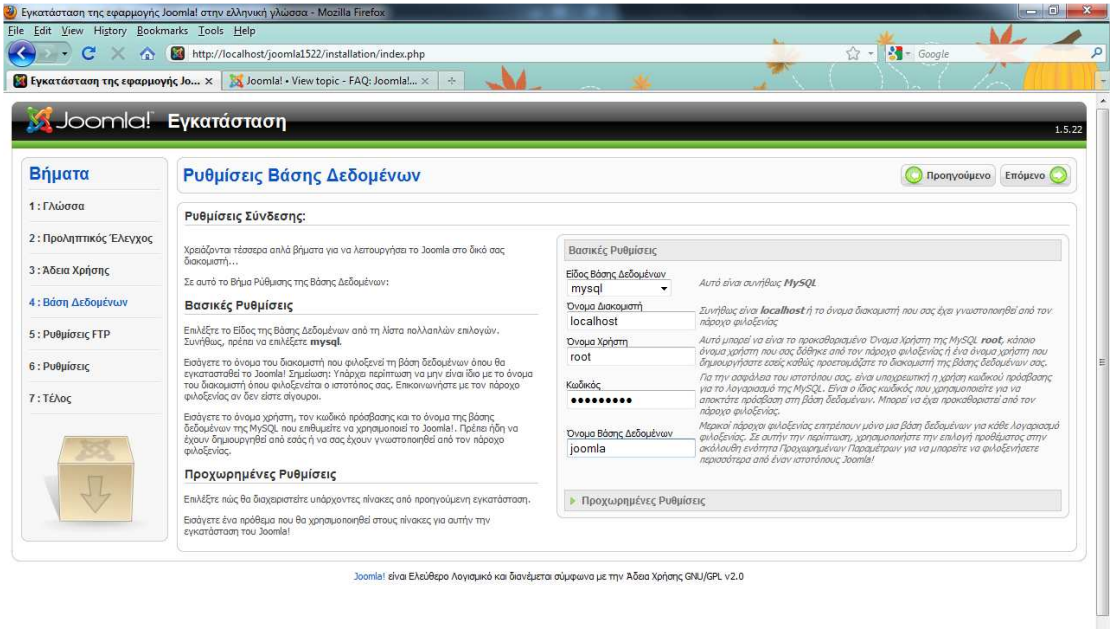

**Εικόνα 16: Ρυθµίσεις Βάσης ∆εδοµένων**

- Είδος βάσης δεδοµένων: MySQL
- Όνοµα διακοµιστή: localhost
- Όνοµα χρήστη: root

Done

- Κωδικός: Πληκτρολογούµε τον κωδικό που είχαµε ορίσει πιο πριν για την MySQL
- Όνοµα βάσης δεδοµένων: Joomla

Κατόπιν κάνουµε κλικ στο επόµενο και µας ανοίγει ένα παράθυρο στο οποίο δίνουµε την ονοµασία του site µας (www.ptixiaki.me), το mail του διαχειριστή και τον κωδικό που επιθυµεί. Επίσης εάν θέλουµε να µας φτιάξει µια ενδεικτική αρχική σελίδα από µόνο του το joomla κάνουµε κλικ στο «Εισαγωγή Ενδεικτικού Περιεχοµένου».

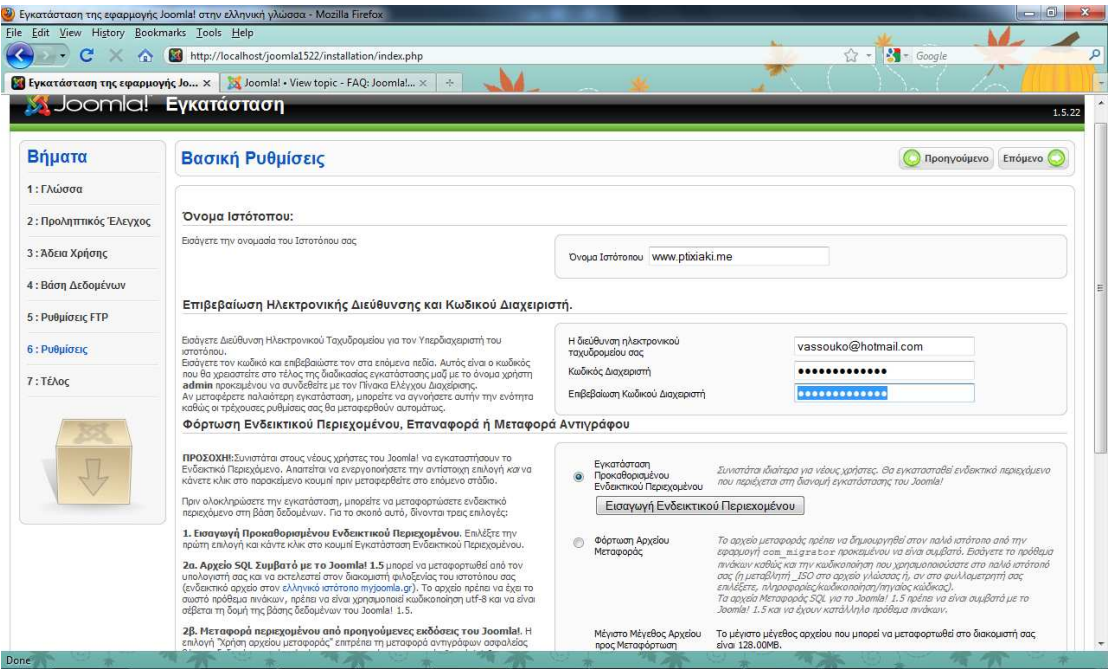

**Εικόνα 17: Βασικές ρυθµίσεις Joomla!** 

Εφόσον η εγκατάστασή µας έχει ολοκληρωθεί, στην τελευταία οθόνη εγκατάστασης µας εµφανίζεται ένα µήνυµα που µας ενηµερώνει ότι πρέπει να διαγράψουµε τον φάκελο instalation, ο οποίος βρίσκεται στον φάκελο εγκατάστασης του Joomla!, µε το όνοµα «joomla1522». Μόλις διαγράψουµε τον φάκελο instalation, θα µπορέσουµε να δούµε το site µας.

Για την κατασκευή του ιστοτόπου που θα χρησιµοποιήσουµε για έλεγχο ασφάλειας θα χρησιµοποιήσουµε το VirtueMart από την παρακάτω ιστοσελίδα: http://virtuemart.net/ .

# **ΚΕΦΑΛΑΙΟ 6**

### *COMPONENT VIRTUEMART*

### *6.1 Περιγραφή του VirtueMart*

Το VirtueMart <sup>7</sup> είναι µια open source e-commerce λύση, σχεδιασµένο σαν extension για το Mambo ή το Joomla! CMS. Είναι γραµµένο σε PHP, απαιτεί τη χρήση της MySQL και είναι µια αξιόπιστη λύση για ηλεκτρονικά καταστήµατα κατασκευασµένα µε Joomla. Λόγω του ισχυρού εργαλείου διαχείρισης που έχει, δίνει στον διαχειριστή την δυνατότητα να χειρίζεται απεριόριστο αριθµό προϊόντων και διαφορετικών τιµών ανά προϊόν, παραγγελιών, κατηγοριών, εκπτώσεων, πελατών και οµάδων shopper και έχει ποικιλία στον τρόπο πληρωµών. Χρησιµοποιείται για µεσαίων κατηγοριών ηλεκτρονικών καταστηµάτων.

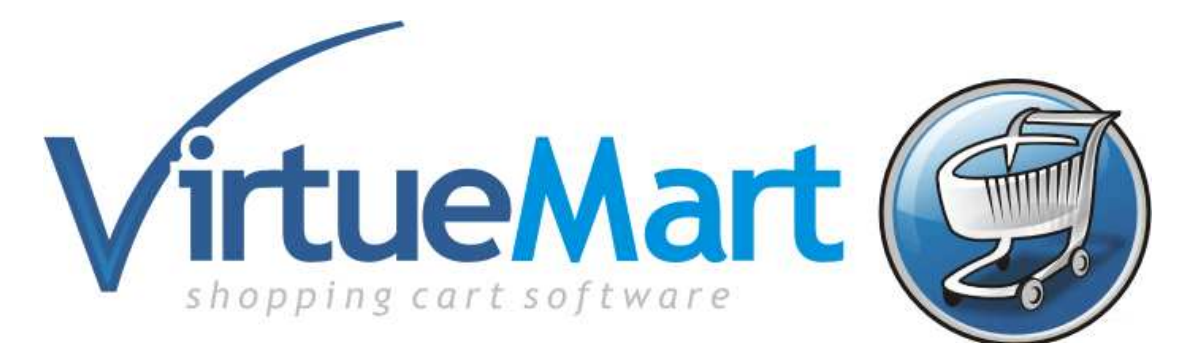

#### **6.1.1 Γενικά χαρακτηριστικά**

Τα γενικά χαρακτηριστικά<sup>8</sup> του VirtueMart είναι τα παρακάτω:

- Προδιαγραφές για µε SSL Secure Sockets Layer (https) Encryption (128-bit),
- Εύκολα προσαρµόσιµοι τρόποι φορολόγησης: 1) Φορολόγηση αποστολής, 2) Φορολόγηση καταστήµατος, και 3) Ευρωπαϊκό πρότυπο φορολόγησης (φορολογία καταστήµατος για οποιοδήποτε πελάτη που προέρχεται από την Ευρωπαϊκή ένωση),
- Οι αγοραστές µπορούν να διαχειριστούν τους λογαριασµούς τους (απαιτείται εγγραφή),
- ∆ιαχείριση διευθύνσεων αποστολής (οι πελάτες µπορούν να εισαγάγουν τις διευθύνσεις αποστολής τους),
- Ιστορικό παραγγελιών: Ο αγοραστής µπορεί να δει όλες τις προηγούµενες παραγγελίες του λεπτοµερώς,
- Email επιβεβαίωσης παραγγελίας (παραµετροποιήσιµο) στέλνεται στον αγοραστή και στον ιδιοκτήτη του καταστήµατος,

<sup>&</sup>lt;sup>7</sup> http://en.wikipedia.org/wiki/VirtueMart

<sup>8</sup> http://virtuemart.net/component/content/69?task=view
- Πολλαπλά νοµίσµατα (ο πελάτης επιλέγει να κάνει την περιήγησή του και τις αγορές του µε όποιο νόµισµα επιθυµεί),
- Πολλαπλές γλώσσες.

## **6.1.2 Κατάλογος προϊόντων**

- Ισχυρή και άνετη διεπαφή για τον διαχειριστή καταστήµατος,
- Προδιαγραφές για απεριόριστο αριθµό προϊόντων και κατηγοριών,
- Μπορεί να χρησιµοποιηθεί ως κατάστηµα ή απλά σας κατάλογος παρουσίασης προϊόντων χωρίς τιµές,
- Γρήγορη µηχανή αναζήτησης προϊόντων, κατηγοριών και κατασκευαστών ή προµηθευτών,
- Εκτιμήσεις προϊόντων και reviews από τους αγοραστές,
- Προσθήκη συγκεκριµένων ιδιοτήτων σε επιλεγµένα προϊόντα όπως "special",
- ∆ιαθεσιµότητα προϊόντων, παρουσιάστε τον χρόνο παράδοσης του προϊόντος,
- Περιοχή downloads για ψηφιακά προϊόντα και προγράµµατα,
- Ενηµέρωση εγγεγραµµένων πελατών για προϊόντα που θα είναι ξανά διαθέσιµα.

# **6.1.3 Χαρακτηριστικά διαχείρισης**

- Πολλαπλές εικόνες και αρχεία ανά προϊόν, σαν προσπέκτους, για την καλύτερη περιγραφή του προϊόντος,
- Ιδιότητες προϊόντων (όπως το µέγεθος ή το χρώµα) µπορούν να προστεθούν στο προϊόν,
- Τύποι προϊόντων για ταξινόµηση (όπως «αυτοκίνητο», «µοτοσικλέτα» ή το «µουσική»),
- Οµάδες αγοραστών για τους πελάτες (επιτρέπει τα διαφορετικές επίπεδα τιµών και τις επιλογές πληρωµής – π.χ. Χονδρική, λιανική),
- ∆ιαφορετικές τιµές ανά προϊόν (ανάλογα µε τον τύπο πελάτη ή τη διαθεσιµότητα),
- Ποικιλότροπη παρουσίαση τιµών (µορφοποίηση αριθµού & νοµίσµατος µε ή χωρίς το ΦΠΑ),
- Κέντρο στατιστικών/ελέγχου καταστήµατος µε ανάλυση νέων πελατών, νέων παραγγελιών και πολλά άλλα,
- ∆ιαχείριση ποσότητας αποθεµάτων για τα προϊόντα,
- ∆ιαχείριση παραγγελίας µε ιστορικό παραγγελίας, ενηµέρωση πελάτη και δυνατότητα επεξεργασίας παραγγελίας,
- Κύρια έκθεση: πουληµένα προϊόντα, µηνιαίος/ετήσιος τζίρος,
- ∆ιαχείριση κατάστασης παραγγελίας,
- ∆ιαχείριση διαφορετικών νοµισµάτων, χωρών και κρατών.

# **6.1.4 Τρόποι πληρωµής**

• Προδιαγραφές για ONLINE συναλλαγή µε πιστωτική κάρτα,

- Προκαθορισμένες υπηρεσίες πληρωμής όπως το authorize.net ®, PayPal, 2Checkout, eWay, Worldpay, PayMate και NoChex,
- Αντικαταβολή, κατάθεση στην τράπεζα και παραλαβή από το κατάστηµα µας.

# *6.2 Εγκατάσταση του VirtueMart*

Η εγκατάσταση του VirtueMart γίνεται όπως σε όλα τα Joomla components. Από τη επίσηµη σελίδα http://virtuemart.net/downloads , θα επιλέξουµε την έκδοση Complete Package for Joomla! 1.5

Μετά την αποθήκευσή του, κάνουμε login σαν administrator στο Joomla και από την επιλογή "Extensions" επιλέγουµε το "Install/Uninstall", στην περιοχή Upload Package File πατάμε το "browse" για να βρούμε το επιθυμητό αρχείο (com\_virtuemart\_1.1.5.j15) και πατάµε το "Upload File & Install". Το VirtueMart εγκαταστάθηκε και είναι έτοιµο.

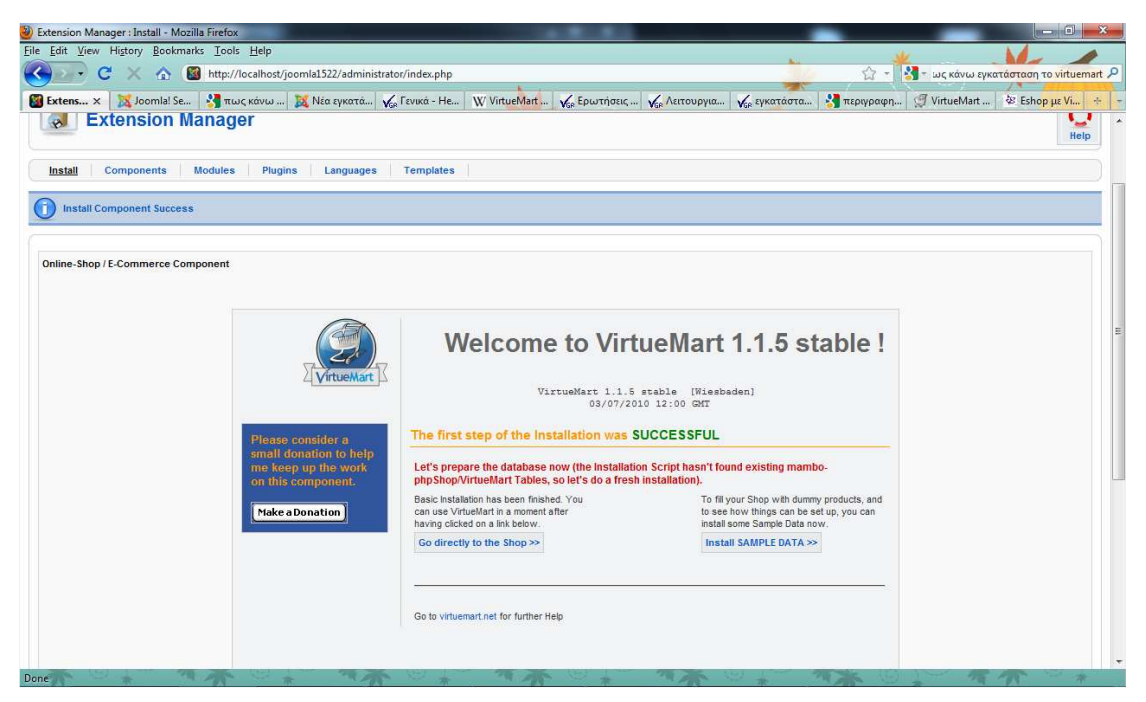

**Εικόνα 18: Σελίδα ∆ιαχείρισης Joomla! Επιτυχής εγκατάσταση του VirtueMart** 

Στο παράθυρο που µας εµφανίζει µπορούµε να επιλέξουµε εάν επιθυµούµε να εγκαταστήσουµε δείγµα δεδοµένων για να δούµε πως λειτουργεί το component ή να πάµε κατευθείαν στο e-κατάστηµα. Εµείς επιλέγουµε να µην γίνει καµία εγκατάσταση δεδοµένων.

Το επόµενο βήµα είναι να εγκαταστήσουµε το κυρίως module (mod virtuemart 1.1.5.j15) του VirtueMart, με τα ίδια ακριβώς βήματα που εγκαταστήσαµε και προηγουµένως το component. Εφόσον η εγκατάσταση του είναι επιτυχής, πηγαίνουμε στην επιλογή "Extensions", επιλέγουμε το "Module Manager" και ενεργοποιούμε το module που μόλις εγκαταστήσαμε, ώστε να έγουμε πρόσβαση στο ηλεκτρονικό µας κατάστηµα.

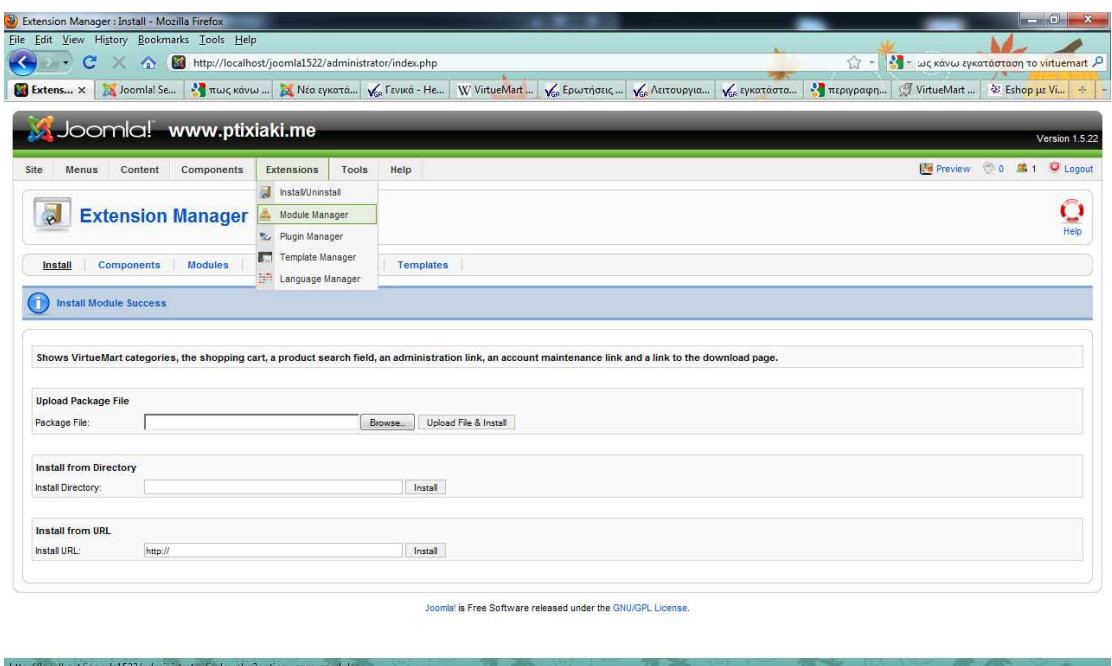

**Εικόνα 19: Εγκατάσταση του κυριότερου module του VirtueMart (mod\_virtuemart\_1.1.5.j15)** 

Με τον ίδιο τρόπο εγκαθιστούµε και ενεργοποιούµε και τα υπόλοιπα modules του VirtueΜart (search module, frontpage categories module, XHTML product categories module).

|                | <b>WWW</b> × | 25 Joomlal Se 3 πως κάνω  23 Νέα εγκατά (6 Γενικά - He W VirtueMart (6 Γενιντήσεις (6 Γενιντήσεις (6 Γενιντάστα (6 Γενινηλία - 19 Περιγραφη |                        |    |                         |                 |                                                                 |                          |       | VirtueMart<br>& Eshop με Vi          |      |
|----------------|--------------|----------------------------------------------------------------------------------------------------|------------------------|----|-------------------------|-----------------|-----------------------------------------------------------------|--------------------------|-------|--------------------------------------|------|
| <b>HERE</b>    |              | <b>Module Manager</b>                                                                                                    |                        |    |                         |                 |                                                                 | <b>Disable</b><br>Enable | Copy  | G<br><b>Delete</b><br>Edit<br>New    | Help |
| Site           |              | Administrator                                                                                                    |                        |    |                         |                 |                                                                 |                          |       |                                      |      |
| Filter:        |              | Go<br>Reset                                                                                                    |                        |    |                         |                 | - Select Template - v   - Select Position - v   - Select Type - |                          |       | $\bullet$ - Select State - $\bullet$ |      |
| 黒              | m            | Module Name                                                                                                    | Enabled                |    | Order                   |                 | Access Level                                                    | Position                 | Pages | Type                                 | ID   |
| $\mathcal{I}$  | F            | Main Menu                                                                                                    | ✔                      |    | v                       | $\mathbf{1}$    | Public                                                          | left                     | All   | mod_mainmenu                         | 1    |
| $\overline{2}$ |              | VirtueMart Module                                                                                                    | ┙                      |    | $\mathbf{A}$            | $\overline{2}$  | <b>Public</b>                                                   | left                     | All   | mod_virtuemart                       | 16   |
| 3              |              | VirtueMart Product Categories                                                                                                    | $\circ$                | A. | $\rightarrow$           | 3               | Public                                                          | left                     | All   | mod_product_categories               | 17   |
| $\Delta$       |              | VirtueMart Product Scroller                                                                                                    | $\bullet$              |    | A V                     | $\frac{4}{3}$   | <b>Public</b>                                                   | Teft                     | All   | mod_productscroller                  | 18   |
| 5              | F            | VirtueMart Shopping Cart                                                                                                    | $\bullet$              |    | A V                     | 5               | Public                                                          | left                     | All   | mod_virtuemart_cart                  | 19   |
| 6              |              | VirtueMart Currency Selector                                                                                                    | $\bullet$              |    | A                       | 6               | <b>Public</b>                                                   | left                     | All   | mod_virtuemart_currencies            | 20   |
| 7              |              | VirtueMart Featured Products                                                                                                    | $\bullet$              |    | A V                     | 7               | Public                                                          | left                     | All   | mod_virtuemart_featureprod           | 21   |
| 8              |              | <b>VirtueMart Latest Products</b>                                                                                                    | $\bullet$              |    | A V                     | 8               | Public                                                          | Teft                     | All   | mod_virtuemart_latestprod            | 22   |
| $\overline{9}$ | F            | VirtueMart Login                                                                                                    | $\bullet$              |    | A V                     | 9               | Public                                                          | left                     | All   | mod virtuemart login                 | 23   |
| 10             |              | VirtueMart Manufacturers                                                                                                    | $\bullet$              |    | A V                     | 10 <sup>°</sup> | Public                                                          | left                     | All   | mod_virtuemart_manufacturers 24      |      |
| 11             |              | VirtueMart Random Products                                                                                                    | $\bullet$              |    | A V                     | $11 -$          | Public                                                          | left                     | All   | mod_virtuemart_randomprod            | 25   |
| 12             |              | VirtueMart Search                                                                                                    | $\bullet$              |    | $\overline{\mathbf{v}}$ | 12              | Public                                                          | left                     | All   | mod_virtuemart_search                | 26   |
| 13             | O.           | VirtueMart Top Ten Products                                                                                                    | $\ddot{\mathbf{c}}$    | ۸  |                         | 13              | Public                                                          | left                     | All   | mod_virtuemart_topten                | 27   |
|                |              |                                                                                                    | Display # 20 $\bullet$ |    |                         |                 |                                                                 |                          |       |                                      |      |

**Εικόνα 20: VirtueMart Modules** 

# *6.3 Ρυθµίσεις ∆ιαχείρισης του VirtueMart*

Μόλις έχουμε υλοποιήσει όλα τα βήματα εγκατάστασης, μπορούμε από το top menu να έχουµε πρόσβαση στο πιο σηµαντικό τµήµα του VirtueMart, το configuration panel. Επιλέγοντας Components -> VirtueMart εµφανίζεται ένα νέο παράθυρο, στο οποίο επιλέγουµε το Configuration.

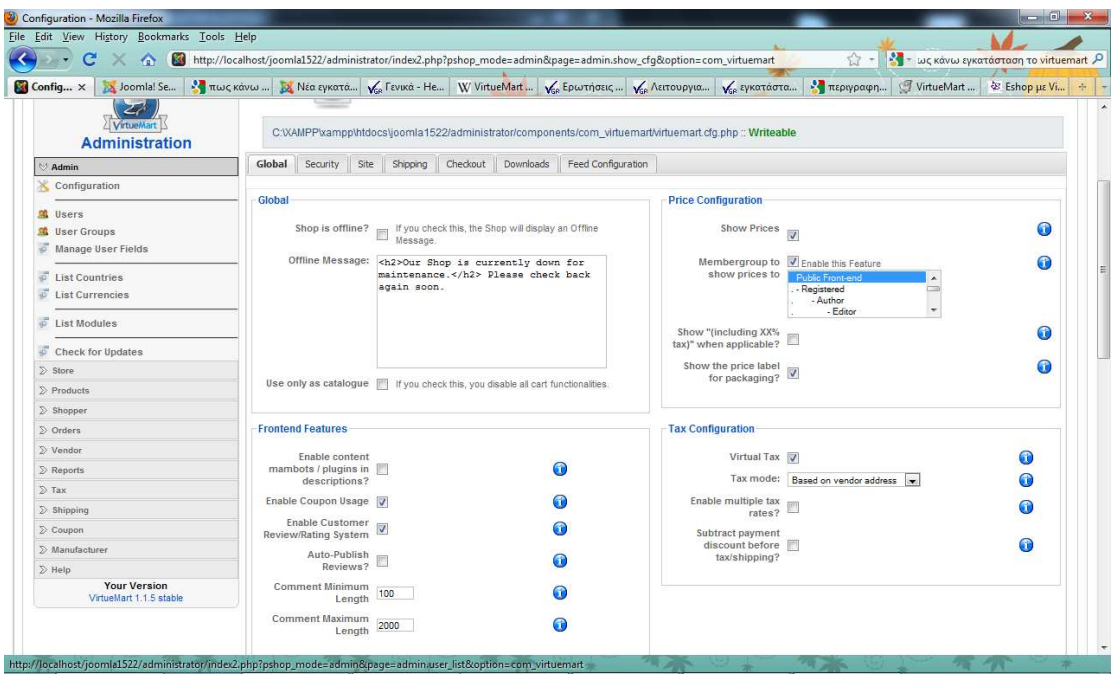

**Εικόνα 21: To Configuration Panel του VirtueMart, Global Settings** 

Στην παραπάνω εικόνα υπάρχουν επτά καρτέλες (Global, Security, Site, Shipping, Checkout, Downloads και Feed Configuration) µε τις αντίστοιχες ρυθµίσεις του εγκατεστηµένου component. Πιο αναλυτικά θα δούµε µόνο τις ρυθµίσεις που αφορούν την ασφάλεια στο κατάστηµά µας.

Στην καρτέλα **Global** υπάρχουν οι γενικές ρυθµίσεις για το e-κατάστηµα, από τις οποίες µας ενδιαφέρει:

 Στο πλαίσιο του User Registration Settings µας ενδιαφέρει η ρύθµιση: **"Show the "Remember me" checkbox on login"**. Με αυτή την επιλογή, επιτρέπεται να ρυθµιστεί ένα cookie στον browser του πελάτη, έτσι ώστε να µην είναι αναγκαίο να κάνει login κάθε φορά που επισκέπτεται το site µας. Τέτοιου είδους cookies µπορεί να αποτελέσουν κίνδυνο για την ασφάλεια του site, ιδίως όταν χρησιµοποιούνται κοινόχρηστοι υπολογιστές (π.χ. σε κάποιο internet καφέ). Επιλέγουμε λοιπόν να μην αποθηκεύονται τα cookies των χρηστών.

Η επόµενη καρτέλα, είναι η καρτέλα **Security** στην οποία και ρυθµίζουµε την ασφάλεια στο component VirtueMart. Πιο αναλυτικά:

- **SECUREURL**: αν έχουµε επιλέξει το ηλεκτρονικό µας κατάστηµα να χρησιµοποιεί SSL πιστοποιητικό ασφαλείας, θα πρέπει να πληκτρολογήσουµε το URL του site µας αρχίζοντας µε https:// και τελειώνοντας µε κάθετο (https://www.ptixiaki.me/). Σ' αυτό το πεδίο πρέπει να προσέξουμε πολύ, καθώς αν η διεύθυνση δεν είναι υπαρκτή, οι πελάτες θα λάβουν στις οθόνες τους σφάλµα 404.
- **Shop areas which must use https**: Κάποιες από τις περιοχές του site, όπως αυτή του login αναγκαστικά θα χρησιµοποιήσουν SECUREURL σύνδεση.

Έτσι εδώ επιλέγουµε τις ενότητες που εµείς θεωρούµε ότι πρέπει να χρησιµοποιούν το SECUREURL, και αυτές εξ'ορισµού είναι: "account" (Account Maintenance) και "checkout" (the complete Checkout).

- **Encryption Function**: Συνιστάται η επιλογή AES\_ENCRYPT. Επιλέγουμε την MySQL λειτουργία, η οποία χρησιµοποιείται για να κωδικοποιήσει και να κρυπτογραφήσει σηµαντικά στοιχεία στους πίνακες δεδοµένων. Η AES κρυπτογράφηση είναι πολύ πιο ασφαλή, διότι στην πραγµατικότητα κρυπτογραφεί τα δεδοµένα, δεν τα κωδικοποιεί µόνο. Η AES κρυπτογράφηση είναι διαθέσιμη για MySQL  $> = 4.0.2$ .
- **Encryption Key**: Το µυστικό κλειδί για την κρυπτογράφηση των δεδοµένων του λογαριασµού πληρωµών, όπως αριθµούς πιστωτικών καρτών και την αποθήκευση τους κρυπτογραφηµένα στην βάση δεδοµένων.
- **Store Credit Card Information?:** Επιτρέπει να απενεργοποιήσετε εντελώς την αποθήκευση των δεδοµένων πιστωτικών καρτών, το απενεργοποιούµε.
- **<sup>** $\cdot$ **</sup> Table Prefix for Shop Tables:** Αυτό είναι ένα πειραματικό χαρακτηριστικό που επιτρέπει πολλαπλά καταστήµατα σε µια εγκατάσταση Joomla.
- **HOMEPAGE:** Αυτή είναι η σελίδα που θα φορτωθεί στο frontend από προεπιλογή. Συµπληρώνουµε shop.index.
- **ERRORPAGE:** Αυτή είναι η προεπιλεγµένη σελίδα για την εµφάνιση VirtueMart μηνύματα λάθους. Συμπληρώνουμε shop.error.

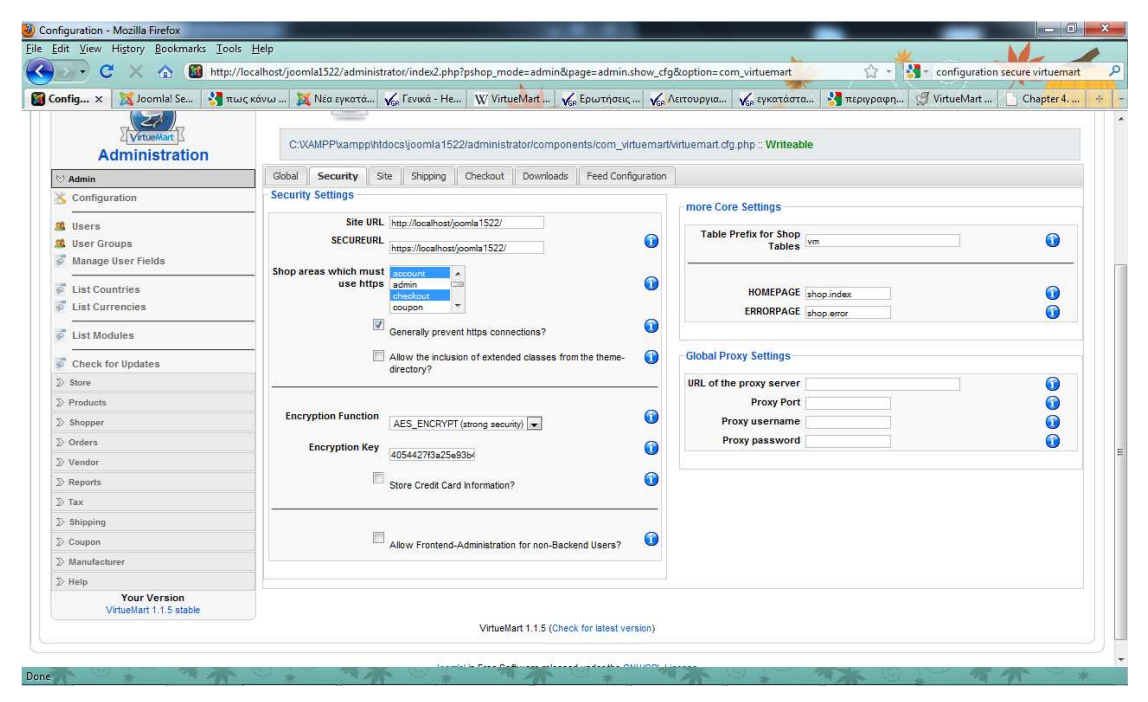

**Εικόνα 22: Configuration Panel - VirtueMart - Security Settings** 

# *6.4 Ρυθµίσεις πληρωµών του ηλεκτρονικού καταστήµατος*

Αφού έχουµε ρυθµίσει τις βασικές πληροφορίες του καταστήµατος µας, θα πρέπει να εφαρµόσουµε και ρυθµίσεις που αφορούν στο εµπόριο που θα διεξάγεται από την ιστοσελίδα µας.

Ας δούµε τους τρόπους πληρωµής που υποστηρίζει το VirtueMart. Aπό το αριστερό µενού "Store" επιλέγουµε "List Payment Methods" και βλέπουµε µια λίστα µε όλες τις υποστηριζόµενες µεθόδους πληρωµής.

Παρατηρούµε ότι η λίστα των µεθόδων πληρωµής που µας προσφέρει το component που επιλέξαμε να εγκαταστήσουμε είναι αρκετά μεγάλη, δίνοντας τη δυνατότητα στον ιδιοκτήτη του ηλεκτρονικού καταστήµατος να επιλέξει όποιες µεθόδους εξυπηρετούν µε τον καλύτερο τρόπο την επιχείρησή του.

| File Edit View History Bookmarks Tools Help            |                |   |                                                                                                    |              |                      |                       |                                 |           |              |  |  |
|--------------------------------------------------------|----------------|---|----------------------------------------------------------------------------------------------------|--------------|----------------------|-----------------------|---------------------------------|-----------|--------------|--|--|
| 3đ<br>C<br>$\sim$<br>far.                              |                |   | http://localhost/joomla1522/administrator/index2.php?option=com_virtuemart&vmLayout=standard                                                               |              |                      |                       | - qoogle translate<br>52        |           |              |  |  |
| Paymen ×                                               |                |   | <b>26.</b> Νέα εγκατάσ V <sub>is</sub> Γενικά - Help W VirtueMart -  V <sub>is</sub> Ερωτήσεις γι V <sub>is</sub> Λειτουργια V V <sub>ise</sub> εγκατάστασ |              |                      | <b>εξ</b> περιγραφη γ | VirtueMart D<br>Chapter 4. A.   |           | www.ptixiaki |  |  |
| [Simple Layout   Extended Layout]<br><b>VirtueMart</b> |                |   | <b>Payment Method List</b>                                                                                                    |              | Search               |                       |                                 |           |              |  |  |
| <b>Administration</b>                                  | $\#$           | Ħ | Name                                                                                                    | Code         | Discount             | Shopper Group         | Payment method type             | Active    | Remove       |  |  |
| $\sum$ Admin                                           |                | 問 | 2Checkout                                                                                                    | 2CO          | euro0.00             | -default-             | HTML-Form based (e.g. PayPal)   | O         | 重            |  |  |
| Store                                                  | $\overline{c}$ | 冊 | <b>Credit Card</b>                                                                                                    | AN           | euro0.00             | -default-             | Use Payment Processor           | ✓         | 鼠            |  |  |
| <b>6</b> Summary<br>Ж<br><b>Edit Store</b>             | 3              |   | Credit Card (eProcessingNetwork)                                                                                                    | EPN          | euro0.00             | -default-             | Use Payment Processor           | O         | 鼠            |  |  |
| <b>List Payment Methods</b><br>Add Payment Method      |                | 同 | Credit Card (PayMeNow)                                                                                                    | PN           | euro0.00             | -default-             | Use Payment Processor           | o         | 血            |  |  |
|                                                        | 5              |   | Dankort/PBS via ePay                                                                                                    | EPAY         | euro0.00             | -default-             | HTML-Form based (e.g. PayPal)   | ✔         | 重            |  |  |
| z<br>Shipping Module List                              | 6              |   | eCheck.net                                                                                                    | ECK          | euro <sub>0.00</sub> | -default-             | Bank debit                      | O         | 起            |  |  |
| Credit Card List                                       | 7              |   | eWay                                                                                                    | EWAY         | euro0.00             | -default-             | Use Payment Processor           | o         | 鼠            |  |  |
| Add/Edit Credit Card Types<br>o                        | 8              |   | <b>iKobo</b>                                                                                                    | $\mathbb{K}$ | euro0.00             | -default-             | HTML-Form based (e.g. PayPal)   | $\bullet$ | 血            |  |  |
| <b>List Export Modules</b><br>$\overline{10}$          | $\mathbf{Q}$   |   | iTransact                                                                                                    | ITR.         | euro0.00             | -default-             | HTML-Form based (e.g. PayPal)   | O         | 重            |  |  |
| Add Export Module                                      | 10             |   | NoChex                                                                                                    | NOCHEX       | euro0.00             | -default-             | HTML-Form based (e.g. PayPal)   | O         | 重            |  |  |
| $\triangleright$ Products<br>$\sum$ Shopper            | 11             |   | PayMate                                                                                                    | <b>PM</b>    | euro0.00             | -default-             | HTML-Form based (e.g. PayPal)   | O         | 鼠            |  |  |
| $\sum$ Orders                                          | 12             |   | PayPal                                                                                                    | PP           | euro0.00             | -default-             | HTML-Form based (e.g. PayPal).  | ✔         | 血            |  |  |
| $\sum$ Vendor                                          | 13             |   | PayPal (new API)                                                                                                    | PP API       | euro0.00             | -default-             | HTML-Form based (e.g. PayPal)   | ✔         | 重            |  |  |
| $\sum$ Reports                                         |                |   |                                                                                                    |              |                      |                       |                                 |           |              |  |  |
| $\Sigma$ Tax                                           | 14             |   | PaySbuy                                                                                                    | PSB          | euro0.00             | -default-             | HTML-Form based (e.g. PayPal)   | $\bullet$ | 虛            |  |  |
| $\sum$ Shipping                                        | 15             |   | Verisign PayFlow Pro                                                                                                    | PFP          | euro0.00             | -default-             | Use Payment Processor           | ✔         | 起            |  |  |
| $\sum$ Coupon                                          | 16             |   | WorldPay                                                                                                    | WP.          | euro0.00             | -default-             | HTML-Form based (e.g. PayPal)   | Ō         | 血            |  |  |
| ∑ Manufacturer                                         | 17             |   | MerchantWarrior                                                                                                    | <b>MW</b>    | euro0.00             | -default-             | Use Payment Processor           | ✔         | 虚            |  |  |
| $\gg$ Help<br><b>Your Version</b>                      | 18             |   | <b>Purchase Order</b>                                                                                                    | PO.          | euro0.00             | Gold Level            | Address only / Cash on Delivery | ✓         | 趣            |  |  |

**Εικόνα 23: Μέθοδοι πληρωµής που υποστηρίζει το VirtueMart** 

Ας δούµε λίγο πιο αναλυτικά ορισµένες από αυτές τις µεθόδους:

- **> PayPal<sup>9</sup>**: Είναι μια online υπηρεσία μεταφοράς χρηματικών ποσών που χρησιµοποιείται ευρέως για ασφαλείς διαδικτυακές συναλλαγές. Η εταιρία που το λειτουργεί, είναι συγχρόνως και ιδιοκτήτρια του eBay, γι' αυτό και οι περισσότερες συναλλαγές στο eBay εξοφλούνται µέσω PayPal. Η λειτουργία του είναι όπως αυτή ενός τραπεζικού λογαριασµού, ο χρήστης δηλαδή µπορεί να στείλει ή να δεχτεί από κάποιον άλλο χρήστη χρήµατα ή να βάλει χρήµατα στο λογαριασµό του µέσω κάρτας. Παρέχει 100% ασφάλεια καθώς ο µόνος γνώστης των στοιχείων του εκάστοτε χρήστη είναι το ίδιο το PayPal,ο παραλήπτης παραλαµβάνει τα χρήµατα και όχι τον αριθµό της κάρτας και όλες οι σελίδες που χρησιµοποιούνται για τις συναλλαγές είναι κρυπτογραφηµένες.
- **Authorize.net<sup>10</sup>** : ∆ιαχειρίζεται τις online πληρωµές µέσω πιστωτικών καρτών όπως ακριβώς ένα κλασσικό µηχανάκι χρέωσης πιστωτικών καρτών.
- $\blacktriangleright$  **2Checkout <sup>11</sup>** : Λειτουργεί σαν εξουσιοδοτηµένος µεταπωλητής και περιλαµβάνει µεθόδους όπως οικονοµικές αναφορές, πρόληψη από απάτες,

<sup>9&</sup>lt;br>http://en.wikipedia.org/wiki/Paypal

http://www.authorize.net/company/whatwedo/

παρακολούθηση θυγατρικών εταιριών, εξυπηρέτηση πελατών και παρακολούθηση πωλήσεων. Ο ιδιοκτήτης του e-καταστήµατος συµπράττει σύµβαση µε την 2CO, εισάγει τα προϊόντα του στη βάση δεδοµένων των προϊόντων της 2CO και αυτόµατα δηµιουργούνται σύνδεσµοι στον διαδικτυακό του ιστότοπο. Όταν κάποιος αγοραστής επιλέξει να πληρώσει το προϊόν που επέλεξε, η 2CO χειρίζεται την πώληση σε ασφαλές περιβάλλον και καταθέτει το ποσό που αναλογεί στον ιδιοκτήτη στο λογαριασµό του. Visa, American Express, PayPal, UCB, Master Card, Discover είναι τύποι πιστωτικών καρτών που δέχεται.

- **eWay <sup>12</sup>** : Προσφέρει µια κορυφαία λύση getaway πληρωµών για την επεξεργασία πληρωµών σε πραγµατικό χρόνο. Με την eWay γίνονται ασφαλής online αποπληρωµές µε πιστωτικές κάρτες αλλά και µέσω mail.
- **> WorldPay<sup>13</sup>**: Είναι ένα τμήμα της Royal Bank of Scotland, το οποίο παρέχει υπηρεσίες πληρωµών για παραγγελίες µέσω mail καθώς και διαδικτυακές συναλλαγές. Οι πελάτες είναι κυρίως πολυεθνικές, αλλά και πολλά κανάλια λιανικής πώλησης. Η RBS WorldPay ξεκίνησε ως πάροχος ηλεκτρονικής πληρωµής που ονοµάστηκε Streamline το 1989, αλλά έχει επεκταθεί σε Mail Order/Telephone Order, "ανεπιτήρητες" πληρωµές και διακίνηση ασφαλών πληρωµών µέσω του ∆ιαδικτύου, µέσω συγχωνεύσεων και εξαγορών πολλών άλλων εταιρειών.
- **Paymate<sup>14</sup>**: Eίναι ένας online πάροχος πληρωµών από την Αυστραλία που άρχισε να λειτουργεί τον Οκτώβριο του 2001. Η υπηρεσία είναι παρόµοια µε το PayPal των ΗΠΑ, µε τη διαφορά ότι οι πιστώσεις των κεφαλαίων χρεώνονται απευθείας στον τραπεζικό λογαριασµό του δικαιούχου. Το Paymate δίνει τη δυνατότητα στους πωλητές της Αυστραλίας να δέχονται πληρωµές σε δολάρια Αυστραλίας, δολάρια, λίρες, ευρώ και NZD ενώ οι πωλητές στη Νέα Ζηλανδία µπορεί να δεχθούν πληρωµές σε NZD.
- **Nochex<sup>15</sup>** : Είναι άλλος ένας online πάροχος πληρωµών, ο οποίος έχει βάση το Ηνωµένο Βασίλειο και εξειδικεύεται στην παροχή των επιχειρήσεων σε απευθείας σύνδεση µε τις υπηρεσίες πληρωµών και στην άµεση µεταφορά χρηµάτων µεταξύ ιδιωτών µέσω του ∆ιαδικτύου. Προσφέρει τρεις τύπους λογαριασµού: προσωπικό, πωλητή και έµπορου και στον καθένα τύπο έχει και όριο για συναλλαγές.
- **Cash On Delivery**: Στη συγκεκριµένη συναλλαγή (η γνωστή σε όλους µας αντικαταβολή), η πληρωµή για ένα αγαθό δεν γίνεται διαδικτυακά αλλά χέριχέρι. Σε περίπτωση που ο αγοραστής δεν καταβάλλει το αντίστοιχο ποσό του κόστους του αγαθού τότε το προϊόν επιστρέφεται στον πωλητή.

Εφόσον είδαµε, επιγραµµατικά, µερικούς από τους τρόπους πληρωµής που υποστηρίζει το VirtueMart, ας συνεχίσουµε µε τις ρυθµίσεις που απαιτούνται σε αυτό το στάδιο. Παρατηρούµε πως υπάρχουν δύο καρτέλες: στην πρώτη επιλέγουµε κάποια από τις έτοιµες µεθόδους (όπως και αυτές που αναφέραµε πιο πάνω), και στη δεύτερη καρτέλα έχουµε τη δυνατότητα να επιλέξουµε να δηµιουργήσουµε εµείς µια καινούργια µέθοδο.

<sup>&</sup>lt;sup>11</sup> http://www.2checkout.com/how

<sup>&</sup>lt;sup>12</sup> http://www.eway.com.a<u>u/about-eway-payment-service-provider/eway-explained/</u>

<sup>13</sup> http://en.wikipedia.org/wiki/WorldPay

<sup>14</sup> http://en.wikipedia.org/wiki/Paymate

<sup>15</sup> http://en.wikipedia.org/wiki/Nochex

Στην πρώτη περίπτωση θα πρέπει να επιλέξουµε τις µεθόδους που επιθυµούµε και κατόπιν να συνδεθούµε µε τους payment processors. Στη δεύτερη περίπτωση, υπεύθυνος είναι ο διαχειριστής για την εγκατάσταση και την ενεργοποίηση του Plugin που απαιτείται (συνήθως δίνονται από τον πάροχο κάποιο username και password που πρέπει να γραφτεί στο Payment Method Editor).

Aς επιλέξουμε να δίνεται η δυνατότητα στο χρήστη να μπορεί να πληρώσει μέσω PayPal, πιστωτικών καρτών και με αντικαταβολή. Μένει να «τοποθετήσουμε» στα ηλεκτρονικά «ράφια» τα προϊόντα µας και το ηλεκτρονικό µας κατάστηµα είναι έτοιµο…ασφαλές όµως είναι; Στα επόµενα κεφάλαια θα ασχοληθούµε µε τις κοινές επιθέσεις και τους τρόπους θωράκισης του e-καταστήµατός µας.

# **ΚΕΦΑΛΑΙΟ 7**

# *ΤΑ ΕΠΙΚΙΝ∆ΥΝΑ ΣΗΜΕΙΑ ΓΙΑ ΤΗΝ ΑΣΦΑΛΕΙΑ ΤΗΣ ΙΣΤΟΣΕΛΙ∆ΑΣ ΜΑΣ*

Στις µέρες µας οι διαδικτυακές συναλλαγές έχουν αυξηθεί πάρα πολύ, µε ανάλογη αύξηση και στον αριθµό και στον τύπο των επιθέσεων που δέχεται η ασφάλεια των ηλεκτρονικών συστηµάτων πληρωµής. Κάποιες επιθέσεις έχουν στόχο το λογισµικό των καλαθιών αγοράς και κάποιες άλλες χρησιµοποιούν ευπάθειες που είναι κοινές σε οποιαδήποτε δικτυακή εφαρµογή, όπως τη χρήση της SQL ή τη συγγραφή τµηµάτων κώδικα και την παράθεσή τους σε διάφορα σηµεία του site. Ας εξετάσουµε κάποιες κοινές ευπάθειες ασφαλείας.

## *7.1 Υπερχειλίσεις Μνήµης (Buffer Overflows)*

Οι χάκερ χρησιµοποιούν πολλαπλά µέσα για να δηµιουργήσουν δυσλειτουργίες σε µια εφαρµογή. Η υπερχείλιση µνήµης<sup>16</sup> είναι ένα από τα δηµοφιλέστερα µέσα να το κάνουν. Στην υπερχείλιση, ένας χάκερ επιβαρύνει το διακοµιστή µε την προσθήκη ενός ελαττώµατος σε κάποια διαδικτυακή φόρµα και την αποστολή επιπλέον πληροφοριών. Αν γίνει υπερχείλιση των ορίων, µπορεί να προκαλέσει µέχρι και κατάρρευση του συστήµατος. Τα Buffer Overflows έχουν γίνει ένα πολύ δηµοφιλές εργαλείο hacking που χρησιµοποιείται από χάκερ σήµερα.

Πώς ένας χάκερ εκτελεί το σύνολο της πράξης; Πολλές ιστοσελίδες εµφανίζουν φόρµες πρέπει να συµπληρωθούν από τους επισκέπτες της ιστοσελίδας. Για παράδειγµα, µια περιοχή ηλεκτρονικού εµπορίου ζητά από τους πελάτες να συµπληρώσουν ένα έντυπο µε προσωπικές πληροφορίες κατά τη διάρκεια της εγγραφής. Κάθε ειδικό πεδίο στη φόρµα εγγραφής δέχεται ένα µέγιστο αριθµό χαρακτήρων (αναφέρεται στον πηγαίο κώδικα HTML).

Ένας έξυπνος χάκερ µπορεί να διατυπώσει ορισµένες µετατροπές στη ρύθµιση του πηγαίου κώδικα και να επιτρέψει το πρόγραµµα περιήγησης να αυξήσει το όριο των χαρακτήρων που δέχεται. Στη συνέχεια πάει πίσω στη φόρµα, πληκτρολογεί µεγαλύτερο χαρακτήρα στο συγκεκριµένο πεδίο και την υποβάλλει. Κατά την υποβολή της φόρµας, η εφαρµογή µπλοκάρει και δεν µπορεί να αντεπεξέλθει, καθώς η αίτηση δεν είχε ως σκοπό να αποδεχθεί τέτοιο µεγάλο χαρακτήρα. Έτσι, αναγκάζει σε τµήµατα υπερχείλιση της µνήµης του. Επίσης, µπορεί να έχει ως αποτέλεσµα την συντριβή του συστήµατος.

Ποιες είναι οι έσχατες συνέπειες της πράξης αυτής;

Η υπερχείλιση µνήµης είναι ο καλύτερος τρόπος για να συντρίψει το σύστηµα ή να κάνει µια εφαρµογή και να εκτελούνται εντολές για λογαριασµό του χάκερ. Αυτή η

<sup>&</sup>lt;sup>16</sup> http://www.hacker4lease.com/attack-methods/buffer-overflow/

τεχνική µπορεί να κάνει ένα διακοµιστή δυσλειτουργικό, και να σταµατήσει η λειτουργία της ιστοσελίδας. Επίσης µπορεί να χρησιµοποιηθεί για να εκτελέσει ο κακόβουλος χρήστης δικό του κώδικα, µε ό,τι αυτό συνεπάγεται.

Μια δυνατή προστασία από τέτοιου είδους επιθέσεις είναι να θωρακίζουµε το σύστηµα µε εξελιγµένες εκδόσεις των καθιερωµένων πρωτοκόλλων. Αυτό βοηθά στη µείωση του κινδύνου προσβολής από αυτές τις επιθέσεις. Οι εφαρµογές που έχουν φόρµες συµπληρώµατος από τους χρήστες πρέπει να είναι σε θέση να διαχειριστούν µια υπερχείλιση των εισροών, είτε µε τη χρήση προσωρινού χώρος για να πετάξει τα δεδοµένα που αποτελούν πλεόνασµα, ή να απορρίπτουν την υποβολή των εισροών πλεονάσµατος µε συστηµατικό τρόπο.

## *7.2 SQL injections*

Μια από τις πιο συνηθισµένες και συγχρόνως και πιο επικίνδυνες επιθέσεις για µια ιστοσελίδα, είναι οι επιθέσεις SQL Injection<sup>17</sup>, γιατί στην ουσία επιτρέπει στους εισβολείς του συστήµατος να κλέψουν ζωτικής σηµασίας δεδοµένα που βρίσκονται αποθηκευµένα στη βάση (όπως για παράδειγµα ένας εισβολέας να κάνει επίθεση στον server και να καταφέρει να κλέψει τους κωδικούς πρόσβασης – βλέπε εικόνα 24).

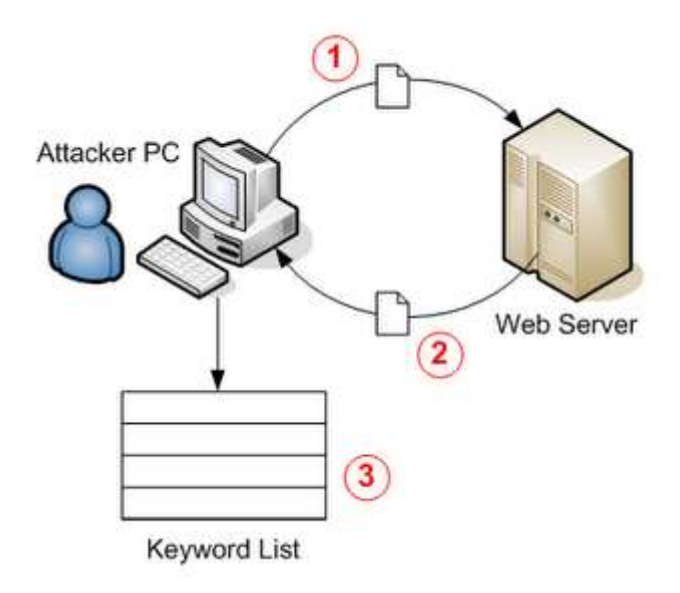

**Εικόνα 24: Παράδειγµα υποκλοπής κωδικών**

Στις ιστοσελίδες δίνεται η δυνατότητα στους χρήστες µέσω κάποιον φορµών να εισάγουν δεδοµένα (όπως για την εγγραφή τους, το login, αναζήτηση, καροτσάκια αγορών κ.α.). Μέσω αυτών των κελιών λοιπόν, µπορεί κάποιος κακόβουλος χρήστης να εισάγει τµήµατα κώδικα SQL και αν δεν είναι σωστά θωρακισµένη η βάση µας να µπορέσει να εξαγάγει πληροφορίες ζωτικής σηµασίας (στατιστικά στοιχεία της εταιρίας, πληροφορίες πληρωµής και άλλες πληροφορίες χρηστών).

<sup>&</sup>lt;sup>17</sup> http://www.hacker4lease.com/attack-methods/sql-injection/

Ένας hacker που κάνει χρήση της SQL Injection PHP, ASP,. NET, Java µπορεί να αποκτήσει τον πλήρη πρόσβαση στη βάση δεδοµένων της ιστοσελίδας και να πάρει κάθε είδους πληροφορίες που συλλέγονται.

Ένα απλό παράδειγμα για SQL Injection<sup>18</sup> είναι το παρακάτω, στο οποίο script υπάρχει ένα SQL ερώτηµα µε τη σύνδεση κωδικοποιηµένων strings µαζί µε ένα string που εισάγεται από το χρήστη. Από τον χρήστη έχει ζητηθεί να πληκτρολογήσει το όνοµα µιας πόλης (Redmond).

```
 APPLICATION CODE
      var shipcity; 
      ShipCity = Request.form ("Shipcity") 
      var sql = "SELECT * FROM OrdersTable 
           WHERE ShipCity = '" + Shipcity + "'"; 
 GOOD USER
      Inputs Redmond in the form 
      Query to back-end is: 
 SELECT * FROM OrdersTable WHERE ShipCity = 'Redmond'
```
;Oµως ένας κακόβουλος χρήστης αν γράψει τον παρακάτω κώδικα (και εφόσον είναι συντακτικά σωστός) και εκτελεστεί από τον διακοµιστή, θα περάσει και στον SOL server μας.

Το ερωτηµατικό ";" στον παρακάτω κώδικα υποδηλώνει το τέλος ενός ερωτήµατος και την έναρξη ενός άλλου, η διπλή παύλα "- -" σηµαίνει ότι το υπόλοιπο της τρέχουσας γραµµής είναι σχόλιο και θα πρέπει να αγνοηθεί. Όταν λοιπόν, ο SQL Server επεξεργαστεί αυτή τη δήλωση, θα επιλέξει πρώτα όλα τα αρχεία από τον πίνακα OrdersTable, όπου το πεδίο ShipCity είναι Redmond. Στη συνέχεια, ο SQL Server θα φέρει όλο τον πίνακα OrdersTable και θα τον εµφανίσει στον εισβολέα.

#### **MALICIOUS USER**

 **Inputs the following in the form: Redmond' DROP TABLE OrderTable – Query to the back-end is: SELECT \* FROM OrdersTable WHERE ShipCity = 'Redmond' DROP TABLE OrdersTable--'** 

# *7.3 Phishing*

 $\overline{a}$ 

Όπως το ίδιο το όνοµά του υπονοεί -παραλλαγή του αγγλικού «fishing» (ψάρεµα), το Phishing <sup>19</sup> αναφέρεται στην προσπάθεια απόσπασης προσωπικών στοιχείων, οικονοµικού συνήθως χαρακτήρα που αφορούν τραπεζικούς λογαριασµούς και πιστωτικές κάρτες, χρησιµοποιώντας ως δόλωµα κάποιο ψεύτικο πρόσχηµα.

Το Phishing επιχειρείται συνήθως µε τη αποστολή κάποιου spam email (\*), το οποίο ισχυρίζεται –ψευδώς- ότι αποστέλλεται από κάποια υπαρκτή και νόµιµη

<sup>&</sup>lt;sup>18</sup> www.netlib.com/files/SQL\_SecurityWebcast.ppt

<sup>19</sup> http://www.forthnet.gr/templates/viewcontentTmCh.aspx?c=10009043

εταιρεία (τράπεζα, ηλεκτρονικό κατάστηµα, υπηρεσία ηλεκτρονικών πληρωµών κλπ.), σε µία προσπάθεια να παραπλανήσει τον παραλήπτη και να του αποσπάσει απόρρητα προσωπικά και οικονοµικά δεδοµένα. Στη συνέχεια, τα στοιχεία αυτά θα χρησιµοποιηθούν από τους εγκέφαλους της απάτης για την πραγµατοποίηση µη εξουσιοδοτηµένων/ παράνοµων οικονοµικών συναλλαγών.

Τα email αυτά ισχυρίζονται ότι ο παραλήπτης απαιτείται να ενηµερώσει ή να επαληθεύσει άµεσα κάποια προσωπικά στοιχεία του για λόγους ασφαλείας, και τον οδηγούν µέσω συνδέσµων σε πλαστά web sites, τα οποία µιµούνται πολύ πειστικά τους διαδικτυακούς τόπους υπαρκτών και αξιόπιστων οργανισµών. Σε κάποιες περιπτώσεις η αντιγραφή είναι τόσο καλή που και ο ίδιος ο internet browser «ξεγελιέται» και δείχνει στην γραµµή θέµατος την αναµενόµενη διεύθυνση και όχι την πραγµατική διεύθυνση της πλαστής διαδικτυακής τοποθεσίας.

Σε µία προσπάθεια να µειώσουν τον χρόνο αντίδρασης του ανυποψίαστου παραλήπτη, ορισµένα µηνύµατα απειλούν ότι εάν δεν προβεί στις απαιτούµενες ενέργειες (ενηµέρωση, επαλήθευση στοιχείων) εντός του υποδεικνυόµενου – σύντοµου- χρονικού διαστήµατος ο λογαριασµός του θα µπλοκαριστεί και δεν θα µπορεί να πραγµατοποιήσει περαιτέρω συναλλαγές. Σκοπός τους είναι να εξαναγκάσουν τον παραλήπτη να αποκαλύψει τις πληροφορίες που του ζητείται χωρίς καν να προλάβει να εξετάσει την γνησιότητα του µηνύµατος. Έτσι οι Phishers χρησιµοποιούν αυτές τις πληροφορίες, προσποιούνται την ταυτότητα των θυµάτων και έχουν πρόσβαση σε όλες τις κινήσεις του χρήστη και ενεργούν εις βάρος του.

Χρειάζεται ιδιαίτερη προσοχή ώστε ο παραλήπτης ενός τέτοιου µηνύµατος να αποφύγει την εξαπάτηση µέσω Phishing. Τα email που αποστέλλονται µοιάζουν αρκετά επίσηµα και οι πλαστές σελίδες είναι τις περισσότερες φορές πανοµοιότυπες µε τις πραγµατικές, αφού δηµιουργούνται µε αντιγραφή του HTML κώδικά τους.

Μια ανάλογη περίσταση, παρουσιάζεται στην εικόνα 25. Ένας phisher δηµιουργεί έναν ιστότοπο πανοµοιότυπο αυτού που θέλει να οικειοποιηθεί και χρησιµοποιώντας µαζικά e-mail «ψαρεύει» χρήστες, αποστέλλοντας τους µια URL διεύθυνση µέσω του ηλεκτρονικού τους ταχυδροµείου. Ο χρήστης-θύµα επιλέγοντας το link που του έχει αποσταλεί, µεταβαίνει σε µια ηλεκτρονική τοποθεσία που συνήθως παρουσιάζεται πολύ πειστικά- ως γνήσια. Ο χρήστης-θύµα εισάγει τα προσωπικά του στοιχεία, τα οποία αποστέλλονται στον υπολογιστή του phisher.

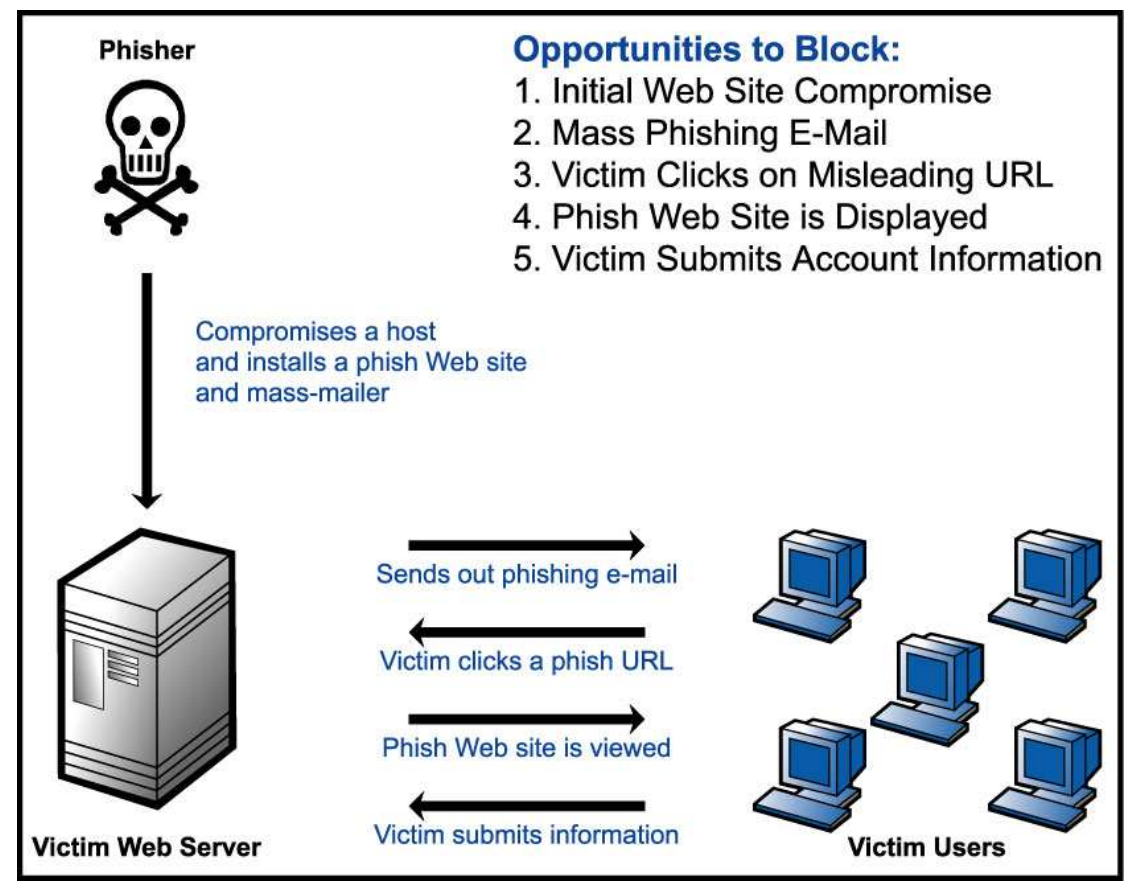

**Εικόνα 25: Παράδειγµα Phishing** 

# *7.4 Hidden Manipulation-Κρυφή Χειραγώγηση-Παραποίηση Τιµών*

Η κρυφή χειραγώγηση (Hidden Manipulation<sup>20</sup>) πρόκειται για μια συνηθισμένη, επίσης, ευπάθεια η οποία εµφανίζεται στα καρότσια αγορών και στις διαδικασίες πληρωµής. Όταν αναφερόµαστε στην συγκεκριµένη ευπάθεια, στην πιο γνωστή µορφή της, η συνολική πληρωτέα τιµή των αγαθών αποθηκεύεται σε έναν κρυµµένο πεδίο HTML µιας δυναµικά φτιαγµένης ιστοσελίδας. Έτσι ένας επιτιθέµενος χρησιµοποιώντας έναν απλό Netscape HTML Editor ή το Achilles του δίνεται η δυνατότητα να τροποποιήσει το πληρωτέο ποσό, καθώς οι πληροφορίες από τον browser του χρήστη οδηγούνται στον server του δικτύου.

Μετά την κρυφή χειραγώγηση, η τελική πληρωτέα τιµή µπορεί να τροποποιηθεί από τον επιτιθέµενο σε µια αξία της επιλογής του. Αυτές οι πληροφορίες στέλνονται τελικά στην έξοδο πληρωµής µε την οποία ο «ηλεκτρονικός» έµπορος συνεργάζεται. Εάν ο αριθµός των συναλλαγών είναι πολύ µεγάλος, η παραποίηση τιµών µπορεί να περάσει απαρατήρητη, ή µπορεί να ανακαλυφθεί πάρα πολύ αργά. Οι επαναλαµβανόµενες επιθέσεις αυτής της φύσης θα µπορούσαν ενδεχοµένως να «ακρωτηριάσουν» τη βιωσιµότητα του ηλεκτρονικού εµπόρου.

<sup>&</sup>lt;sup>20</sup> http://www.hacker4lease.com/attack-methods/hidden-manipulation/

Οι επιθέσεις τέτοιου τύπου κάνουν τους ιδιοκτήτες ηλεκτρονικών καταστηµάτων να ανησυχούν ιδιαιτέρως και να χρησιµοποιούν πολλές τεχνικές ασφαλείας όπως η χρησιµοποίηση ηχητικού λογισµικού κατά τω ιών, τοίχου προστασίας και τα πιο πρόσφατα λογισµικά εντοπισµού εισβολέων, µέχρι και στην απόκρυψη υψηλού κινδύνου πεδίων. Ακόµη όµως και σε αυτή την περίπτωση, αν ο επιτιθέµενος έχει καλή γνώση προγραµµατισµού µπορεί να αποκαλύψει τα πεδία και τα δεδοµένα τους και να τα εκµεταλλευτεί.

Επιθέσεις παραποίησης τιµών, µπορούν και παραποιούν πληροφορίες ζωτικής σηµασίας για τα ηλεκτρονικά καταστήµατα και οι ιδιοκτήτες να έρθουν αντιµέτωποι µε τεράστιες ζηµίες (συνήθως οικονοµικές). Μια σειρά τέτοιων επιθέσεων εξαφανίζει την εµπιστοσύνη και την αξιοπιστία στους πελάτες.

## *7.5 Cross Site Scripting (XSS)*

H cross-site scripting(ή  $XSS^{21}$ ) επίθεση είναι μια από τις πιο συγνές web επιθέσεις που γίνονται στο application-layer. Συχνοί στόχοι είναι τα πεδία που χρησιµοποιεί ο χρήστης της σελίδας (π.χ. φόρµες που συµπληρώνει), χειραγωγεί δηλαδή τα scripts της εφαρµογής για να εκτελεστούν µε τον τρόπο που επιθυµεί ο κακόβουλος χρήστης. Ένας τέτοιος χειρισµός µπορεί να ενσωµατώσει ένα script, το οποίο θα εκτελείται κάθε φορά που φορτώνεται η σελίδα ή κάθε φορά που θα τρέχει ένα σχετικό event.

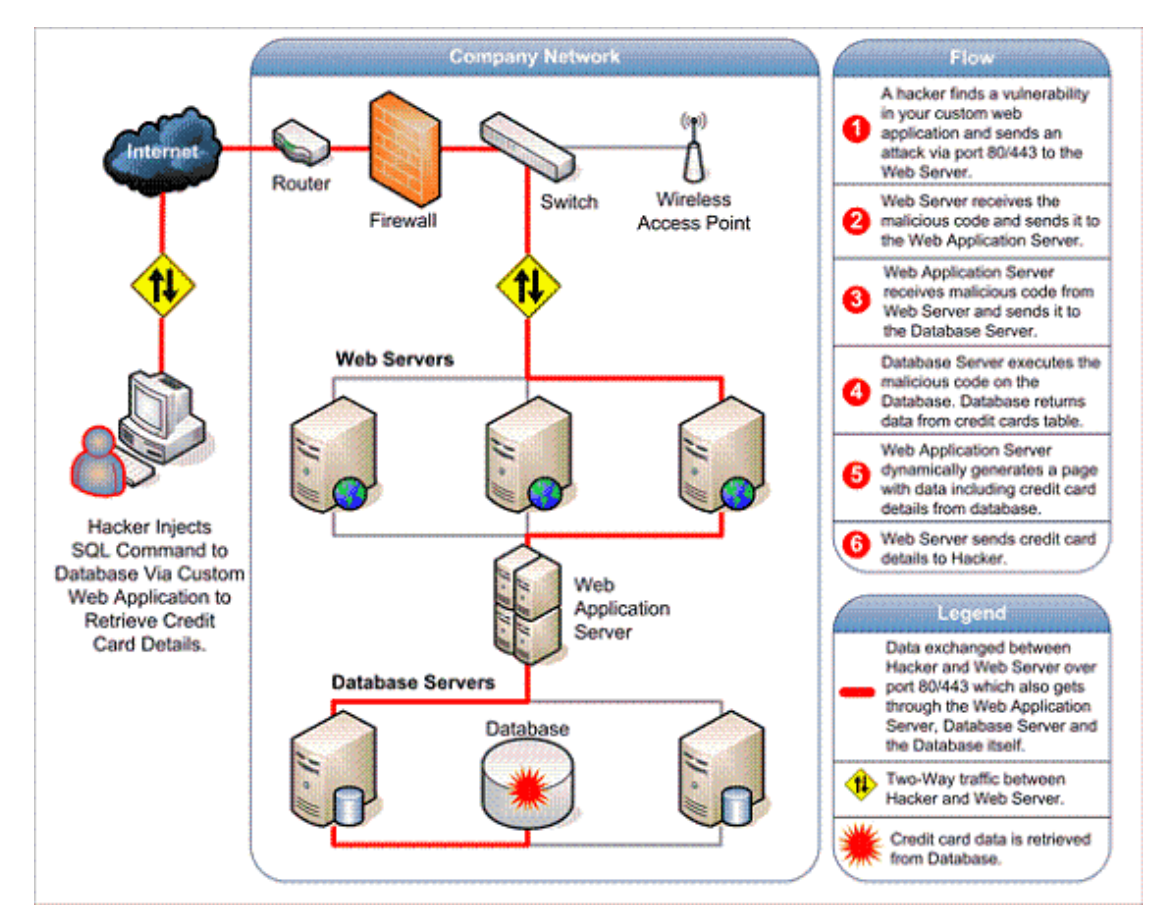

**Εικόνα 26: Επίθεση hacker µε σκοπό να κλέψει στοιχεία πιστωτικών καρτών**

<sup>&</sup>lt;sup>21</sup> http://www.acunetix.com/websitesecurity/xss.htm

Ένα βασικό παράδειγµα είναι όταν ένας κακόβουλος χρήστης παρεµβάλλει ένα script σε μια νόμιμη διεύθυνση URL ενός ηλεκτρονικού καταστήματος, ανακατευθύνοντας τον χρήστη σε ένα ψεύτικο site το οποίο όµως είναι πανοµοιότυπο µε το αρχικό. Η κακόβουλη σελίδα χρησιµοποιώντας κάποιο script και κλέβει το cookie του χρήστη την ώρα που σερφάρει ανυποψίαστος στη σελίδα. Παρόλο που δεν έχει γίνει επίθεση στο e-κατάστηµα, ο εισβολέας έχει καταφέρει να παγιδεύσει τον χρήστη. Συνηθισµένο τέχνασµα τέτοιων επιθέσεων είναι η εµφάνιση ενός URL πανοµοιότυπο µε το κανονικό, έτσι ο χρήστης να ξεγελαστεί (αφού η διεύθυνση θα του φαίνεται γνωστή) και θα πέσει στην παγίδα του εισβολέα.

Στην συγκεκριµένη επίθεση µπορεί να µην κινδυνεύει το ίδιο το site µας στο backend, αλλά σίγουρα κινδυνεύει να χαθεί η εμπιστοσύνη, η αξιοπιστία και οι πωλήσεις µας, καθώς οι πελάτες θα σταµατήσουν τις αγορές και θα στραφούν προς άλλα ηλεκτρονικά καταστήµατα που θα τους προσφέρουν την ασφάλεια των δεδοµένων τους (και των χρηµάτων τους).

Ας δούµε ένα παράδειγµα παρεµβολής κώδικα σε µηχανή αναζήτησης. Το παράδειγμα είναι φτιαγμένο από την http://www.acunetix.com και είναι μεταφερμένο όπως ακριβώς το παρουσιάζει. Το παράδειγµα δεν είναι hacking tutorial, αλλά ένας βασικός τρόπος για να δείξει πως η XSS µπορεί να χρησιµοποιηθεί για τον έλεγχο και την τροποποίηση της λειτουργικότητας σε µια ιστοσελίδα, τον επανασχεδιασµό της και της διαδικασίες παραγωγής της.

Τοποθετούµε τον ακόλουθο σύνδεσµο στον περιηγητή µας: http://testasp.vulnweb.com/Search.asp και βλέπουμε μια απλή ιστοσελίδα με μια φόρµα αναζήτησης.

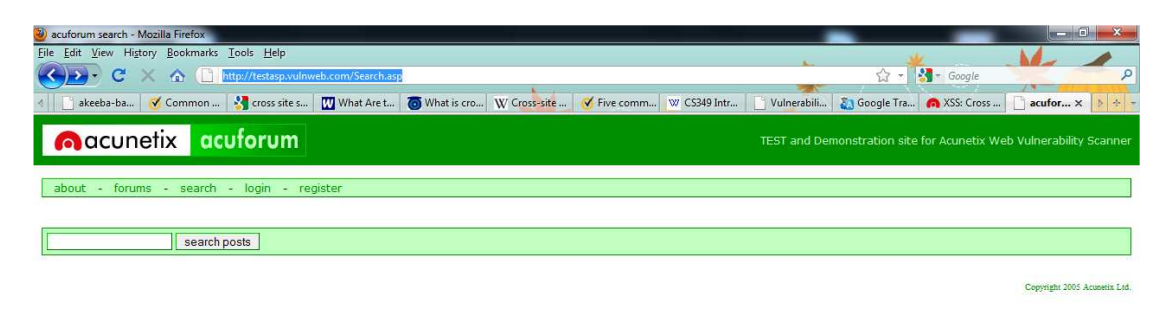

**Εικόνα 27: Αρχική σελίδα δοκιµής παρεµβολής κώδικα**

Στο κελί που µας επιτρέπει την αναζήτηση τοποθετούµε τον παρακάτω κώδικα:

<br><br>Please login with the form below before proceeding:<form action="destination.asp"><table><tr><td>Login:</td>< td><input type=text length=20 name=login></td></tr><tr><td>Password:</td><td><inpu t type=text length=20 name=password></td></tr></table><input type=submit value=LOGIN></form>

Κάνουµε κλικ στο search posts και παίρνουµε την παρακάτω σελίδα:

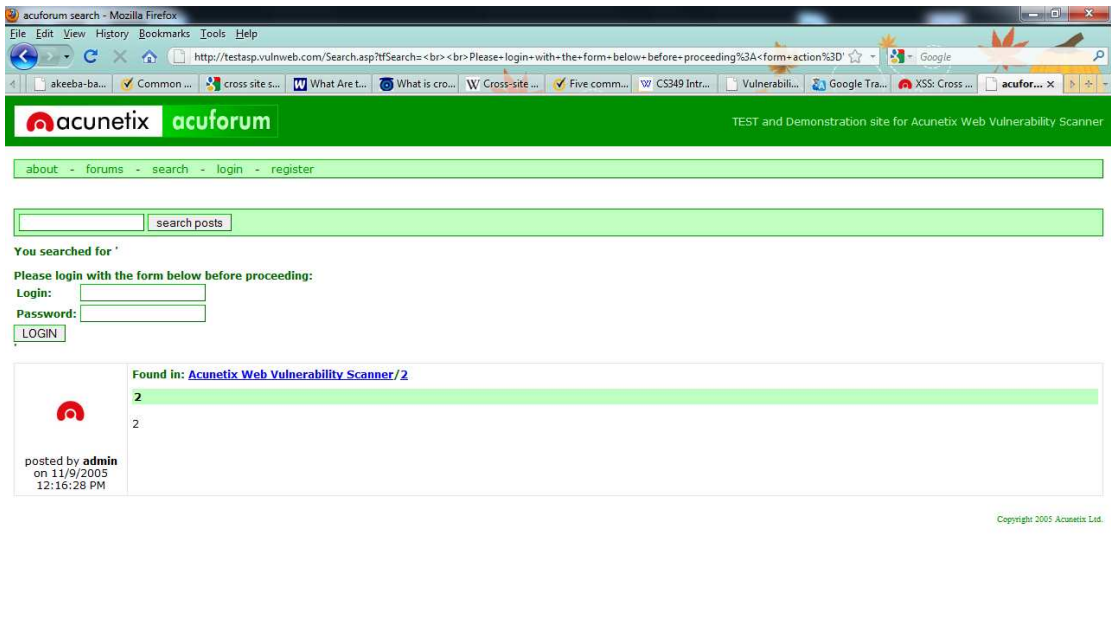

**Εικόνα 28: Η σελίδα µετά τον κακόβουλο κώδικα**

Μέσω XSS στη σελίδα, δηµιουργήσαµε µια ψεύτικη φόρµα σύνδεσης χρήστη, από την οποία µπορούµε να συλλέξουµε τα στοιχεία του χρήστη. Ο κώδικας αυτός περιέχει ένα τµήµα που αναφέρεται σε "destination.asp", ώστε να επιτρέψει στον χάκερ να µπορεί να αποφασίσει αν η πλαστή φόρµα σύνδεσης θα στείλει το login του χρήστη για να ανακτηθεί και να χρησιµοποιηθεί κακόβουλα.

Ο επιτιθέµενος θα µπορούσε να στείλει σε ανυποψίαστους χρήστες τη φόρµα µε την µορφή συνδέσµου:

"http://testasp.vulnweb.com/Search.asp?tfSearch=%3Cbr%3E%3Cbr%3EPlease+logi n+with+the+form+below+before+proceeding%3A%3Cform+action%3D%22test.asp %22%3E%3Ctable%3E%3Ctr%3E%3Ctd%3ELogin%3A%3C%2Ftd%3E%3Ctd%3 E%3Cinput+type%3Dtext+length%3D20+name%3Dlogin%3E%3C%2Ftd%3E%3C %2Ftr%3E%3Ctr%3E%3Ctd%3EPassword%3A%3C%2Ftd%3E%3Ctd%3E%3Cinp ut+type%3Dtext+length%3D20+name%3Dpassword%3E%3C%2Ftd%3E%3C%2Ftr %3E%3C%2Ftable%3E%3Cinput+type%3Dsubmit+value%3DLOGIN%3E%3C%2F form%3E"

Ο παραπάνω κώδικας θα δηµιουργήσει το ίδιο παράθυρο µε πριν, αποδεικνύοντας µας πως οι επιθέσεις XSS µπορούν να χρησιµοποιηθούν µε πολλούς διαφορετικούς τρόπους. Μετά από µια τέτοια επίθεση και αφού ο εισβολέας αποκτήσει τα στοιχεία σύνδεσης του χρήστη, µπορεί να αναγκάσει τον περιηγητή µας να επιστρέψει στην αρχική σελίδα και το θύµα να µην καταλάβει ότι εξαπατήθηκε.

Για παράδειγµα, αυτό µπορεί να χρησιµοποιηθεί και σε spam e-mail. Ο επιτιθέµενος να αποστέλλει ένα µήνυµα ηλεκτρονικού ταχυδροµείου στο οποίο θα ισχυρίζεται πως ένας ιστότοπος, στον οποίο το θύµα είναι επικυρωµένος χρήστης, υποψιάζεται πως κάποιος άλλος χρήστης έχει εισέλθει µε τον λογαριασµό του χρήστη-θύµα και να ζητάει από τον χρήστη να κάνει κλικ στον σύνδεσµο για να δώσει τα στοιχεία του για επαλήθευση.

# *7.6 Packet Sniffer (Παρακολούθηση πακέτων)*

Packet sniffer<sup>22</sup> ή απλώς sniffer, επίσης αποκαλούμενο network monitor ή network analyzer, είναι λογισμικό με δυνατότητα παρακολούθησης των πακέτων ενός δικτύου. Όταν γίνει αντιληπτό κάποιο πακέτο το οποίο ικανοποιεί συγκεκριµένα κριτήρια, καταγράφεται σε ένα αρχείο.

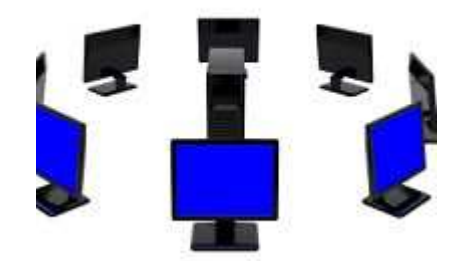

**Εικόνα 29: Packet Sniffer** 

Για πολύ καιρό οι µηχανικοί δικτύων, διαχειριστές συστηµάτων και επαγγελµατίες στον τοµέα της ασφάλειας, αλλά και crackers, κάνουν χρήση ανάλογων εργαλείων. Xρησιµοποιείται νόµιµα από τους πρώτους για καταγραφή και διορθώσεις στην κίνηση (traffic) του δικτύου.

Οι περισσότεροι προσωπικοί υπολογιστές συνδέονται σε ένα Τοπικό δίκτυο (Local Area Network - LAN), που σημαίνει ότι μοιράζονται μία σύνδεση με άλλους υπολογιστές. Αν το δίκτυο δεν χρησιµοποιεί switch (µεταγωγέας, είναι µια συσκευή που φιλτράρει και ξαναστέλνει τα πακέτα ανάµεσα στους τοµείς ενός LAN) η κίνηση που προορίζεται για έναν τοµέα µεταδίδεται σε κάθε µηχάνηµα του δικτύου. Επακόλουθα, κάθε υπολογιστής στην πραγµατικότητα βλέπει τα δεδοµένα που προέρχονται από ή προορίζονται για τους γειτονικούς υπολογιστές, αλλά τα αγνοεί.

 $\overline{a}$ <sup>22</sup>http://el.wikipedia.org/wiki/Packet\_sniffer

Το sniffer<sup>23</sup> αναγκάζει τον υπολογιστή, συγκεκριµένα την Network Interface Card (κάρτα δικτύου-NIC), να αρχίσει να προσέχει και αυτά τα πακέτα, τα οποία προορίζονται για άλλους υπολογιστές. Για να το καταφέρει αυτό θέτει τη NIC σε ειδική λειτουργία, γνωστή ως promiscuous mode. Όταν η NIC βρίσκεται σε αυτή τη λειτουργία, µια κατάσταση που συνήθως απαιτεί δικαιώµατα ανώτερου χρήστη (root), ένα µηχάνηµα µπορεί να βλέπει όλα τα δεδοµένα που µεταδίδονται στον τοµέα του.

Υπάρχουν πολλές δυνατότητες, που καθορίζουν την τύχη των πακέτων:

- Τα πακέτα µετριούνται. Με αυτό τον τρόπο, προσθέτοντας στη συνέχεια το συνολικό µέγεθός τους για µία ορισµένη χρονική περίοδο (συµπεριλαµβάνοντας τις επικεφαλίδες των πακέτων), εξάγεται µια καλή ένδειξη για το πόσο φορτωµένο είναι το δίκτυο. Το πρόγραµµα µπορεί να παρέχει γραφικές απεικονίσεις της σχετικής κίνησης του δικτύου.
- Τα πακέτα µπορούν να εξετασθούν λεπτοµερώς. Είναι δυνατόν να γίνει σύλληψη συγκεκριµένων πακέτων, ώστε να διαγνωσθεί και να αντιµετωπιστεί ένα πρόβληµα.

Είναι διαθέσιµο για πολλές πλατφόρµες και εµπορικές και open-source. Κάποιοι απλοί κώδικες είναι στην πραγµατικότητα πολύ εύκολο να υλοποιηθούν σε C ή Perl, χρησιµοποιώντας µια γραµµή εντολών και µεταφέρουν τα καταγεγραµµένα δεδοµένα στην οθόνη. Τα πιο πολύπλοκα projects χρησιµοποιούν ένα GUI, στατιστικά γραφήµατα κυκλοφορίας και προσφέρουν αρκετές επιλογές διαµόρφωσης.

Σε ένα LAN υπάρχουν χιλιάδες πακέτα που ανταλλάσσονται µε πολλαπλές µηχανές κάθε λεπτό, και η προσφορά για κάθε εισβολέα είναι άφθονη. Οτιδήποτε που διαβιβάζεται στο plaintext µέσω του δικτύου θα είναι ευάλωτο (όπως κωδικοί πρόσβασης, ιστοσελίδες, ερωτήσεις βάσεων δεδοµένων και µηνύµατα). Ένα sniffer µπορεί εύκολα να προσαρµοστεί για να συλλάβει συγκεκριµένα πακέτα κυκλοφορίας όπως κρυπτογραφηµένες πληροφορίες κωδικών πρόσβασης ή e-mail. Μόλις ξεκινήσει η κίνηση των πακέτων, αυτά καταγράφονται, και έτσι οι εισβολείς µπορούν να εξαγάγουν γρήγορα τις πληροφορίες που χρειάζονται (κωδικούς πρόσβασης, κείμενα μηνυμάτων) χωρίς να αντιληφθούν οι χρήστες ότι ήταν σε κίνδυνο καθώς τα sniffers δεν προκαλούν ζημία ή η διαταραχή στο περιβάλλον του δικτύου.

# *7.7 DoS Attack (DDoS Attack)*

Mια denial-of-service επίθεση (DoS attack<sup>24</sup>) ή distributed denial-of-service attack (DDoS attack) είναι µια προσπάθεια να απoτραπεί η χρήση ενός συστήµατος στους χρήστες που προορίζεται, προσωρινά ή επ'αόριστον. Οι δράστες των επιθέσεων DoS συνήθως έχουν ως στόχο τοποθεσίες ή οι υπηρεσίες που φιλοξενούνται σε υψηλού προφίλ web servers όπως οι τράπεζες, πύλες πληρωµής µε πιστωτική κάρτα, ακόµα και διακοµιστές ονοµάτων root. Σε αυτές τις επιθέσεις δεν γίνονται προσπάθειες παραβίασης ή κλοπής στοιχείων.

<sup>&</sup>lt;sup>23</sup> http://www.symantec.com/connect/articles/sniffers-what-they-are-and-how-protect-yourself

<sup>24</sup> http://www.us-cert.gov/cas/tips/ST04-015.html

Μια κοινή µέθοδος DoS επίθεσης, είναι να υπερφορτώνει το σύστηµα µε εξωτερικές αιτήσεις επικοινωνίας, µε αποτέλεσµα να µην µπορεί να ανταποκριθεί στις αιτήσεις τον κανονικών χρηστών ή να ανταποκρίνεται πάρα πολύ αργά, τόσο ώστε να είναι αποδοτικά µη διαθέσιµο.

Υπάρχουν δύο γενικές µορφές επιθέσεων DoS:

- Επιθέσεις που προκαλούν κατάρρευση του συστήµατος
- Επιθέσεις που «πληµµυρίζουν» το σύστηµα (αργή ανταπόκριση)

Μια DoS attack µπορεί να πραγµατοποιηθεί µε πολλούς τρόπους. Οι πέντε πιο βασικές είναι οι εξής:

- 1. κατανάλωση των υπολογιστικών πόρων (χώρο στο δίσκο, χρόνο επεξεργασίας, εύρος ζώνης)
- 2. παρεµβολή πληροφοριών ρύθµισης (πληροφορίες δροµολόγησης)
- 3. παρεµβολή πληροφοριών για την κατάσταση (όπως reset σε TCP sessions)
- 4. διατάραξη των φυσικών στοιχείων του δικτύου
- 5. παρεμπόδιση των μέσων επικοινωνίας χρηστών και θύματος

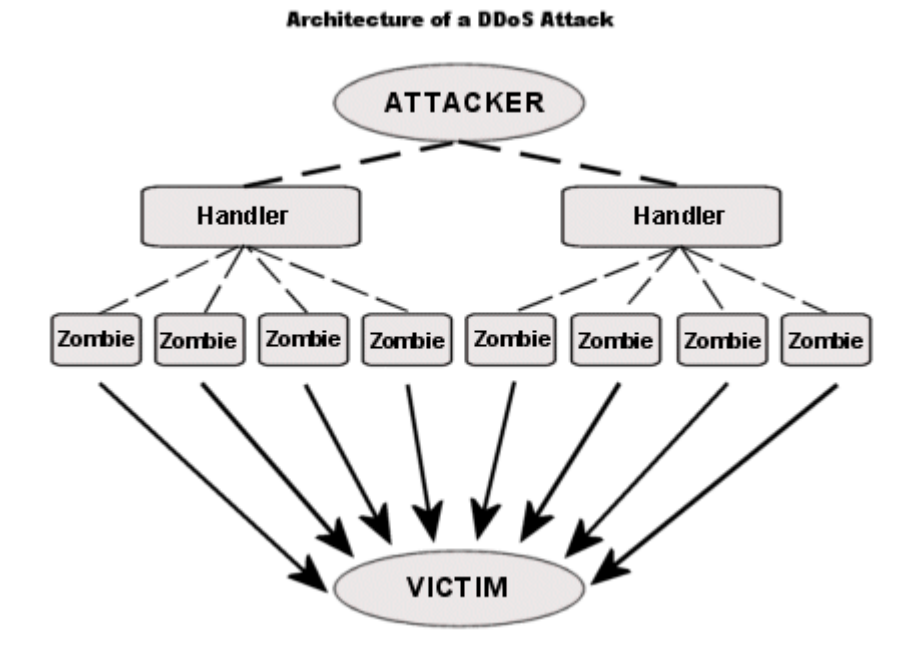

**Εικόνα 30: Η αρχιτεκτονική µιας DDoS επίθεσης**

# *7.8 Cross-Site Request Forgery (CSRF)*

 $\overline{a}$ 

Μια επίθεση Cross Site Request Forgery (CSRF <sup>25</sup> ), εκµεταλλεύεται τους ανυποψίαστους χρήστες να εκτελούν κακόβουλες δραστηριότητες (εν αγνοία τους), εφόσον έχουν επικυρωθεί σαν χρήστες. Στην χειρότερη περίπτωση, το θύµα θα µπορούσε να είναι ο διαχειριστής, µε αποτέλεσµα να τεθεί σε κίνδυνο όλη η διαδικτυακή εφαρµογή.

<sup>&</sup>lt;sup>25</sup> http://alko.web.id/blog/other/cross-site-request-forgery.html

Ας δούµε µερικές από τις πιο κοινές επιθέσεις που επιτυγχάνονται µε Cross-Site Request Forgery:

- µπορεί να εξαναγκάσει τον χρήστη-θύµα να δηµοσιεύσει ένα υβριστικό σχόλιο ή ένα κακόβουλο link στο blog της ιστοσελίδας µας
- µπορεί να αλλάξει κωδικούς, e-mail, διαπιστευτήρια του login, ουσιαστική τελική πρόσβαση (αν το θύµα είναι ο διαχειριστής)
- να υποβάλλει το e-mail του θύµατος για να κάνει sign up σε άλλο site
- να κάνει µια αγορά και να χρησιµοποιήσει τη διεύθυνση των χάκερς

Οι δυνατότητες των CSRF επιθέσεων είναι τόσο ισχυρές, που αναγκάζουν τις τράπεζες, τους οικονοµικούς brokers, οι υπηρεσίες bill pay και βασικά οποιοδήποτε θεσµικό όργανο που δίνει πιστοποιήσεις χρήστη για χρήµατα, χρειάζεται να προσεγγίζουν κάθε µέρα µε ιδιαίτερη προσοχή και εποπτεία. Σε ένα blog post, η SECCOM Labs απέδειξε πόσο εύκολα μια επίθεση CSRF θα μπορούσε να προκαλέσει καθεστώς τραπεζών.

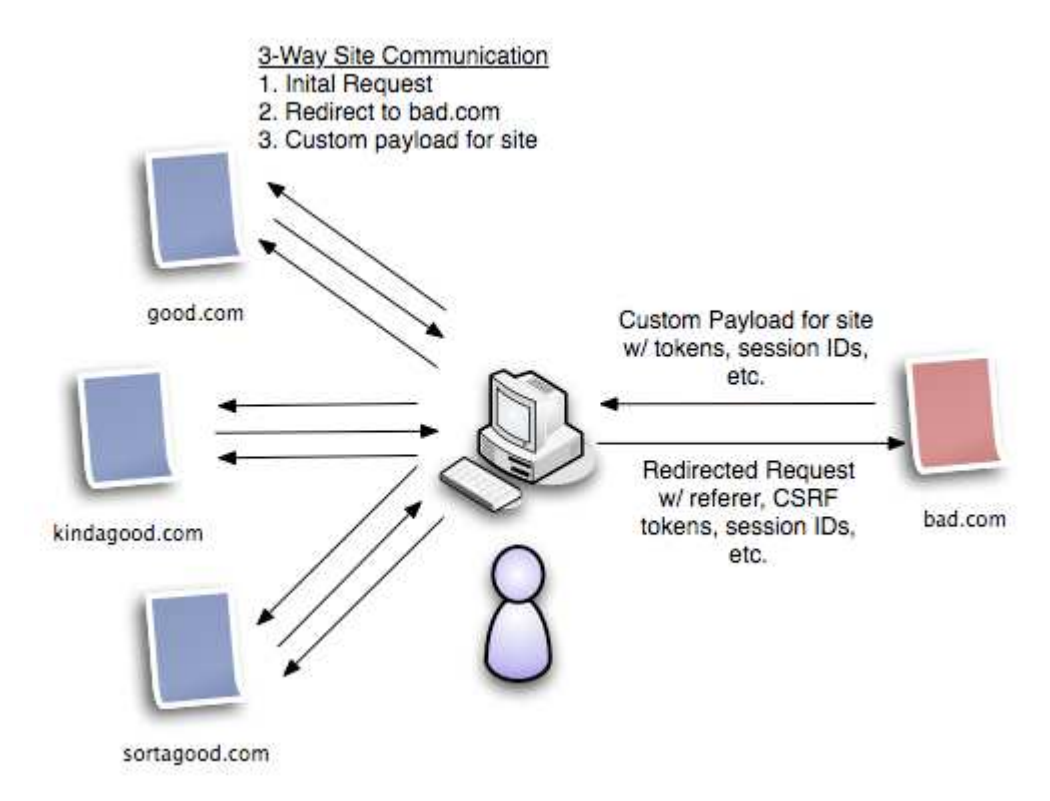

**Εικόνα 31: Dynamic CSRF Attack** 

Οι επιθέσεις CSRF στοχεύουν στις λειτουργίες που µπορούν να προκαλέσουν αλλαγές στον server, όπως επίσης και για να έχουν πρόσβαση σε ευαίσθητα δεδοµένα. Μερικές φορές, είναι δυνατόν από μόνο του κάποιο ευάλωτο site να αποθηκεύσει μια τέτοια επίθεση. Οι εν λόγω ευπάθειες ονοµάζονται CSRF flaws. Πως µπορεί να συµβεί αυτό; Επιτυγχάνεται µε µια απλή αποθήκευση ενός IMG ή IFRAME tag σε κάποιο πεδίο που δέχεται HTML ή µε µια πιο σύνθετη Cross-Site Scripting. Αν µπορέσει να αποθηκεύσει µια CSRF επίθεση στον ιστότοπο, τότε η σοβαρότητα της επίθεσης αυξάνεται. Αυτό συµβαίνει γιατί είναι πιο πιθανό το θύµα να επισκεφτεί κάποια σελίδα στο διαδίκτυο, στην οποία πολύ πιθανόν να έχει ήδη πιστοποιηθεί σαν χρήστης.

#### Βασιλική Κουτσοτόλιου

Η επίθεση CSRF είναι γνωστή επίσης από µια σειρά ονοµάτων όπως XSRF, "Sea Surf", Session Riding, Cross-Site Reference Forgery, Hostile Linking. Η Microsoft αναφέρεται σε αυτό το είδος της επίθεσης ως One-Click επίθεση.

Αφού εξετάσαµε τα τρωτά σηµεία στην ιστοσελίδα µας, θα µελετήσουµε τους τρόπους µε τους οποίους µπορούµε να την θωρακίσουµε από τους κακόβουλους χρήστες.

# **ΚΕΦΑΛΑΙΟ 8**

# *ΠΡΩΤΟΚΟΛΛΑ ΑΣΦΑΛΕΙΑΣ ∆ΙΚΤΥΟΥ*

Σε µια ηλεκτρονική επικοινωνία, η εµπιστοσύνη µεταξύ των συναλλασσόµενων µερών είναι πολύ σηµαντική. Η τεχνολογία παρέχει προηγµένες λύσεις στο θέµα αυτό. Στην περίπτωση του ηλεκτρονικού καταστήµατος, όπου οι συναλλαγές πραγµατοποιούνται µέσω ανοιχτών δικτύων, η ασφάλεια είναι επιτακτική ανάγκη.

Για τη ασφάλεια σε επίπεδο δικτύου υπάρχουν διάφορες τεχνικές και µηχανισµοί που επιτρέπουν τη υγιείς ηλεκτρονικές συναλλαγές, τις οποίες θα εξετάσουµε σε αυτό το κεφάλαιο.

## *8.1 Secure HTTP (S-HTTP)*

Το HTTPS (Secure HTTP)<sup>26</sup> χρησιµοποιείται στην επιστήµη των υπολογιστών για να δηλώσει µία ασφαλή http σύνδεση. Ένας σύνδεσµος (URL) που αρχίζει µε το πρόθεµα https υποδηλώνει ότι θα χρησιµοποιηθεί κανονικά το πρωτόκολλο HTTP, αλλά η σύνδεση θα γίνει σε διαφορετική πόρτα (443 αντί 80) και τα δεδοµένα θα ανταλλάσσονται κρυπτογραφηµένα.

Το σύστηµα αυτό σχεδιάστηκε αρχικά από την εταιρία Netscape Communications Corporation για να χρησιµοποιηθεί σε sites όπου απαιτείται αυθεντικοποίηση χρηστών και κρυπτογραφηµένη επικοινωνία. Σήµερα χρησιµοποιείται ευρέως στο διαδίκτυο όπου χρειάζεται αυξηµένη ασφάλεια διότι διακινούνται ευαίσθητες πληροφορίες (π.χ. αριθµοί πιστωτικών καρτών, passwords κοκ).

Το HTTPS δεν είναι ξεχωριστό πρωτόκολλο όπως µερικοί νοµίζουν, αλλά αναφέρεται στον συνδυασµό του απλού HTTP πρωτοκόλλου και των δυνατοτήτων κρυπτογράφησης που παρέχει το πρωτόκολλο Secure Sockets Layer (SSL). Η κρυπτογράφηση που χρησιµοποιείται διασφαλίζει ότι τα κρυπτογραφηµένα δεδοµένα δεν θα µπορούν να υποκλαπούν από άλλους κακόβουλους χρήστες ή από επιθέσεις man-in-the-middle.

Για να χρησιµοποιηθεί το HTTPS σε έναν server, θα πρέπει ο διαχειριστής του να εκδώσει ένα πιστοποιητικό δηµοσίου κλειδιού. Σε servers που χρησιµοποιούν το λειτουργικό σύστηµα UNIX αυτό µπορεί να γίνει µέσω του προγράµµατος OpenSSL. Στην συνέχεια το πιστοποιητικό αυτό θα πρέπει να υπογραφεί από µία αρχή πιστοποίησης (certificate authority), η οποία πιστοποιεί ότι ο εκδότης του πιστοποιητικού είναι νοµότυπος και ότι το πιστοποιητικό είναι έγκυρο. Με τον τρόπο αυτό οι χρήστες µπορούν να δουν την υπογραφή της αρχής πιστοποίησης και να βεβαιωθούν ότι το πιστοποιητικό είναι έγκυρο και ότι κανένας κακόβουλος χρήστης δεν το έχει πλαστογραφήσει.

<sup>&</sup>lt;sup>26</sup> http://el.wikipedia.org/wiki/HTTPS

Όπως αναφέρθηκε προηγουµένως, το HTTPS χρησιµοποιείται κυρίως όταν απαιτείται µεταφορά ευαίσθητων προσωπικών δεδοµένων. Πολλοί χρήστες πιστωτικών καρτών θεωρούν ότι το HTTPS προστατεύει ολοκληρωτικά τον αριθµό της πιστωτικής τους κάρτας από κατάχρηση. Αυτό όµως δεν ισχύει γιατί το HTTPS χρησιµοποιεί την κρυπτογράφηση για να µεταδώσει τον αριθµό από τον υπολογιστή του πελάτη προς τον server. Η µετάδοση είναι ασφαλής και τα δεδοµένα φτάνουν στον server χωρίς κανείς να µπορέσει να τα υποκλέψει. Παρόλα αυτά υπάρχει το ενδεχόµενο διάφοροι χάκερ να έχουν επιτεθεί στον server και από εκεί να έχουν υποκλέψει τα ευαίσθητα προσωπικά δεδοµένα.

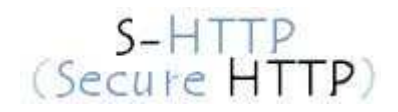

# *8.2 Ασφαλείς Ηλεκτρονικές Συναλλαγές (Secure Electronics Transaction-SET)*

To Secure Electronics Transaction  $(SET)^{27}$  ήταν ένα πρότυπο πρωτόκολλο για τη διασφάλιση των συναλλαγών µε πιστωτικές κάρτες µέσω του διαδικτύου. Το SET δεν ήταν κάποιο σύστηµα πληρωµών, αλλά είναι ένα σύνολο από πρωτόκολλα ασφαλείας που επιτρέπουν στους χρήστες να µπορούν να χρησιµοποιούν, ως τρόπο πληρωµής για τις διαδικτυακές τους αγορές, τις πιστωτικές τους κάρτες µε ασφάλεια. Το πρωτόκολλο αυτό αναπτύχθηκε από την MasterCard και τη Visa.

Η διαδικασία περιλαµβάνει ένα αριθµό ελέγχων ασφαλείας που πραγµατοποιούνται µε τη χρήση ψηφιακών πιστοποιητικών, τα οποία χορηγούνται στους εµπλεκόµενους αγοραστές, εµπόρους και τράπεζες. Στηρίζεται στην κρυπτογραφία και τα ψηφιακά πιστοποιητικά για να εξασφαλίσει την εµπιστευτικότητα και την ασφάλεια µηνυµάτων. Είναι το µόνο πρωτόκολλο συναλλαγής διαδικτύου που παρέχει την ασφάλεια µέσω επικύρωσης. ∆ιώχνει τον κίνδυνο της αλλοίωσης των συναλλασσόµενων πληροφοριών, αφού τις κρυπτογραφεί και µε χρήση των ψηφιακών πιστοποιητικών ελέγχει την ταυτότητα των εµπλεκόµενων της συναλλαγής.

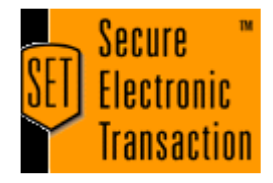

# *8.3 Ψηφιακές Υπογραφές – Digital Signatures*

Η Ψηφιακή Υπογραφή<sup>28</sup> είναι ένα μαθηματικό σύστημα που χρησιμοποιείται για την απόδειξη της γνησιότητας ενός ψηφιακού µηνύµατος ή εγγράφου. Μια έγκυρη

<sup>&</sup>lt;sup>27</sup> http://en.wikipedia.org/wiki/Secure\_Electronic\_Transaction

<sup>&</sup>lt;sup>28</sup>http://el.wikipedia.org/wiki/Ψηφιακή υπογραφή

ψηφιακή υπογραφή δίνει στον παραλήπτη την πιστοποίηση ότι το µήνυµα που δηµιουργήθηκε ανήκει στον αποστολέα που το υπέγραψε ψηφιακά και ότι δεν αλλοιώθηκε-παραποιήθηκε κατά την µεταφορά.

Οι ψηφιακές υπογραφές <sup>29</sup> χρησιµοποιούν την κρυπτογραφία του δηµόσιου κλειδιού. Ο χρήστης διαθέτει ένα δηµόσιο κλειδί και ένα ιδιωτικό, τα οποία έχουν κάποιο µαθηµατικό συσχετισµό. Ακόµη κι αν κάποιος γνωρίζει κάποιο από τα δυο κλειδιά, είναι αδύνατον να βρει το άλλο. Το ιδιωτικό κλειδί χρησιµοποιείται από τον αποστολέα για την δηµιουργία της ψηφιακής υπογραφής του, ενώ το δηµόσιο χρησιµοποιείται από τον παραλήπτη για την επαλήθευση της ψηφιακής υπογραφής του αποστολέα.

Στη διαδικασία της δηµιουργίας και επαλήθευσης της υπογραφής εµπλέκεται και η έννοια της συνάρτησης κατακερµατισµού (ή κατατεµαχισµού -one way hash). Με την εφαρµογή της συνάρτησης κατακερµατισµού, από ένα µήνυµα ανεξαρτήτου του µεγέθους του, παράγεται η «σύνοψή του», η οποία είναι µία σειρά από bits συγκεκριµένου µεγέθους (π.χ. 128 ή 160 bits). Η σύνοψη του µηνύµατος (fingerprint ή message digest) είναι μία ψηφιακή αναπαράσταση του μηνύματος, είναι μοναδική για το µήνυµα και το αντιπροσωπεύει.

Η συνάρτηση κατακερµατισµού είναι µονόδροµη, διότι από την σύνοψη που δηµιουργεί, είναι υπολογιστικά αδύνατον κάποιος να εξάγει το αρχικό µήνυµα. Η πιθανότητα δύο µηνύµατα να έχουν την ίδια σύνοψη είναι εξαιρετικά µικρή. Αυτό σηµαίνει ότι αν το µήνυµα του αποστολέα έχει κάποια συγκεκριµένη σύνοψη και το µήνυµα που λάβει ο παραλήπτης (χρησιµοποιώντας την ίδια συνάρτηση κατακερµατισµού) παράγει διαφορετική σύνοψη, τότε το µήνυµα κατά την µετάδοσή του έχει αλλοιωθεί (µη ακεραιότητα). Οποιαδήποτε αλλαγή σε ένα µήνυµα συνεπάγεται και τη δηµιουργία διαφορετικής σύνοψης.

Θεωρώντας ότι ο αποστολέας έχει ένα συγκεκριµένο ζευγάρι κλειδιών και το ιδιωτικό του κλειδί είναι στην πλήρη κατοχή του, τότε το γεγονός ότι ο αποστολέας χρησιµοποιεί το ιδιωτικό του κλειδί για να κρυπτογραφήσει το µήνυµα, πιστοποιεί στον παραλήπτη που το αποκρυπτογραφεί µε το αντίστοιχο δηµόσιο κλειδί (του αποστολέα) την ταυτότητα του αποστολέα (αυθεντικότητα). Η ψηφιακή υπογραφή είναι ένας τρόπος αυθεντικοποίησης του αποστολέα του µηνύµατος.

Μία ψηφιακή υπογραφή µπορεί να πλαστογραφηθεί εάν ο δικαιούχος του ιδιωτικού κλειδιού δεν το έχει υπό τον πλήρη έλεγχό του (π.χ. χάσει το µέσο στο οποίο έχει αποθηκευτεί το ιδιωτικό κλειδί).

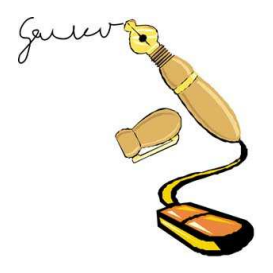

 $^{29}$ http://www.eett.gr/opencms/opencms/EETT/Electronic\_Communications/DigitalSig natures/IntroEsign.html

# *8.4 Ψηφιακά Πιστοποιητικά (Digital Certificates)*

Το Ψηφιακό πιστοποιητικό<sup>30</sup> είναι ένα ηλεκτρονικό έγγραφο που χρησιμοποιείται για την αναγνώριση µίας οντότητας (φυσικό πρόσωπο, εξυπηρετητής, οργανισµός κοκ) και την ανάκτηση του δηµοσίου κλειδιού αυτής.

Η έκδοση ενός ψηφιακού πιστοποιητικού γίνεται µετά από αίτηση του ενδιαφεροµένου σε µία Αρχή Πιστοποίησης. Η Αρχή Πιστοποίησης επιβεβαιώνει την ταυτότητα του αιτούντος και εκδίδει το πιστοποιητικό, το οποίο συνοπτικά περιλαµβάνει τα εξής στοιχεία:

- Το ονοµατεπώνυµο και διάφορες άλλες πληροφορίες σχετικά µε τον κάτοχο του πιστοποιητικού.
- Το δηµόσιο κλειδί του κατόχου του πιστοποιητικού.
- Την ηµεροµηνία λήξης του πιστοποιητικού.
- Το όνοµα και την ψηφιακή υπογραφή της Αρχής Πιστοποίησης που το εξέδωσε.

Τα ψηφιακά πιστοποιητικά χρησιµοποιούνται ευρέως για διάφορες κρυπτογραφηµένες ηλεκτρονικές συναλλαγές µέσω του διαδικτύου. Παραδείγµατα τέτοιων συναλλαγών είναι: Σύνοδοι µε βάση το πρωτόκολλο SSL (Client/Server SSL Certificates), κρυπτογραφημένο και υπογεγραμμένο ηλεκτρονικό ταχυδρομείο (S/MIME Certificates), υπογραφή αντικειµένων (Object-signing Certificates) κοκ. Το πιο διαδεδοµένο πρότυπο ψηφιακών πιστοποιητικών είναι το Χ.509.

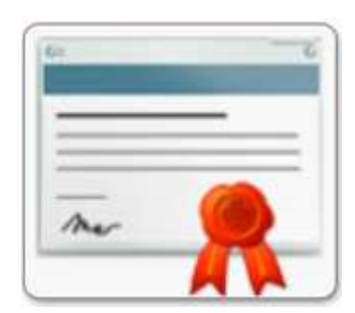

# *8.5 Επίπεδο Ασφαλών Συνδέσεων- Secure Sockets Layer (SSL)*

## **8.5.1 Γενικά για το πρωτόκολλο SSL**

Το πρωτόκολλο SSL (Secure Sockets Layer)<sup>31</sup> αναπτύχθηκε από την εταιρεία Netscape και σχεδιάστηκε για να παρέχει ασφάλεια κατά την µετάδοση ευαίσθητων δεδοµένων στο διαδίκτυο. Η έκδοση 3.0 του πρωτοκόλλου κυκλοφόρησε από την Netscape το 1996 και αποτέλεσε την βάση για την µετέπειτα ανάπτυξη του πρωτοκόλλου TLS (Transport Layer Security), το οποίο πλέον τείνει να

<sup>&</sup>lt;sup>30</sup> http://el.wikipedia.org/wiki/Ψηφιακό\_πιστοποιητικό

 $31 \frac{\text{mcp}}{\text{http://el.wikinedia.org/wiki/SSI.}}$ 

αντικαταστήσει το SSL. Τα δύο αυτά πρωτόκολλα χρησιµοποιούνται ευρέως για ηλεκτρονικές αγορές και χρηµατικές συναλλαγές µέσω του διαδικτύου.

Το SSL χρησιµοποιεί µεθόδους κρυπτογράφησης των δεδοµένων που ανταλλάσσονται µεταξύ δύο συσκευών (συνηθέστερα Ηλεκτρονικών Υπολογιστών) εγκαθιδρύοντας µία ασφαλή σύνδεση µεταξύ τους µέσω του διαδικτύου. Το πρωτόκολλο αυτό χρησιµοποιεί το TCP/IP για τη µεταφορά των δεδοµένων και είναι ανεξάρτητο από την εφαρµογή που χρησιµοποιεί ο τελικός χρήστης. Για τον λόγο αυτό µπορεί να παρέχει υπηρεσίες ασφαλούς µετάδοσης πληροφοριών σε πρωτόκολλα ανώτερου επιπέδου όπως για παράδειγµα το HTTP, το FTP, το telnet κοκ.

Η µετάδοση πληροφοριών µέσω του διαδικτύου γίνεται ως επί το πλείστον χρησιµοποιώντας τα πρωτόκολλα TCP/IP (Transfer Control Protocol / Internet Protocol). Το SSL λειτουργεί πριν το TCP/IP και μετά τις εφαρμογές υψηλού επιπέδου, όπως είναι για παράδειγµα το HTTP (προβολή ιστοσελίδων), το FTP (µεταφορά αρχείων) και το IMAP (email). Άρα λοιπόν αυτό που ουσιαστικά κάνει το SSL είναι να παίρνει τις πληροφορίες από τις εφαρμογές υψηλότερων επιπέδων, να τις κρυπτογραφεί και στην συνέχεια να τις µεταδίδει στο Internet προς τον Η/Υ που βρίσκεται στην απέναντι πλευρά και τις ζήτησε.

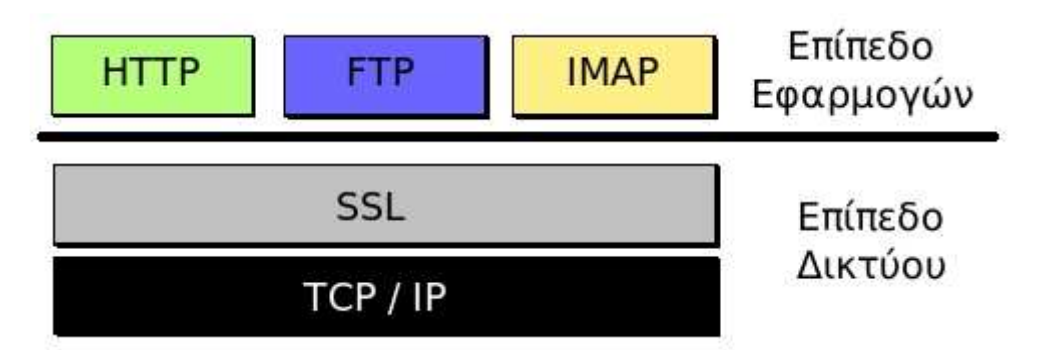

**Εικόνα 32: Το SSL λειτουργεί πριν το TCP/IP και µετά τις εφαρµογές υψηλού επιπέδου**

Το SSL προσφέρει συνοπτικά τις ακόλουθες υπηρεσίες:

- Πιστοποίηση του server από τον client.
- Πιστοποίηση του client από τον server.
- Εγκαθίδρυση ασφαλούς κρυπτογραφηµένου διαύλου επικοινωνίας µεταξύ των δύο µερών.

Οι κρυπτογραφικοί αλγόριθµοι που υποστηρίζονται από το πρωτόκολλο είναι οι εξής: DES - Data Encryption Standard, DSA - Digital Signature Algorithm, KEA - Key Exchange Algorithm, MD5 - Message Digest, RC2/RC4, RSA, SHA-1 - Secure Hash Algorithm, SKIPJACK, Triple-DES.

Το πρωτόκολλο SSL χρησιµοποιεί έναν συνδυασµό της κρυπτογράφησης δηµοσίου και συµµετρικού κλειδιού. Η κρυπτογράφηση συµµετρικού κλειδιού είναι πολύ πιο γρήγορη και αποδοτική σε σχέση µε την κρυπτογράφηση δηµοσίου κλειδιού, παρ' όλα αυτά όµως η δεύτερη προσφέρει καλύτερες τεχνικές πιστοποίησης. Κάθε

σύνδεση SSL ξεκινά πάντα µε την ανταλλαγή µηνυµάτων από τον server και τον client έως ότου επιτευχθεί η ασφαλής σύνδεση, πράγμα που ονομάζεται χειραψία (handshake). Η χειραψία επιτρέπει στον server να αποδείξει την ταυτότητά του στον client χρησιμοποιώντας τεχνικές κρυπτογράφησης δημοσίου κλειδιού και στην συνέχεια επιτρέπει στον client και τον server να συνεργαστούν για την δηµιουργία ενός συµµετρικού κλειδιού που θα χρησιµοποιηθεί στην γρήγορη κρυπτογράφηση και αποκρυπτογράφηση των δεδοµένων που ανταλλάσσονται µεταξύ τους. Προαιρετικά η χειραψία επιτρέπει επίσης στον client να αποδείξει την ταυτότητά του στον server.

Αναλυτικότερα, η διαδικασία χειραψίας έχει ως εξής:

- 1. Αρχικά ο client στέλνει στον server την έκδοση του SSL που χρησιµοποιεί, τον επιθυµητό αλγόριθµο κρυπτογράφησης, µερικά δεδοµένα που έχουν παραχθεί τυχαία και οποιαδήποτε άλλη πληροφορία χρειάζεται ο server για να ξεκινήσει µία σύνδεση SSL.
- 2. Ο server απαντά στέλνοντας παρόµοιες πληροφορίες µε προηγουµένως συµπεριλαµβανοµένου όµως και του ψηφιακού πιστοποιητικού του, το οποίο τον πιστοποιεί στον client. Προαιρετικά µπορεί να ζητήσει και το ψηφιακό πιστοποιητικό του client.
- 3. Ο client λαµβάνει το ψηφιακό πιστοποιητικό του server και το χρησιµοποιεί για να τον πιστοποιήσει. Εάν η πιστοποίηση αυτή δεν καταστεί δυνατή, τότε ο χρήστης ενηµερώνεται µε ένα µήνυµα σφάλµατος και η σύνδεση SSL ακυρώνεται. Εάν η πιστοποίηση του server γίνει χωρίς προβλήµατα, τότε η διαδικασία της χειραψίας συνεχίζεται στο επόµενο βήµα.
- 4. Ο client συνεργάζεται με τον server και αποφασίζουν τον αλγόριθμο κρυπτογράφησης που θα χρησιµοποιηθεί στην ασφαλή σύνδεση SSL. Επίσης ο client δηµιουργεί το συµµετρικό κλειδί που θα χρησιµοποιηθεί στον αλγόριθµο κρυπτογράφησης και το στέλνει στον server κρυπτογραφηµένο, χρησιµοποιώντας την τεχνική κρυπτογράφησης δηµοσίου κλειδιού. ∆ηλαδή χρησιµοποιεί το δηµόσιο κλειδί του server που αναγράφεται πάνω στο ψηφιακό του πιστοποιητικό για να κρυπτογραφήσει το συµµετρικό κλειδί και να του το στείλει. Στην συνέχεια ο server χρησιµοποιώντας το ιδιωτικό του κλειδί µπορεί να αποκρυπτογραφήσει το µήνυµα και να αποκτήσει το συµµετρικό κλειδί που θα χρησιµοποιηθεί για την σύνδεση.
- 5. Ο client στέλνει ένα µήνυµα στον server ενηµερώνοντάς τον ότι είναι έτοιµος να ξεκινήσει την κρυπτογραφηµένη σύνδεση.
- 6. Ο server στέλνει ένα µήνυµα στον client ενηµερώνοντάς τον ότι και αυτός είναι έτοιµος να ξεκινήσει την κρυπτογραφηµένη σύνδεση.
- 7. Από εδώ και πέρα η χειραψία έχει ολοκληρωθεί και τα µηνύµατα που ανταλλάσσουν τα δύο µηχανήµατα (client - server) είναι κρυπτογραφηµένα.

Η διαδικασία της χειραψίας φαίνεται πιο παραστατικά στο σχήµα που ακολουθεί.

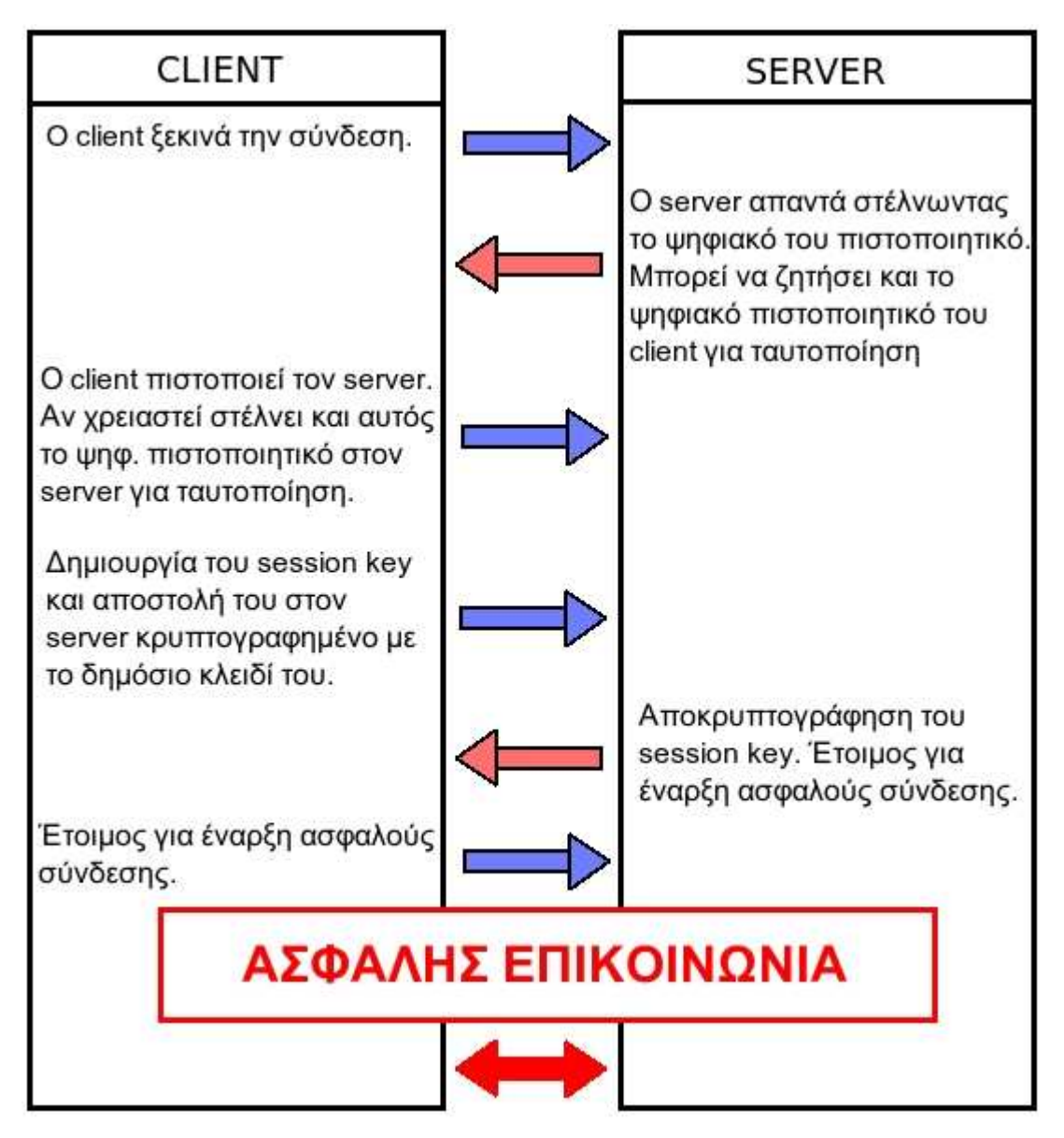

**Εικόνα 33: Η διαδικασία της χειραψίας των δύο συσκευών σύµφωνα µε το πρωτόκολλο SSL** 

Η χρήση του πρωτοκόλλου SSL αυξάνει τα διακινούµενα πακέτα µεταξύ των δύο µηχανών και καθυστερεί την µετάδοση των πληροφοριών επειδή χρησιµοποιεί µεθόδους κρυπτογράφησης και αποκρυπτογράφησης.

Ειδικότερα οι διάφορες καθυστερήσεις εντοπίζονται στα εξής σηµεία:

- Στην αρχική διαδικασία χειραψίας όπου κανονίζονται οι λεπτοµέρειες της σύνδεσης και ανταλλάσσονται τα κλειδιά της συνόδου.
- Στην διαδικασία κρυπτογράφησης και αποκρυπτογράφησης που γίνεται στους δύο υπολογιστές µε αποτέλεσµα να δαπανώνται υπολογιστικοί πόροι και χρόνος.
- Στην καθυστέρηση µετάδοσης των κρυπτογραφηµένων δεδοµένων αφού αυτά αποτελούνται από περισσότερα bytes σε σχέση µε την αρχική µη κρυπτογραφηµένη πληροφορία.

Λόγω αυτών των επιβαρύνσεων που εισάγει το πρωτόκολλο SSL, χρησιµοποιείται πλέον µονάχα σε περιπτώσεις όπου πραγµατικά χρειάζεται ασφαλής σύνδεση (π.χ µετάδοση κωδικών χρήστη ή αριθµών πιστωτικών καρτών µέσω του διαδικτύου) και όχι σε περιπτώσεις απλής επίσκεψης σε µία ιστοσελίδα.

## **8.5.2 Αντοχή του SSL σε γνωστές επιθέσεις**

### **Dictionary Attack**

Αυτό το είδος της επίθεσης λειτουργεί όταν ένα µέρος του µη κρυπτογραφηµένου κειµένου είναι στην κατοχή του ανέντιµων προσώπων. Το µέρος αυτό κρυπτογραφείται µε χρήση κάθε πιθανού κλειδιού και έπειτα ερευνάται ολόκληρο το κρυπτογραφηµένο µήνυµα µέχρι να βρεθεί κοµµάτι του που να ταιριάζει µε κάποιο από τα προϋπολογισµένα. Σε περίπτωση που η έρευνα έχει επιτυχία, τότε το κλειδί που χρησιµοποιήθηκε για την κρυπτογράφηση ολόκληρου του µηνύµατος έχει βρεθεί.

Το SSL δεν απειλείται από αυτήν την επίθεση αφού τα κλειδιά των αλγορίθµων του είναι πολύ µεγάλα των 128 bit. Ακόµα και οι αλγόριθµοι σε εξαγόµενα προϊόντα, υποστηρίζουν 128 bit κλειδιά και παρ' όλο που τα 88 bit αυτών µεταδίδονται ανασφάλιστα, ο υπολογισµός 240 διαφορετικών ακολουθιών κάνει την επίθεση αδύνατο να επιτύχει.

#### **Brute Force Attack**

Η επίθεση αυτή πραγµατοποιείται µε την χρήση όλων των πιθανών κλειδιών για την αποκρυπτογράφηση των µηνυµάτων. Όσο πιο µεγάλα σε µήκος είναι τα χρησιµοποιούµενα κλειδιά, τόσο πιο πολλά είναι τα πιθανά κλειδιά. Τέτοια επίθεση σε αλγορίθµους που χρησιµοποιούν κλειδιά των 128 bits είναι τελείως ανούσια. Μόνο ο DES56 bit cipher είναι ευαίσθητος σε αυτήν την επίθεση, αλλά η χρήση του δεν συνιστάται.

#### **Replay Attack**

Όταν ένας τρίτος καταγράφει την ανταλλαγή µηνυµάτων µεταξύ client και server και προσπαθεί να ξανά χρησιµοποιήσει τα µηνύµατα του client για να αποκτήσει πρόσβαση στον server, έχουµε την επίθεση replay attack. Όµως το SSL κάνει χρήση του connection-id, το οποίο παράγεται από τον server µε τυχαίο τρόπο και διαφέρει για κάθε σύνδεση. Έτσι δεν είναι δυνατόν πότε να υπάρχουν δυο ίδια connection-id και το σύνολο των είδη χρησιµοποιηµένων µηνυµάτων δεν γίνονται δεκτά από τον server. Το connection-id έχει µέγεθος 128 bit για πρόσθετη ασφάλεια.

#### **Man-In-The-Middle-Attack**

Η επίθεση Man-In-The-Middle συµβαίνει όταν ένας τρίτος είναι σε θέση να παρεµβάλλεται στην επικοινωνία µεταξύ του server και του client. Αφού επεξεργαστεί τα µηνύµατα του client και τροποποιήσει όπως αυτός επιθυµεί, τα προωθεί στον server. Οµοίως πράττει για τα µηνύµατα που προέρχονται από τον server. ∆ηλαδή, προσποιείται στον client ότι είναι ο server και αντίστροφα.

Το SSL υποχρεώνει τον server να αποδεικνύει την ταυτότητα του µε την χρήση έγκυρου πιστοποιητικού του οποίου η τροποποίηση είναι αδύνατον. Μην ξεχνάµε την δυνατότητα επικοινωνίας των κλειδιών υπογεγραµµένα.

# *8.6 Ηλεκτρονική Ανταλλαγή ∆εδοµένων-Electronic Data Interchange (EDI)*

Η ηλεκτρονική ανταλλαγή δεδοµένων (EDI) αποτελεί τεχνολογία που υποστηρίζει την πραγµατοποίηση της µεταβίβασης δεδοµένων µεταξύ επιχειρήσεων ελαχιστοποιώντας τα λάθη, βελτιώνοντας την ροή των χρηµάτων και την ποιότητα των παρεχόµενων υπηρεσιών, µειώνοντας τα αποθέµατα και επιταχύνοντας καθολικά την διαδικασία των συναλλαγών. Το EDI συχνά αναφέρεται και ως "εµπόριο χωρίς έγγραφα" γιατί συνδυάζει τις δυνατότητες των υπολογιστών και των τηλεπικοινωνιακών δικτύων µε στόχο την αντικατάσταση των έντυπων παραστατικών / εγγράφων από στις εµπορικές συναλλαγές. Η τεχνική ΕDI αποτελεί αποδοτικό μέσο επικοινωνίας μεταξύ συνεργαζομένων οργανισμών<sup>32</sup>.

Η χρήση του EDI, προϋποθέτει και από τις δύο συναλλασσόµενες πλευρές, την εγκατάσταση κάποιου λογισµικού. Επίσης κάνει αναφορά στην «οικογένεια προτύπων», συµπεριλαµβανοµένης της σειράς Χ12.

Για να διασφαλιστεί ότι τα EDI έγγραφα µεταβαίνουν µε ασφάλεια, το διαδίκτυο εκτός από VAN παρόχους, χρησιµοποιεί και τα δικά του πρωτόκολλα ασφαλείας. Τα πιο δηµοφιλή από αυτά είναι τα: File Transfer Protocol Secure (FTPS), Hyper Text Transport Protocol Secure (HTTPS) και AS2<sup>33</sup>.

 $\overline{a}$ <sup>32</sup> http://www.logistics.tuc.gr/XEXO%20Technical-material/contents\_xexo/OPA%5CE-

COMMERSE%5Cfiles%5C7.0%20%CE%9A%CE%B5%CF%86%CE%AC%CE%BB%CE%B1%CE %B9%CE%BF%207.htm

http://en.wikipedia.org/wiki/Electronic\_Data\_Interchange

# **ΚΕΦΑΛΑΙΟ 9**

# *ΡΥΘΜΙΣΕΙΣ ΑΣΦΑΛΕΙΑΣ ΣΥΣΤΗΜΑΤΟΣ*

Η ασφάλεια στο διαδίκτυο είναι ένα δύσκολο εγχείρηµα αλλά όχι ακατόρθωτο, καθώς εξελίσσεται τόσο ραγδαία, όσο και οι τρόποι επιθέσεις. Όλες οι µέθοδοι ασφαλείας βελτιώνονται, αλλά συγκεκριµένος τρόπος να µας βγάλει από αυτή τη µάχη µε τους «κακούς» του διαδικτύου δεν υπάρχει. Ωστόσο υπάρχουν κάποιες ρυθµίσεις-αρχές που µπορούν να µας βοηθήσουν να παραµείνουµε ασφαλής.

# *9.1 SQL Injections στο Joomla!*

Ένα πολύ σηµαντικό µέρος του Joomla! CMS είναι η βάση δεδοµένων, καθώς εκεί βρίσκονται το περιεχόµενο, τα στοιχεία των χρηστών, οι ρυθµίσεις µας και πολλά ακόµη. Το να αποκτήσει πρόσβαση ένας κακόβουλος χρήστης, σε ένα τόσο ζωτικό κοµµάτι του site, αυτοµάτως σηµαίνει πως µπορεί να συγκεντρώσει σηµαντικές πληροφορίες (όπως τα ονόµατα και τους κωδικούς των χρηστών).

Όταν γίνει µια αίτηση στην ιστοσελίδα µας, στην ουσία γίνεται ένα ερώτηµα στη βάση δεδοµένων. Η βάση δεν µπορεί να διαχωρίσει τον «καλό» κώδικα από τον «κακό» και θα εκτελέσει το ερώτηµα κανονικά. Για να διασφαλίσουµε λοιπόν το ηλεκτρονικό µας κατάστηµα και να µην επιτρέψουµε την εκτέλεση ακατάλληλων αιτηµάτων θα πρέπει να κάνουµε κάποιες ρυθµίσεις ασφαλείας.

# *9.1.1 Ρυθµίσεις ασφαλείας στο Joomla!*

Όταν δηµιουργείται κάποιος πίνακας στο Joomla! το πρόθεµα του είναι "jos\_", και αρκετά security exploits γίνονται µε βάση τους πίνακες της βάσης δεδοµένων που η ονοµασία τους είναι της µορφής "jos\_xxxxx". Πρώτο µέληµά µας λοιπόν είναι να χρησιµοποιούµε διαφορετικό όνοµα για τους πίνακες µας, έτσι ώστε να προστατευθούµε από κακόβουλα λογισµικά.

Κατά τη δημιουργία του ιστοτόπου μας θα πρέπει να αλλάζουμε το πρόθεμα στην ονοµασία των πινάκων, από τη σελίδα εγκατάστασης όπου συµπληρώνουµε τις ρυθµίσεις της βάσης δεδοµένων. Στην περιοχή "advanced settings", αλλάζουµε το λεκτικό "jos\_" σε κάποιο της προτίµησής µας (καλό θα ήταν να είναι της µορφής "xxx\_" , τριών γραµµάτων δηλαδή και κάτω παύλας).

Στην περίπτωσή που έχει ήδη γίνει εγκατάσταση του ιστοτόπου και δεν έχει αλλαχθεί η ονοµασία των πινάκων, µπορεί και πάλι να γίνει η µετονοµασία αφού γίνει εξαγωγή της βάσης. Κατά την εξαγωγή της βάσης δεδοµένων, γίνεται η αλλαγή του προθέµατος και εκτελείται ένα νέο SQL ερώτηµα, το οποίο µε τη σειρά του θα δηµιουργήσει τους πίνακες από την αρχή µε το καινούργιο όνοµα. Ο διαχειριστής

µετά µε τη σειρά του, θα πρέπει πολύ προσεχτικά να διαγράψει τους πίνακες µε το παλιό πρόθεµα και έτσι θα υπάρχουν µόνο οι καινούργιοι.

Και πάλι όµως δεν είναι αρκετό αυτό για να µας σώσει από µια επίθεση. Έτσι λοιπόν, ο διαχειριστής θα πρέπει να γίνει πιο συγκεκριµένος στη διατύπωση των ερωτηµάτων SQL που θα διαχειρίζεται το site. Παρακάτω βλέπουµε µεθόδους που θα µπορούσε να ακολουθήσει:

- η είσοδος του χρήστη θα πρέπει να επικυρώνεται από τους διαχειριστές, δηλαδή να ελέγχεται (πάντα µέσω SQL ερωτηµάτων) ο τύπος, το µήκος, η µορφή και το φάσµα, και ποτέ να µην είναι σίγουρος πως κακόβουλα δεδοµένα δε θα παραβρίσκονται στα ερωτήµατα που θα υποβάλλει κάποιος
- απευθείας δηλώσεις SQL να µην επιτρέπονται σε καµία περίπτωση
- να περιορίζονται οι καταχωρίσεις δεδοµένων σε τύπους που εκάστοτε πρέπει (όπως για παράδειγµα κάποιος χρήστη σε πεδίο που θα πρέπει να γράψει χαρακτήρες να µην βάλει εικόνα )
- το µέγεθος δεδοµένων εισόδου των χρηστών να µην είναι απεριόριστοι, για να αποτραπεί και τυχόν περίπτωση overflow ή κάποια άλλη τρέλα του συστήµατος (δηλαδή εάν το µέγιστο µήκος χαρακτήρων είναι 12 να µην επιτρέπονται παραπάνω)
- το περιεχόµενο των string µεταβλητών θα πρέπει να δοκιµάζεται και να γίνονται αποδεκτές µόνο αναµενόµενες τιµές. Καταχωρήσεις που περιέχουν δυαδικά δεδοµένα, ακολουθίες διαφυγής και χαρακτήρες σχολίων (""), θα πρέπει να απορρίπτονται
- εάν σε κάποιο σηµείο οι χρήστες θα πρέπει να εισάγουν έναν ακέραιο αριθµό, θα πρέπει να είναι ακέραιος, για παράδειγµα ο κώδικας θα ήταν της µορφής:

 $\text{sgl} = \text{UPDATE}$  # mytable SET `id` = '. (int) \$int;

 αν τα δεδοµένα εισόδου που θα λάβουµε είναι σε µορφή string, καλό θα ήταν να τα αποφύγουµε, γιατί τα strings είναι και η αρχή για script injections. Για παράδειγμα στον παρακάτω κώδικα, χρησιμοποιούνται δύο functions. Η πρώτη διαφεύγει τη µεταβλητή (string) και η δεύτερη της θέτει µέσα σε εισαγωγικά. Επίσης, παρατηρούµε πως η δεύτερη παράµετρος "\$db-> quote ()" είναι false.

```
$sql = 'UPDATE #__mytable SET `string` = '. $db-
>quote ($db->getEscaped ($string),false);
```
Αν βγάλουµε αυτή τη συνθήκη ή αν την µετατρέψουµε σε αληθή, τότε θα το αποφύγει. Έτσι έχουµε τον εξής κώδικα:

\$sql = 'UPDATE #\_\_mytable SET `string` = '. \$db- >quote (\$string);

## *9.1.2 Extra προστασία µε χρήση component*

Καλές οι µέθοδοι, αλλά για να είµαστε σίγουροι για την προστασία του ηλεκτρονικού µας καταστήµατος από SQL επιθέσεις, καλό θα είναι να χρησιµοποιήσουµε και κάποιο component το οποίο θα µας προστατεύει και θα αντιδρά αµέσως σε όποια απόπειρα επίθεσης στο site µας από κακόβολους χρήστες και συγχρόνως θα παίρνει µέτρα µέχρι να τον αποκλείσουµε.

Τέτοια components υπάρχουν πολλά, τα οποία µπορούµε να τα βρούµε από την επίσηµη σελίδα του joomla! http://extensions.joomla.org/extensions/access-asecurity/site-security. Επιλέγουμε πάντα αυτό που ταιριάζει καλύτερα στις απαιτήσεις του δικού µας ιστότοπου.

Αν και αξίζει να αναφέρω κάτι πολύ σοφό, κατά την κρίση µου, που ήταν η απάντηση από ένα διαχειριστή του forum.joomla.gr (http://forum.joomla.gr/viewtopic.php?f=50&t=8707) για στην ερώτηση:

 "Θέλω να µάθω κατά πόσο είναι αξιόπιστα τα components που σχετίζονται τόσο µε την ασφάλεια":

"**∆ΕΝ ΥΠΑΡΧΕΙ "plug-n Play" σε ότι αφορά την "ασφάλεια".** Θα χρειαστούν ώρες ίσως και ηµέρες έως ότου παραµετροποιήσεις το "παιχνιδάκι". Η διασφάλιση δεδοµένων είναι από τα βασικότερα πεδία εφαρµογής του *"Η ηµιµάθεια σκοτώνει".*"

# *9.2 DoS Αttack – Denial of Service Αttack στο Joomla*

Eπιθέσεις τύπου Denial of Service<sup>34</sup> μπορεί να γίνουν ο γειρότερος εφιάλτης για τους διαχειριστές δικτύου. Αν επιτευχθούν, η επίλυσή τους γίνεται δύσκολα και µπορεί να κοστίσει ώρες παραγωγικότητας και να απογοητεύσει τους πελάτες που δεν θα µπορούν να έχουν πρόσβαση στις υπηρεσίες ή πρόσβαση εξ αποστάσεως στις εργασίες τους. Ωστόσο, υπάρχουν αρκετοί τρόποι για να αποτραπούν οι επιθέσεις αυτές…

Στην πρώτη και πιο σηµαντική γραµµή άµυνας είναι να χρησιµοποιηθεί ένας traffic analyzer. Αυτά τα προϊόντα λογισµικού αποτελούνται από ένα σύνολο προγραµµάτων ηλεκτρονικών υπολογιστών, που συνεχώς αναλύουν την πηγή και την κίνηση των δεδοµένων, κάνοντας αναζήτηση στα πιο κοινά σηµάδια ανύπαρκτων αιτηµάτων κυκλοφορίας και άλλων δεικτών που συνήθως βρίσκονται σας µέρη από µία DDoS επίθεση. Με αυτόν τον τρόπο φιλτράρονται τα δεδοµένα και εµποδίζονται προτού φτάσουν στον server µας.

Στην επόµενη γραµµή άµυνας είναι η «µετακίνηση» του site, δηλαδή αν η επίθεση γίνεται σε συγκεκριµένη IP διεύθυνση (όπως συµβαίνει συχνά), θα µπορούσε να ξεφύγει από την επίθεση αλλάζοντας απλά την IP διεύθυνση.

Ένας τρίτος τρόπος είναι να καθορίσουµε τα request που µπορεί να δεχτεί ο ιστότοπος µας ανά λεπτό. ∆ηµιουργούµε µια συνάρτηση µε κανόνες (rules), σύµφωνα µε τους οποίους περιορίζουµε τα request των χρηστών. Η συνάρτηση αυτή θα ελέγχει τα request και αν υπερβαίνουν τους κανόνες θα τα αποτρέπει. Επίσης θα µπορούσαµε να αποκλείσουµε τους ειδικούς χαρακτήρες '%' και '\_' µέσω του Joomla!.

Μια κίνηση απελπισίας είναι το λεγόµενο "Blackholing". Μόλις ο διαχειριστής αντιληφθεί ότι το site δέχεται επίθεση DDoS, δηµιουργεί ένα "Blackhole" site και κατευθύνει όλη την κίνηση των δεδοµένων σε εκείνο (δηλαδή σε µια διεύθυνση που

<sup>&</sup>lt;sup>34</sup> http://stopddosattack.com/

http://en.wikipedia.org/wiki/DDoS#Prevention\_and\_response

δεν υπάρχει). Με αυτήν την κίνηση αποφεύγεται το φαινόµενο της «πληµµύρας» στις υπόλοιπες τοποθεσίες του server ή του δικτύου.

# *9.3 Άλλες Μέθοδοι Ασφαλείας*

## *9.3.1 ∆ηµιουργία αντιγράφων ασφαλείας*

Ένα από τα πιο σημαντικά πράγματα που πρέπει πάντα να κάνουμε, είναι να κρατάµε αντίγραφα ασφαλείας. Ακόµη κι αν δεν έχουµε πέσει θύµατα επίθεσης, οι εσφαλµένες κινήσεις είναι ανθρώπινες. Κάποιες λάθος ενέργειες, ίσως µας στοιχίσουν το ίδιο ακριβά, όσο θα µας κόστιζε και µια επίθεση. Επίσης είναι και η λύτρωση µας από κάποια επίθεση που θα «κατέστρεφε» τον server µας.

Η πιο απλή λύση είναι να κρατάµε αντίγραφα από όλα τα αρχεία και τις βάσεις δεδοµένων µας που χρησιµοποιούνται σε κάποιον τοπικό υπολογιστή ή σε κάποιον εξωτερικό δίσκο. Υπάρχουν πολλά εργαλεία που µπορούν να µας βοηθήσουν να κάνουµε backup, είτε µέσω των εργαλείων που εγκαταστήσαµε για να στήσουµε το site µας είτε µέσω εφαρµογών που διατίθενται στο διαδίκτυο. Εµείς στο site µας πήραμε αντίγραφο μέσω της εφαρμογής για το Joomla! Akeeba Backup<sup>3</sup> .

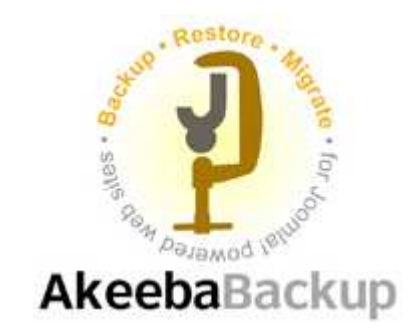

Το Akeeba είναι µια εφαρµογή, µε το οποίο µπορούµε να πάρουµε αντίγραφο της ιστοσελίδας µας και να το επαναφέρουµε σε οποιονδήποτε web server που υποστηρίζει το Joomla!. Τα αντίγραφα που δηµιουργεί κρατιούνται σαν αρχείο και µπορεί να περιέχει όλα τα αρχεία της ιστοσελίδας, τα περιεχόµενα της βάσης δεδοµένων καθώς και ένα σύστηµα εύκολης επαναφοράς. Η εγκατάστασή του είναι ίδια µε την εγκατάσταση ενός component του Joomla!.

Όλη η λειτουργία του Akeeba Backup είναι βασισµένη σε Ajax, ώστε να αποτρέπονται οι χρόνοι απόκρισης του server. Έχει δηµιουργηθεί από Έλληνες προγραµµατιστές µε επικεφαλή το Νικόλαο ∆ιονυσόπουλο.

<sup>&</sup>lt;sup>35</sup> http://www.joomplus.gr/reviews/item/783-akeeba-backup.html

## *9.3.2 Αλλαγή των δικαιωµάτων των αρχείων*

Σε περίπτωση που είχαµε χρησιµοποιήσει διαφορετικό λειτουργικό και όχι windows ( Linux, FreeBSD κ.ά.) για να στήσουμε το site μας, θα μας απασχολούσε και το θέµα των δικαιωµάτων των αρχείων. Όλα τα στοιχεία που περιέχονται σε µια ιστοσελίδα (φάκελοι, αρχεία) έχουν κάποια δικαιώµατα χρήσης. Τα δικαιώµατα αυτά, καθορίζουν τι ενέργειες επιτρέπεται να κάνει ο εκάστοτε χρήστης µε το εκάστοτε στοιχείο.

Υπάρχουν τρεις τύποι δικαιωµάτων:

- read
- write
- execute

Τα δικαιώµατα είναι ξεχωριστά για τον κάθε χρήστη και συνήθως ορίζονται από ένα τριψήφιο αριθµό. Τον πιο αυστηρό περιορισµό τον δηλώνουν οι αριθµοί 000, σύµφωνα µε τον οποίο κανένας χρήστης δεν έχει κανένα δικαίωµα για οποιαδήποτε ενέργεια. Το εντελώς αντίθετο από το 000 το παίρνουμε με τον τριψήφιο 777 που μας δίνει το ελεύθερο για όλες τις χρήσεις.

Το πρώτο ψηφίο από τον αριθµό, αντιπροσωπεύει τα δικαιώµατα του ιδιοκτήτη/ δηµιουργού(owner), το δεύτερο των υπόλοιπων εξουσιοδοτηµένων χρηστών(group) και το τρίτο τα δικαιώµατα των τρίτων(all).

Για να είµαστε και ασφαλείς αλλά και να υπάρχει και χρηστικότητα των στοιχείων του ιστοτόπου µας, οι φάκελοι θα πρέπει να οριστούν σε 755 και τα αρχεία σε 644 (εκτός κι αν επιθυµούµε κάποια διαφορετική ρύθµιση για συγκεκριµένα αρχεία η φακέλους). Η αλλαγή των δικαιωµάτων γίνεται µέσω του chmod.

Ωστόσο στο Joomla!, ανάλογα µε τις ρυθµίσεις της εγκατάστασης που δώσαµε (ή µέσω του Global Configuration) καθορίζει απευθείας τα δικαιώµατα των αρχείων που δηµιουργούνται.

Επειδή όµως χρησιµοποιώντας έναν FTP client ή ένα host πίνακα ελέγχου όπως cPanel ή Plesk, µπορεί κάποιος να αλλάξει τα δικαιώµατα, θα ήταν ασφαλέστερο τα δικαιώµατα των στοιχείων να οριστούν σε 644 (χωρίς την άδεια εγγραφής). Ιδιαίτερα µε το αρχείο configuration.php, στο οποίο αποθηκεύονται οι ρυθµίσεις µας από το Global Configuration, να φροντίζουμε να είναι τροποποιήσιμο μόνο όταν θέλουμε να κάνουµε κάποιες αλλαγές.

## **Αρχείο configuration.php**

Ο πιο απλούστερος και ασφαλέστερος τρόπος για την προστασία του αρχείου configuration.php, θεωρείται να μην αποθηκεύονται κρίσιμα δεδομένα στον κατάλογο public\_html. Από τον Apache.org υπάρχει μια συνεχής σύσταση να αποφεύγεται η διατήρηση τέτοιων αρχείων σε αυτόν τον κατάλογο.

Για να προστατέψουμε λοιπόν τα δεδομένα του αργείου, το μετακινούμε σε ασφαλή κατάλογο, έξω από τον public\_html και το µετονοµάζουµε (π.χ. vassiliki.conf). Κατόπιν δημιουργούμε ένα νέο αρχείο configuration.php, στο οποίο βάζουµε τον παρακάτω κώδικα:

```
<?php 
require ( dirname ( __FILE__ ) . '/…/vassiliki.conf' ); 
?>
```
Σιγουρευόµαστε ότι το νέο configuration.php δεν είναι εγγράψιµο (444) και ότι δεν θα αλλάξει το περιεχόµενό του από το com\_config. Αν χρειαστεί να αλλαχθούν κάποιες ρυθµίσεις, θα τις αλλάξουµε µε το χέρι στο vassiliki.conf.

Χρησιµοποιώντας αυτή τη µέθοδο, ακόµη και αν για κάποιο λόγο ο web server µεταδώσει τα περιεχόµενα των αρχείων php (λόγω κάποιας λανθασµένης ρύθµισης), κανείς δεν θα µπορεί να δει τα περιεχόµενα του πραγµατικού configuration.php αρχείου. 36

# *9.3.3 Χρησιµοποιώντας το αρχείο htaccess.txt*

Κατά την εγκατάσταση του Apache HTTP Server δηµιουργήθηκε και το αρχείο htaccess.txt, το οποίο όσο βρίσκεται σε αυτή τη μορφή δεν έχει καμία επίπτωση για τον διαδικτυακό µας τόπο. Αν το µετονοµάσουµε σε .htaccess θα έχουµε ένα πολύ ισχυρό εργαλείο του Apache, το οποίο µε τις κατάλληλες ρυθµίσεις µπορεί:

- να κρατήσει µακριά τους «ανεπιθύµητους επισκέπτες» ή να τους παραπέµψει αλλού
- να προστατέψει τις ιστοσελίδες και τους καταλόγους µε κωδικούς πρόσβασης
- να κάνουμε την ιστοσελίδα μας φιλική σε μηγανές αναζήτησης (SEF urls)
- $\bullet$  ….  $\kappa \dot{\alpha}$ .

κοινός, αυτό το αρχείο µπορεί να γίνει πολύ ισχυρό…

Ας δούµε µερικές τεχνικές για το πως µπορούµε να αξιοποιήσουµε το αρχείο .htaccess, ώστε παραµετροποιώντας το, να αυξήσουµε την ασφάλεια του ηλεκτρονικού µας καταστήµατος.

## **Αποκλεισµός της IP ενός ανεπιθύµητου επισκέπτη**

Σε γενικές γραµµές, µια έγκυρη IP θα πρέπει να έχει τη µορφή xxx.xxx.xxx.xxx, όπου "xxx" είναι ένας αριθµός µεταξύ 0-255. Εισάγοντας ένα τµήµα µιας ανεπιθύµητης IP, µπορούµε να αποκλείσουµε όλες τις IP που περιέχουν το εν λόγω τµήµα µέσα σε αυτό το εύρος. Αυτό όµως είναι κάτι που θέλει µεγάλη προσοχή, γιατί µπορεί να αποκλείσουµε χρήσιµες και υγιείς επισκέψεις (οι «κακές» IP συνήθως είναι Blacklisted).

Ας υποθέσουµε πως θέλουµε να αποκλείσουµε την 192.168.221 (τυχαία διεύθυνση). Για να το κατορθώσουµε να αποκλείσουµε αυτή την IP (και όλες όσες είναι µέσα στην περιοχή 192.168.221.xxx, πρέπει να προσθέσουµε τον παρακάτω κώδικα στο .htaccess:

## USER IP BANNING <Limit GET POST> order allow,deny deny from 192.168.221.

 $\overline{a}$ <sup>36</sup> http://www.joomla.gr/tutorials/security/349--configurationphp
allow from all </Limit>

### **Αποκλεισµός ανεπιθύµητου spam traffic από Site Referrers-αποτροπή µείωσης του bandwidth του server**

Ο παρακάτω κώδικας έχει σκοπό να απαγορέψει τις επισκέψεις που προέρχονται από άλλα sites. Για παράδειγµα, εάν µια ιστοσελίδα είναι ανεπιθύµητη ή εµφανίζονται πολλές καταγραφές στο web site referrer log, µπορούµε να το απαγορέψουµε, έτσι ώστε κάθε επίσκεψη και traffic που προέρχεται από αυτό είτε είναι χρήστης είτε κάποιο bot, να αποκλείεται. Κάποια spam sites συνηθίζουν αυτές τις επισκέψεις, για να καταγράφουν το URL της επίσκεψής τους στο web site referrer log και να είναι αναγνωρίσιµο από τις µηχανές αναζήτησης σαν backlink. Τα spam sites είναι ανεπιθύμητα γιατί βομβαρδίζουν τον server με επισκέψεις, οι οποίες συνήθως γίνονται µε κάποιο bot και το αποτέλεσµα είναι να µειώνουν το ωφέλιµο bandwidth του server.

Αν για παράδειγµα θέλουµε να αποκλείσουµε τα παρακάτω domains ή τις IPs (και τα domains και οι IPs είναι τυχαίες):

- $\checkmark$  94.65.5.32 (Αποκλείει μια συγκεκριμένη διεύθυνση IP)
- $\checkmark$  215.153.42. (Αποκλείει όλες τις IPs μέσα στην περιοχή 215.153.42.xxx)
- $\checkmark$  93.32. (Αποκλείει όλες τις IPs μέσα στην περιοχή 93.32.xxx.xxx)
- 81.158.3 (Αποκλείει όλες τις IPs µέσα στην περιοχή 81.158.3xx.xxx)

```
Ο κώδικάς µας λοιπόν θα έχει την παρακάτω µορφή: 
##SITE REFERRER BANNING 
RewriteEngine on 
# Options +FollowSymlinks 
RewriteCond %{HTTP_REFERER} verybadsite\.com [NC,OR] 
RewriteCond %{HTTP_REFERER} verybadsite\. [NC,OR] 
RewriteCond %{HTTP_REFERER} sub\.verybadsite\.com
[NC,OR] 
RewriteCond \{HTTPRERER\} 32\.173\.21\.187 [NC]
RewriteRule .* - [F]
```
#### **Απενεργοποίηση και απαγόρευση του Hotlinking**

Η απενεργοποίηση του Hotlinking είναι µια απαγόρευση για συνηθισµένα κοινά αρχεία από άλλες ιστοσελίδες, έτσι ώστε µόνο το δικό µας domain να µπορεί να αναφέρεται ή να έχει πρόσβαση σε αυτά. Για παράδειγµα, µε την απενεργοποίηση του Hotlinking για τα αρχεία .jpg, οποιοδήποτε ιστοσελίδα η οποία δεν είναι µέσα στη λίστα των επιτρεπόµενων domain, θα παίρνει µια αναφορά ανύπαρκτου αρχείου εικόνας, για το αρχείο .jpg που βρίσκεται στον server µας.

Στη σύνταξη του κώδικα βάζουµε τα domain και τους τύπους αρχείων για τα οποία θα γίνεται το Hotlinking. Αν υποθέσουµε ότι θέλουµε να επιτρέψουµε κάποια Domains ή IPs για κάποιους τύπους αρχείων και να απαγορεύσουμε κάποια αρχεία για Hotlinking από όλα τα υπόλοιπα (οι παρακάτω IPs και τα Domains είναι τυχαία), τότε ο κώδικάς µας θα έχει την παρακάτω µορφή:

```
## DISABLE HOTLINKING 
  RewriteEngine on 
  # Options +FollowSymlinks 
  RewriteCond %{HTTP_REFERER} !^$ 
  RewriteCond %{HTTP_REFERER} !^http://(www\.)?webmasterslife.
  gr/.*$ [NC] 
  RewriteCond %{HTTP_REFERER} !^http://(www\.)?forum.webmaster
slife.gr/.*$ [NC] 
  RewriteCond %{HTTP_REFERER} !^http://(www\.)?95.65.23.195/.*
$ [NC] 
  RewriteRule \.(gif|jpg|png|css|js)$ - [F]
```
Για "Επιτρεπόµενα Domains/ IPs"

- webmasterslife.gr (Επιτρέπετε σε αυτό το domain η πρόσβαση στους συγκεκριµένους τύπους αρχείων)
- forum.webmasterslife.gr (Επιτρέπετε σε αυτό το subdomain η πρόσβαση στους συγκεκριµένους τύπους αρχείων)
- 95.65.23.195 (Επιτρέπετε σε αυτό την IP η πρόσβαση στους συγκεκριµένους τύπους αρχείων)

Για τη "Λίστα τύπου Αρχείων"

- gif (Απαγόρευση του hotlinking στα .gif αρχεία σε αυτόν τον server)
- $\checkmark$  jpg (Απαγόρευση του hotlinking στα.jpg αρχεία σε αυτόν τον server)
- $\checkmark$  png (Απαγόρευση του hotlinking στα.jpg αρχεία σε αυτόν τον server)
- css (Απαγόρευση του hotlinking στα.css αρχεία σε αυτόν τον server, αντί αυτού να εµφανίζετε κενό αρχείο)
- $\checkmark$  is (Απαγόρευση του hotlinking στα.js αρχεία σε αυτόν τον server, αντί αυτού να εµφανίζετε κενό αρχείο)

# **Αποφυγή επιθέσεων τύπου Injection και Cross-Site Scripting**

Για να αποφευχθούν επιθέσεις τύπου Global Variable Injection, Code Injection και Cross-Site Scripting(XSS), ρυθµίζουµε τη δοµή των php Boolean directives χρησιµοποιώντας php\_flag.

- Κώδικας πρόληψης από Code Injection php\_flag magic\_quotes\_gpc on
- Κώδικας πρόληψης από Global Variable Injection php\_flag register\_globals off
- Κώδικας πρόληψης από επιθέσεις Cross-Site Scripting php\_flag allow\_url\_fopen off

#### **Περιορισµός πρόσβασης σε κατάλογο**

Πιο πάνω αναφερθήκαµε στον αποκλεισµό της IP κάποιου ανεπιθύµητου επισκέπτη. Για την προστασία του καταλόγου του διαχειριστή του ιστοτόπου λοιπόν θα πρέπει να περιορίσουμε την πρόσβαση του καταλόγου του (με τον ίδιο τρόπο εξασφαλίζουµε την προστασία και άλλων καταλόγων που επιθυµούµε), έτσι όποιος προσπαθήσει να περιηγηθεί στους καταλόγους αυτούς µε µια διαφορετική IP  $\delta$ ιεύθυνση από αυτή που έχουμε ορίσει, θα του εμφανίζει σφάλμα "403 Forbidden". Η παρακάτω µέθοδος λειτουργεί µόνο αν υπάρχει µια στατική διεύθυνση IP.

Για να προστατεύσουµε τον επιθυµητό κατάλογο, ανοίγουµε το .htaccess του (αν δεν υπάρχει δηµιουργούµε ένα µε ένα notepad) και προσθέτουµε τον παρακάτω κώδικα. Εµείς εδώ χρησιµοποιήσαµε την 100.100.100.100 IP ότι είναι η IP που επιτρέπουµε:

```
<Limit GET> 
    Order Deny, Allow 
    Deny from all 
    Allow from 100.100.100.100 
</Limit>
```
# *9.3.4 Αρχείο php.ini – Ρυθµίσεις διακοµιστή*

Κατά την εγκατάστασή του το Joomla! έχει κάποιες default ρυθµίσεις για τη σωστή λειτουργία του συστήµατος. Μια από αυτές τις ρυθµίσεις είναι και η ρύθµιση του server "Error Reporting" που είναι default ρυθµισµένη να είναι ενεργοποιηµένη. Η ρύθμιση αυτή, ενώ είναι πολύ χρήσιμη κατά την ανάπτυξη και την αποσφαλµάτωση ενός ιστοτόπου, δηµιουργεί µια ευπάθεια σε κάποιες εκδόσεις της PHP και μπορεί να επιτρέψει επιθέσεις Cross-Site Scripting σε περίπτωση που υπάρχει κάποιο script που δηµιουργεί σφάλµα.

Για να καταστείλουµε αυτά τα µηνύµατα λάθους, µέσω της σελίδας διαχείρισης του ηλεκτρονικού µας καταστήµατος, µεταβαίνουµε στο Global Configuration και κατόπιν στην καρτέλα Server. Εκεί ορίζουµε την τιµή για το "Error Reporting" να είναι "None".

Συστήµατα ∆ιαχείρισης Περιεχοµένου: Μελέτη και αξιολόγηση ασφαλείας

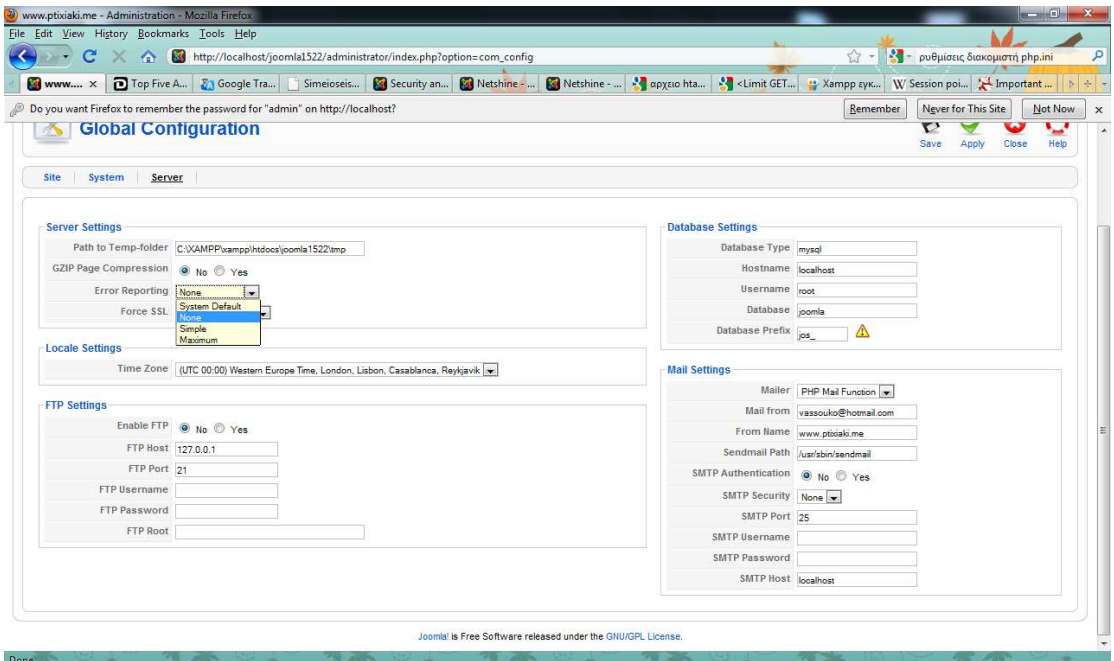

**Εικόνα 34: Joomla! Global Configuration, Ρυθµίσεις του Server για την αποστολή αναφορών λαθών**

Για να απενεργοποιήσουµε όµως την εµφάνιση όλων των λαθών στην PHP, πρέπει να κάνουµε και τις απαραίτητες ρυθµίσεις στο αρχείο php.ini. Οι ρυθµίσεις που πρέπει να υπάρχουν στο php.ini είναι οι εξής:

Display\_errors = Off Html\_errors = Off Display\_startup\_errors = Off Log\_errors = On

Με τις παραπάνω ρυθµίσεις πετυχαίνουµε τα τυχόν PHP λάθη που θα δημιουργηθούν, να συνδεθούν σε ένα αργείο κειμένου και όγι να εμφανιστούν στο παράθυρο του browser του εκάστοτε χρήστη.

#### *9.3.5 Το όνοµα του Υπερδιαχειριστή (Super Administrator)*

Κατά την εγκατάσταση ενός Joomla! 1.5.x, στο τελευταίο στάδιο, ζητείται να δοθεί ο κωδικός χρήστη και η ηλεκτρονική θυρίδα αλληλογραφίας του Υπερδιαχειριστή (Super Administrator). Το όνοµα χρήστη (username) δυστυχώς δεν µπορούµε να το ορίσουµε εκείνη τι στιγµή, έχει προκαθορισθεί να είναι admin και θα µπορούσε να αποδειχθεί επικίνδυνος, σε κάποιες περιπτώσεις.

Η λύση είναι να αλλάξουµε το όνοµα αυτό µόλις κάνουµε την πρώτη σύνδεσή µας στη διαχείριση του Joomla! Μέσα από το μενού Site  $\rightarrow$  User Manager, επιλέγουμε να επεξεργαστούµε τον Super Administrator και δίνουµε ένα άλλο όνοµα χρήστη (και σίγουρα όχι admin).<sup>37</sup>

 $\overline{a}$ 

<sup>&</sup>lt;sup>37</sup> http://www.joomla.gr/tutorials/security/405-sa-username

# **ΕΠΙΛΟΓΟΣ**

Στην εργασία αυτή µελετήσαµε τα διαθέσιµα CMS και επιλέξαµε το Joomla! από τα open source για να δηµιουργήσουµε ένα ηλεκτρονικό κατάστηµα. Στήσαµε µε τη βοήθεια του εργαλείου XAMPP τον server µας. Κατόπιν µε το component VirtueMart δηµιουργήσαµε τον ιστότοπο του ηλεκτρονικού µας καταστήµατος. Έπειτα µελετήσαµε τη συµπεριφορά του συστήµατος όταν αυτό υποστεί επιθέσεις διαφόρων ειδών.

Συγκεκριµένα είδαµε πως στις επιθέσεις υπερχείλισης µνήµης, ο επιτιθέµενος εκµεταλλεύεται κάποια ελαττώµατα του συστήµατος που υπάρχουν στις βιβλιοθήκες του λειτουργικού συστήµατος ή των εφαρµογών που χρησιµοποιούµε, ώστε να πετύχει την εκτέλεση δικών του κακόβουλων εντολών τις οποίες εισάγει ως επιπλέον πληροφορία. ∆ιαπιστώσαµε ότι συνεχείς αναβαθµίσεις του λειτουργικού συστήµατος και των εφαρµογών που χρησιµοποιούµε µπορούν να αποτρέψουν µια τέτοια επίθεση.

Η βάση δεδοµένων είναι ίσως το πιο σηµντικό µέρος του συστήµατος, καθώς εκεί βρίσκονται το περιεχόµενο, τα ευαίσθητα στοιχεία των χρηστών, οι ρυθµίσεις µας και πολλά ακόµη. Συνήθως ο επιτιθέµενος, µέσω των φορµών που υπάρχουν στην ιστοσελίδα, παρεµβάλει SQL κώδικα µε στόχο την πρόσβαση στη βάση. Για να αποφύγουµε τέτοιου είδους επιθέσεων πήραµε τα κατάλληλα µέτρα ασφαλείας µέσω ρυθµίσεων του Joomla! και µε τη χρήση SQL διατυπώσαµε ερωτήµατα για ελέγχονται όλα τα δεδοµένα που εισάγονται µέσω των φορµών της ιστοσελίδας µας

Η προσπάθεια απόσπασης προσωπικών δεδοµένων, συνήθως οικονοµικου χαρακτήρα, µέσω spam email είναι συνηθισµένη τακτική ονοµαζόµενη Phishing. Για να προστατέψουµε τους πελάτες µας, δυστυχώς το µόνο που µπορούσαµε να κάνουµε ήταν να τους δώσουµε συµβουλές ασφαλείας anti-phishing µέσω της πιστοποιηµένης σελίδας µας.

Άλλη µια συνηθισµένη επίθεση που ασχοληθήκαµε ήταν η Cross-Site Scripting, η οποία µπορεί να ενσωµατώσει ένα script, το οποίο θα εκτελείται κάθε φορά που θα φορτώνεται η σελίδα ή κάθε φορά που θα τρέχει ένα σχετικό event. Συνηθισµένο τέχνασµα είναι η εµφάνιση ενός URL πανοµοιότυπου µε αυτό της σελίδας που θέλει να σφετεριστεί, µε σκοπό να αποπλανήσει τον χρήστη, να κλέψει τα στοιχεία που επιθυµεί µέσω του cookie του χρήστη και να τα οικειοποιηθεί. Για την πρόληψη της ασφάλειας των πελατων µας από τέτοιου είδους επιθέσεις, ρυθµίσαµε την δοµή των php Boolean directives χρησιμοποιώντας php flag κώδικα και αλλάζοντας τις απαραίτητες ρυθµίσεις του διακοµιστή, µέσω της σελίδας διαχείρισης του Joomla!..

Η παρακολούθηση των πακέτων ήταν άλλο ένα θέµα για να αναπτύξουµε, καθώς µε ένα λογισµικό παρακολούθησης πακέτων (packet sniffer), µπορεί ο κακόβουλος χρήστης να υποκλέψει τα δεδοµένα που περιέχονται στα πακέτα δεδοµένων χωρίς να κινήσει τις υποψίες των χρηστών. Για να αχρηστεύσουµε έναν sniffer χρησιµοποιήσαµε τη µέθοδο της κρυπτογράφησης µέσω ανάλογων πρωτοκόλλων.

Οι επιθέσεις DoS είναι οι επιθέσεις που κάνουν τον server µας να αργεί να ανταποκριθεί στους χρήστες και µπορεί να προκαλέσει µέχρι και κατάρρευση του συστήµατος χρησιµοποιώντας υπολογιστές "zombies". Αυτού του είδους οι επιθέσεις µπορεί να γίνουν ο χειρότερος εφιάλτης για τους διαχειριστές. Για να τις

αποτρέψουµε ήταν να χρησιµοποιήσαµε λογισµικό για ανάλυση της πηγής και της κίνησης των δεδοµένων, µε χρήση κανόνων καθορίσαµε τα request που µπορεί να δεχτεί ο ιστότοπος µας και αποκλείσαµε τους ειδικούς χαρακτήρες '%' και '\_'.

Επίσης για να είµαστε πιο σίγουροι για την ασφάλεια πήραµε επιπλέον µέτρα. Για αρχή αλλάξαµε τα δικαιώµατα των φακέλων και των αρχείων, αλλάξαµε θέση το configuration.php αρχείο και στη θέση του δημιουργήσαμε ένα καινούργιο, ώστε να προστατέψουµε τα κρίσιµα δεδοµένα που περιέχει. Μέσω του .htaccess αρχείου αποκλείσαµε ανεπιθύµητες IP διευθύνσης, ανεπιθύµητο spam traffic για την αποτροπή µείωσης του bandwidth και τέλος απενεργοποιήσαµε και απαγορεύσαµε το Hotlinking. Τέλος περιορίσαμε την πρόσβαση στον κατάλογο του διαχειριστή μέσω του .htaccess και από τη σελίδα του Back-End του Joomla! αλλάξαµε το όνοµα του Super Administrator από το default "admin" σε ένα της επιλογής µας.

Για την ανάπτυξη ενός υγειούς και ασφαλούς ιστότοπου χρησιµοποιήσαµε τα πρωτόκολλα S-HTTP, SSL, SET, EDI , ψηφιακών υπογραφών και ψηφιακών πιστοποιητικών. Τέλος, µε χρήση ενός component (Akeeba) δηµιουργήσαµε αντίγραφα ασφαλείας, για να έχουµε backup ολόκληρου του site µας.

# **ΒΙΒΛΙΟΓΡΑΦΙΑ**

1. " Packt, Joomla! Web Security, 2008 ( Secure your Joomla! website from common security threats with this easy-to-use guide.) "

- 2. " Prentice Hall, Joomla Guide 1.5 Joomlabook, 2008 "
- 3. " Wiley, Joomla Bible, 2010 "

Συστήµατα ∆ιαχείρισης Περιεχοµένου: Μελέτη και αξιολόγηση ασφαλείας

# **ΠΗΓΕΣ**

http://docs.joomla.org/

http://www.dclab.com/component\_content\_management.asp

http://docs.joomla.org/Framework

http://www.ibm.com/developerworks/aix/library/au-cmsaix/

http://www.ibm.com/developerworks/ibm/library/i-osource1/

http://el.wikipedia.org/wiki/%CE%91%CF%81%CF%87%CE%B5%CE%AF%CE% BF:Virtuemart\_slogan\_blue.png

http://virtuemart.net/documentation/User\_Manual/Installation.chapter.html

http://virtuemart.net/documentation/User\_Manual/Administrator\_Tutorial.html

http://www.ngssoftware.com/papers/advanced\_sql\_injection.pdf

http://www.symantec.com/connect/articles/common-security-vulnerabilities-ecommerce-systems

http://www.cs3-inc.com/pk\_whatisddos.html

http://thabettech.blogspot.com/

http://h10163.www1.hp.com/technology\_phishing.html

http://www.windowsecurity.com/articles/Web-Applications.html

http://support.huawei.com/support/pages/kbcenter/view/product.do?actionFlag=searc hManualContents&web\_doc\_id=SE0000483032&material\_type=ProductManual&par t\_ $no=10082$ 

http://www.vehem.fr/fr/competences/habillage-cms.php

http://tmjcss.com/page.asp?cs=2&catid=508

http://developer.practicalecommerce.com/articles/1489-Top-Five-Application-Security-Risks-for-2010

http://www.blackhat.com/presentations/bh-dc-08/Willis/Whitepaper/bh-dc-08-willis-WP.pdf

http://www.neohaxor.org/2009/08/11/dynamic-cross-site-request-forgery/

http://www.slideshare.net/guestbd1cdca/joomla-security-nuggets

# Βασιλική Κουτσοτόλιου

http://www.islab.demokritos.gr/gr/html/ptixiakes/kostas-aris\_ptyxiakh/Phtml/ssl.htm

http://www.joomlablogger.net/joomla-tips/joomla-general-tips/joomla-backupreliable-solution/

http://www.netshinesoftware.com/security/joomla-security.html

http://forum.joomla.gr/viewtopic.php?f=54&t=8932

http://www.webmasterslife.gr/search-engine-optimization/76- %CE%A7%CF%81%CE%B7%CF%83%CE%B9%CE%BC%CE%BF%CF%80%CE %BF%CE%B9%CF%8E%CE%BD%CF%84%CE%B1%CF%82- %CF%84%CE%BF-%CE%B1%CF%81%CF%87%CE%B5%CE%AF%CE%BFhtaccess.html

http://digitalsignature.in

http://mikrospin.si

http://www.easy-servers.gr/content/view/7/6/

http://internetcorkboard.com

http://www.ibm.com/developerworks/websphere/library/techarticles/0504\_mckegney/ 0504\_mckegney.html

http://e-pcmag.gr/

http://www.easy-servers.gr/content/view/7/6/

http://www.coder.gr/article.php?story=20060707225712652

http://www.vdimitris.gr/mysql.php?seo=24

http://en.wikipedia.org/wiki/Content\_management\_system

http://www.google.gr/search?q=vulnerabilities&ie=utf-8&oe=utf-8&aq=t&rls=org.mozilla:el:official&client=firefox-a

http://en.wikipedia.org/wiki/Content\_management\_system

http://www.easy-servers.gr/content/view/9/6/